# **Honeywell**

# ADEMCO VISTA-48LA

# Sistema de Seguridad

Manual de Instalación y Programación

# **Indice**

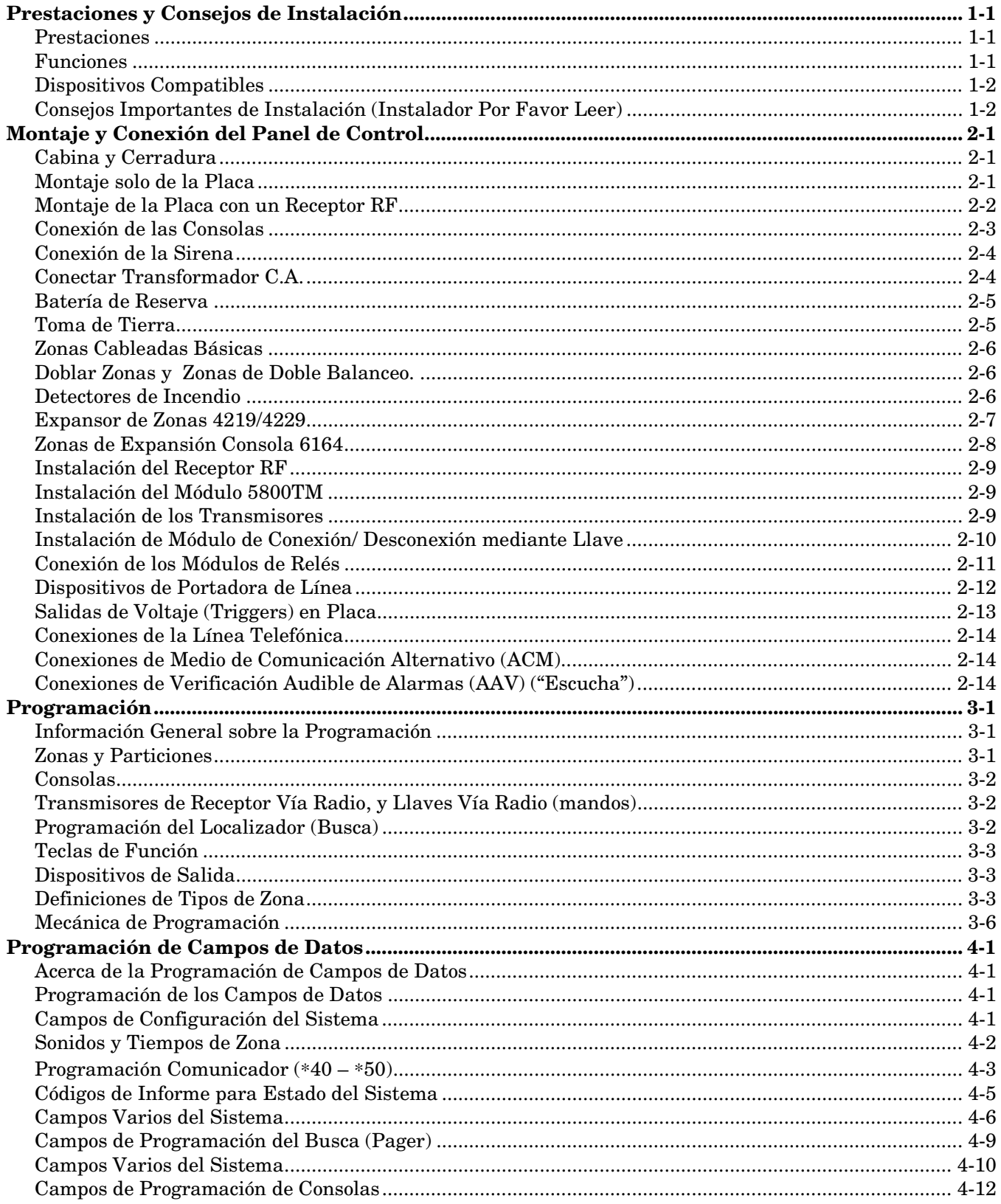

# **Indice**

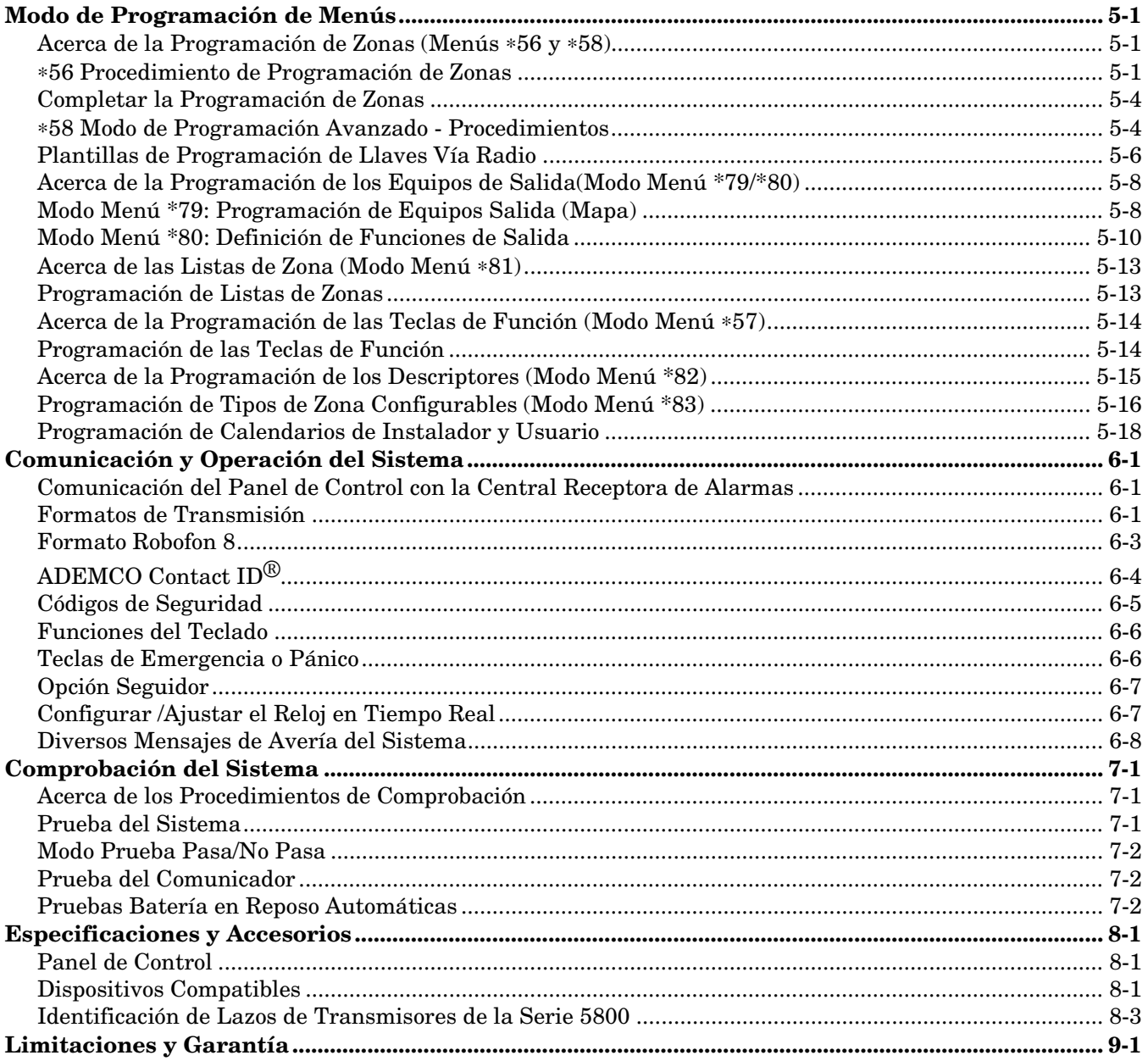

**Prestaciones y Consejos de Instalación** 

•••••••••••••••••••••••••••••••••••••••

# **Prestaciones**

- Soporta 3 particiones, que pueden proteger tres áreas independientes, como si cada área tuviera su propio panel de control.
- La opción del área común permite que cualquiera de las otras dos particiones se conecte, mientras que se mantiene el área común desconectada (Ej. vestíbulo) para el acceso a la otra partición desconectada.
- Soporta hasta 48 zonas de protección más 16 zonas de llaves vía radio (zonas 49-64) para un total de 64 zonas:

 -- 8 zonas cableadas básicas (zonas 1-8) con opción de duplicación de zonas/zonas de doble balanceo

- -- Hasta 40 zonas cableadas adicionales (zonas 9-48) usando hasta 5 módulos expansores de 8 zonas 4219/4229 (cada 6164 de 4 zonas en el que se utilicen las zonas [RFL o doble balanceo] equivale al uso de una posición del 4229)
- -- Soporta hasta 40 zonas vía radio (Serie 5800; zonas 9-48); tendrá disponibles zonas vía radio adicionales si utiliza menos de 16 llaves vía radio en el sistema.
- -- Soporta hasta 4 tipos de zona configurables por el instalador

Hasta 48 Códigos de Seguridad, cada uno con un nivel de autorización diferente y acceso a particiones Bidireccional: Mediante un ordenador IBM compatible, Software Bidireccional Compass, y un módem de ADEMCO CIA/CIA-EU.

# **Funciones**

- Opción de conexión mediante un sólo botón: Puede utilizar teclas dedicadas para conectar el sistema en modo TOTAL o PARCIAL
- Hasta 32 Calendarios, para controlar los equipos de salidas, determinar cuando tendrá acceso los usuarios, y/o para conexiones/desconexiones (o permitir desconexión) automáticas del sistema
- Hasta 4 macros de teclado, que pueden activarse mediante consolas cableadas/vía radio
- Opción Localizador que permite que ciertas condiciones del sistema sean reportadas hasta dos números de teléfono de localizadores (busca); puede utilizar una tecla dedicada del teclado para enviar una señal a un localizador
- Número de teléfono programable por el usuario para transmitir alarmas por "pitidos" audibles al usuario (opción seguidor).
- Opción de Supervisión de Línea Telefónica incorporada que puede supervisar el voltaje de la línea telefónica y puede generar un mensaje local en la pantalla, o un mensaje y un sonido de avería/alarma.
- Registro de Eventos que puede almacenar hasta 250 eventos en el histórico; el control y lectura del registro se realiza mediante el software Bidireccional Compass de Ademco o utilizando un código instalador/maestro en una consola alfanumérica del sistema para visualizar los eventos localmente.
- Descriptores de zona personalizados programables por el instalador para todas las zonas (sólo útil con consolas alfanuméricas).
- Supervisión de sirena opcional que detecta los cortos o aperturas en el cableado de la sirena auxiliar; genera una condición de avería, mensaje en la consola, y envía un informe a la Central Receptora de Alarmas, si está habilitado.
- Detección opcional de Jam RF para los sistemas vía radio, que detecta una condición que podría dificultar la recepción adecuada de señales RF (jamming u otras interferencias RF); genera un mensaje en la consola, envía un informe a la central receptora de alarmas (si los informes de avería están habilitados), y puede opcionalmente enviar una alarma de sabotaje si se detecta durante el modo de conexión.
- Selección de envío de informes de apertura/cierre por cada código de usuario individual a la Central Receptora de Alarmas (programado cuando se añaden los códigos de usuario, atributo 6).

# **Dispositivos Compatibles**

- Soporta hasta 8 Consolas Direccionables: Consola Numérica 6148/6150, Consola Alfanumérica 6164, Consola/Transceptor 6128RF/6128RFH/6150RF/6160RF
- Soporta hasta dos (2) dispositivos Touch Screen (AUI) (Symphony, 6270) adicionales a los ocho (8) teclados estándar direccionables.
- Soporta hasta cinco módulos expansores de zona direccionables 4219, 4229
- Soporta Receptores de las series 5881/5882EU/5882EUH/5883 y transmisores de las series 5800/5800EU/5800H/5800AP
- Salidas de hasta 16 relés, dos salidas auxiliares (triggers) en placa, y/o Dispositivos de Portadora de Línea (Tipo X-10)

 -- Utilice cualquier combinación de 4204, 4229, relés de la 6164 y/o Dispositivos de Portadora de Línea.

-- Funciones de salida (hasta 48)

- La salida de alarma facilita una tensión de 12VCC, 2 AMP que puede controlar sirenas compatibles con un sonido continúo para robo/pánico, o temporal pulsado (3 pulsos– pausa– 3 pulsos– pausa – 3 pulsos. . .) para fuego. Utiliza circuitos de corriente limitada como protección.
- Salida de Alimentación Auxiliar: 12VCC, 600 mA máximo (usa PTC como protección).
- Batería de Reserva: Recargable (tipo ácido sellado) 12VCC, 6AH mínimo.
- Verificación Audible de Alarmas (usando modulo AAV, como el UVS de ADEMCO); puede utilizarse conjuntamente con una salida de voltaje auxiliar para permitir diálogos hablados entre el operador de la Central Receptora y la persona en el local protegido.
- Medio de Comunicación Alternativo (ACM): Los mensajes del número de teléfono primario pueden ser transmitidos a través de una conexión ECP a Ethernet TCP-IP Internet
- Fuente de Alimentación C.A.: Transformador 120VCA o 230VCA

# **Consejos Importantes de Instalación (Instalador Por Favor Leer)**

- Este sistema utiliza consolas direccionables y /o Módulos Expansores de Zonas (ver tabla de direcciones en la sección **Información General de Programación**).
- Las consolas deben configurarse para direcciones entre 16-23 (la primera consola tendrá la dirección 16, lo que es diferente de otros paneles de control mas antiguos) y programarse en los campos de datos \*190-\*196.
- Los Módulos Expansores de Zona deben configurarse para direcciones específicas (07-11), basándose en los números zonas utilizados (ver tabla de direcciones en la sección **Zonas de Expansión 4219/4229** ).
- Los Módulos de Relés 4204 deben configurarse para direcciones específicas (12-15; ver sección **Conexión de Módulos de Relés**).
- Las Consolas 6164 deben configurarse para dos direcciones: una dirección de teclado y una dirección de módulo expansor de zonas (si quiere utilizar las zonas de expansión de la consola).
- Esta unidad de control no se encenderá si no tiene la alimentación C.A. conectada (no se encenderá sólo con la batería). Sin embargo, una vez se ha encendido el sistema, funcionará con la alimentación de la batería en caso de pérdida de red C.A.
- Los relés tienen dos modos de menús de programación: Utilice el Modo Menú \*79 para trazar las direcciones de los módulos y los números de los dispositivos (salidas). Use el Modo Menú \*80 para definir las funciones de las salidas (ver sección **Programación de Equipos de Salida**).
- Este sistema soporta teclas de función programables. Use el Modo Menú \*57 para definir las teclas de función (ver sección de **Programación de Teclas de Función**).
- Este sistema proporciona varias prestaciones de localización. Ver sección de **Información General de Programación** para un resumen de la programación del Localizador(Busca).

# **Montaje y Conexión del Panel de Control**

Esta sección describe los procedimientos para montar y conectar este panel de control y sus dispositivos periféricos. En las siguientes secciones, los procedimientos se explicaran en la columna izquierda, mientras que las notas y explicaciones pertinentes se indicarán en la columna derecha.

•••••••••••••••••••••••••••••••••••••••

# **Cabina y Cerradura**

- 1. Monte la cabina en una pared sólida en una zona limpia y seca, que no sea fácilmente accesible para cualquier persona, usando tacos o tirafondos (no suministrados) en los cuatro orificios de montaje de la cabina.
- 2. Quite la tapa de la cabina, quite el rebaje dela cerradura en la puerta de la cabina. Inserte la llave en la cerradura.
- 3. Colocar la cerradura en el agujero, asegurándose de que el pestillo hará contacto con el lateral de la cabina, una vez que la puerta esté cerrada. Cuando la tenga colocada correctamente, empuje la cerradura hasta que quede fijamente sujeta por las pestañas de cierre.

#### **Notas**

• La cabina podrá cerrarse y asegurarse sin utilizar una cerradura utilizando 2 tornillos en la esquina de la tapa.

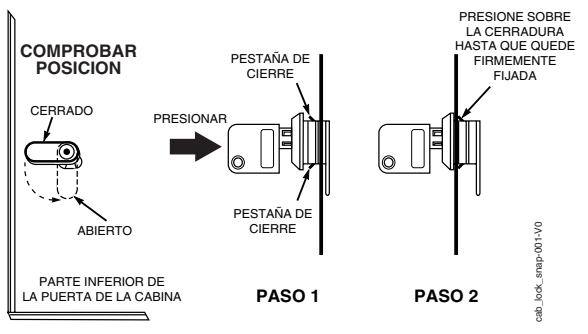

#### **Figura 1. Instalación de la Cerradura de la Cabina**

# **Montaje solo de la Placa**

#### **(sin Receptor RF )**

- 1. Colgar dos grapas de montaje cortas (proporcionadas) en las lengüetas de la cabina (ver Detalle B en Fig. 2).
- 2. a. Inserte la parte superior de la tarjeta de circuito impreso en las ranuras de la parte superior de la cabina. Asegúrese que la placa descanse en la fila correcta (ver Detalle A).
	- b. Gire la base de la tarjeta hasta colocarla encima de las grapas de montaje y fijar la placa a la cabina con los tornillos proporcionados (ver Detalle B).
- **Notas**
- Antes de instalar el contenido de la cabina, quite los rebajes de metal necesarios para la entrada de cables. No quite los rebajes una vez instalada la placa.

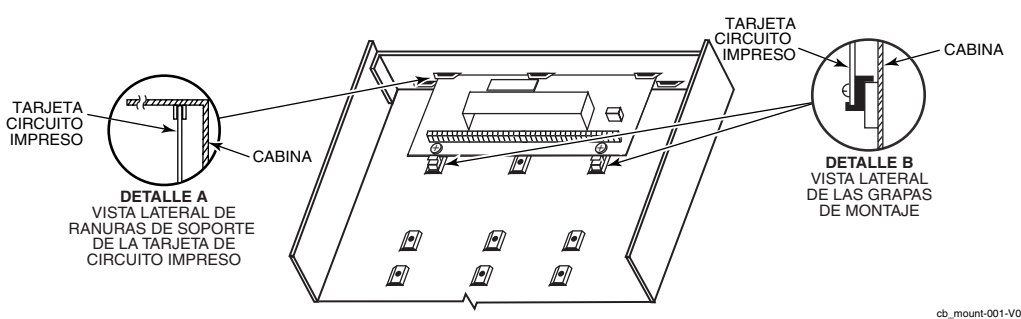

**Figura 2. Montaje de la Tarjeta de Circuito Impreso** 

# **Montaje de la Placa con un Receptor RF**

- 1. a. Retire la placa del receptor de su caja, y a continuación inserte la parte superior de la placa en las ranuras de la parte superior de la cabina, como se muestra en el Detalle A de la Figura 3. Asegúrese de que la placa descansa sobre la fila de pestañas correcta.
	- b. Gire la base de la tarjeta hasta colocarla en las grapas de montaje y fíjela a la cabina con los tornillos que se proporcionan.
	- c. Insertar la parte superior de la placa del control en la ranura de las grapas y coloque dos grapas de sujeción en la parte inferior de la placa.
	- d. Gire la placa hasta colocarla en su lugar y fíjela con dos tornillos adicionales.
- 2. Insertar agarraderas (suministradas con el receptor) por la parte superior de la cabina en los terminales de la izquierda del bloque de terminales de la antena (en la esquina superior de la placa del receptor) y fíjelas a la parte superior de la cabina con los tornillos suministrados, como se muestra en el Detalle B.
- 3. Inserte las antenas del receptor por la parte superior de la cabina en los bloques, terminales de la derecha, y apriete los tornillos.

### **Notas**

- No instale la cabina ni cerca ni sobre objetos metálicos. Esto reduciría el alcance RF y/o bloquearía las señales de los transmisores vía radio.
- No ubique la cabina en un área con interferencias RF (revelado por la iluminación frecuente o prolongada del LED del receptor una vez está operativo (los destellos aleatorios están bien)

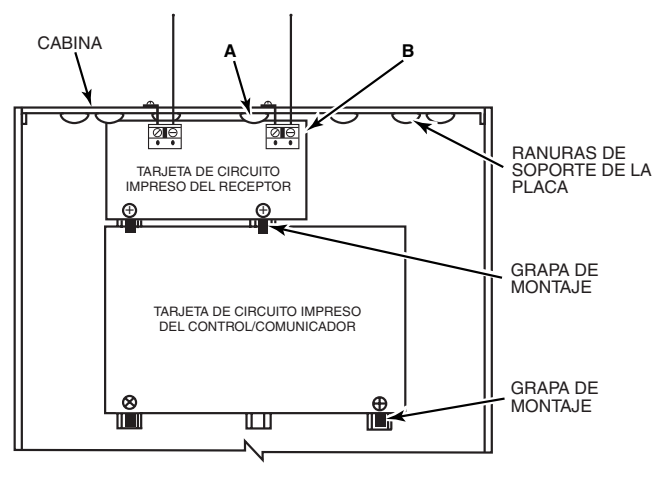

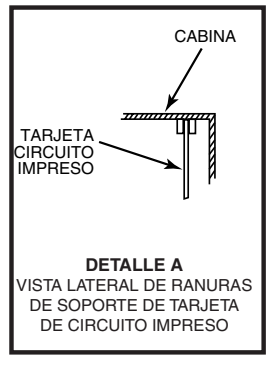

**INSTALACION CON TARJETA DE CIRCUITO IMPRESO DE UN RECEPTOR**

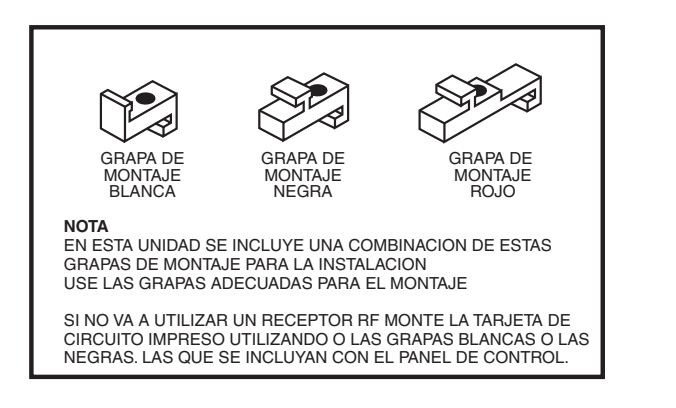

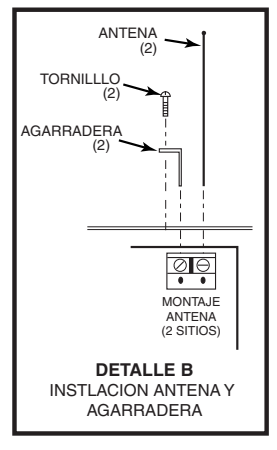

pc\_mount-001-V1

**Figura 3. Montaje de la Placa del Control y del Receptor RF** 

# **Conexión de las Consolas**

1. Conectar las consolas a los terminales de consola de la unidad de control como se muestra en el Diagrama de Conexiones.

 Determine el tamaño del cable en base a la tabla de tendidos de cables mostrada a continuación.

- 2. Configure la dirección de las consolas. Refiérase a las instrucciones de configuración de direcciones incluidas con las consolas y configure la dirección de equipo de cada consola según la tabla de la derecha.
- 3. Programe las direcciones de la consola, asignación de particiones y opciones acústicas en los campos de datos del \*190-\*196.

**NOTA:** Cada consola debe tener una dirección única asignada, **empezando en la dirección16**. Las consolas programadas con la misma dirección pueden dar resultados impredecibles.

#### **Alimentación Suplementaria (opcional)**

1. Conecte como se indica. Asegúrese de conectar el terminal negativo (–)en la fuente de alimentación al terminal 4 (AUX –) en el panel de control.

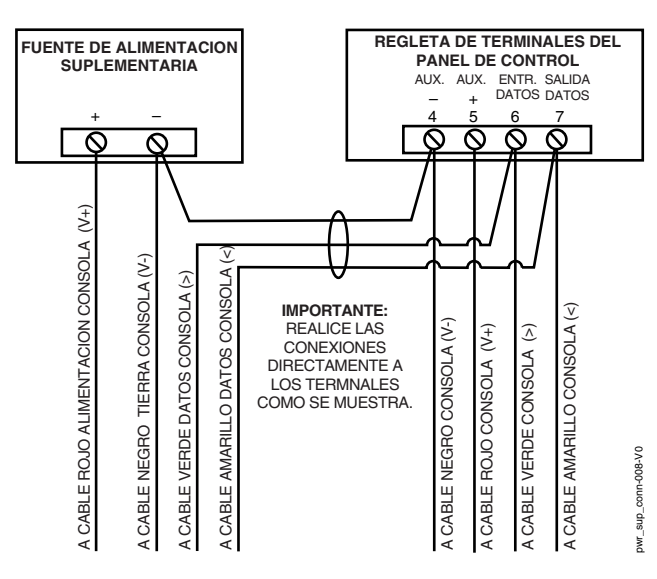

#### **Figura 4. Fuente de Alimentación Suplementaria**

#### **Notas**

- Pantalla típica numérica: 6128RF/6148/6150/6150RF
- Pantalla típica alfanumérica: 6160/6160RF/6164
- El sistema puede conectar hasta 8 consolas, que puede asignar a cualquier combinación de particiones (ver campos de programación \*190- \*196).
- Para tendidos individuales de cables de 4 hilos, determine el consumo de todas las unidades, y refiérase a la Tabla de Tendido de Cable para determinar la distancia máxima que puede utilizarse con seguridad para cada sección de cable.
- Utilice una fuente de alimentación adicional si la carga de la alimentación auxiliar del control para todos los dispositivos supera los 600mA. Fuente de alimentación recomendada: AD12612

#### **Direcciones de Consolas**

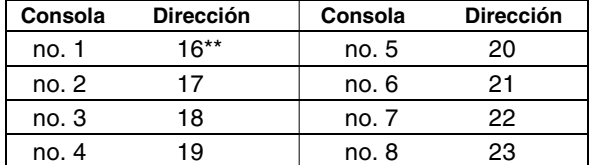

\*\* La **Dirección de la primera consola es 16**, que está siempre habilitada y configurada para la partición 1 con todas las opciones acústicas activadas (on).

Las consolas alimentadas desde Fuentes que no tienen una batería de reserva no funcionarán si se pierde la alimentación C.A. Asegúrese de alimentar por lo menos una consola de cada partición desde la salida de alimentación auxiliar del panel de control.

#### **Notas Teclado Touch Screen (AUI)**

• El uso de hasta dos dispositivos AUI (ej., 6270, Symphony), es independiente de los teclados estándar y no afecta el número de teclados estándar que el sistema puede soportar

• Los dispositivos AUI deben ser ajustados a dirección 1 o 2, dependiendo en cual unidad está activada en el campo \* 189.

• Para asegurar la correcta operación del dispositivo AUI, conecte solamente a controles que posean microprocesador con versión 3.0 o superior, y use dispositivos AUI, con algunas de las siguientes versiones: para 6270 use versión 1.09 o superior; para 8132/8142 (Symphony) use versión 1.1.175 o superior.

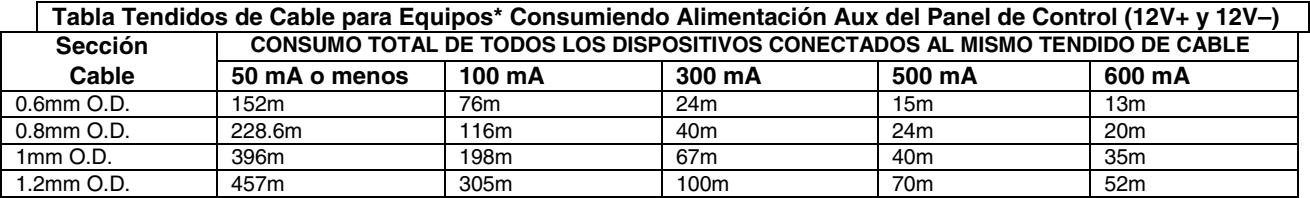

\* Incluyendo Consolas, Receptores RF, Expansor de Zonas/Módulos de Relés, o Módulo Telefónico TeleCommand. El tendido máximo de cable para cualquier dispositivo que esté conectado directamente al panel de control también puede determinarse a partir de la Tabla de Tendidos, basándose en el consumo de ese dispositivo sólo.

La distancia de todos los tendidos de cable para todas las particiones no debe exceder los 457m si se está utilizando cable de 4 hilos no apantallado (228m si está utilizando cable apantallado). Esta restricción se debe al efecto de captación en las líneas de datos cuando se utiliza cable de 4 hilos.

# **Conexión de la Sirena**

1. Realice las conexiones de la sirena a los terminales de salida de alarma 3  $(+)$  y 4  $(-)$ .

Para una salida supervisada, continúe con los pasos 2 y 3. 2. Corte el Puente rojo de Supervisión de Sirena situado

- encima de los terminales 2 y 3 de la placa del control.
- 3. Conecte una resistencia de 2k ohmios entre los terminales de la última sirena.

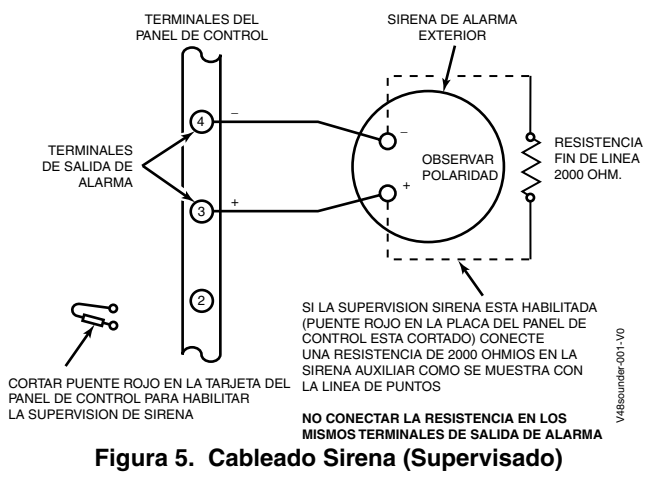

# **Conectar Transformador C.A.**

#### **Transformador:**

Conecte el Transformador a los terminales 1 y 2 de la placa del control. Ver tabla de cableado a la derecha para el cable a utilizar.

Utilizar transformador cableado o enchufable de 120VCA o 230VCA, con salida de 16.5VCA, 25VA.

### **Notas**

- La salida de sirena de 12VCC se activa cuando tiene lugar una alarma.
- El consumo total de esta salida no puede ser superior a 2 amperios (si supera los 2 amp. Sobrecargará la fuente de alimentación , o puede provocar que se active la salida del circuito electrónico de protección de la sirena).
- Deberá instalar una batería, ya que la batería proporciona esta corriente.
- NO realice los pasos 2 y 3 si está utilizando una sirena con la salida invertida (self actuating).

#### **Notas**

- Sea precavido a la hora de cablear el transformador a la unidad de control para evitar fundir el fusible del transformador (no se puede reemplazar el fusible).
- El cable hasta el transformador no debe superar los 76m utilizando un cable de sección 1.2mm. La lectura de voltaje entre los terminales 1 y 2 del panel de control no debe caer por debajo de 16.5VCA o se mostrará un mensaje de "PERDIDA C.A." en la consola.
- No conecte la alimentación C.A. mientras está realizando conexiones de cableado en el panel de control. Como precaución, siempre desconecte el control de la red cuando esté realizando dichas conexiones.

#### **Tabla de Cableado**

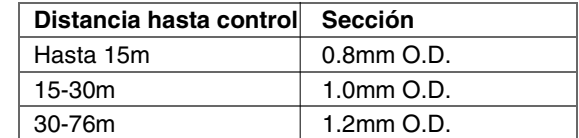

# **Batería de Reserva**

- 1. Coloque la batería de reserva de 12voltios en la cabina.
- 2. Una vez terminadas todas la conexiones del panel de control y una vez aplicada la tensión C.A., conecte los bornes rojo y negro del panel de control a la batería. No conecte estos cables a los terminales de la batería hasta que haya terminado todas las conexiones.

**Opción de Ahorro Batería:** La batería se desconectará del sistema cuando su voltaje baja por debajo de los 9VCC. Esto ayuda al panel de control a recargar la batería cuando se restablece la alimentación C.A..

# **Toma de Tierra**

#### **Tubería Metálica de Agua Fría o Varilla de Tierra:**

Utilice una tira de metal no corrosivo (recomendamos el cobre) fijada firmemente a la tubería a la que se conecta y fija eléctricamente el conductor de tierra.

#### **Notas**

**IMPORTANTE:** El panel no se encenderá inicialmente sólo alimentado mediante batería. Deberá enchufar primero el transformador, y a continuación conectar la batería.

#### **Notas**

- Este producto ha sido diseñado y probado para asegurar su resistencia contra daños producidos por rayos o descargas eléctricas de niveles normales, y normalmente no requiere una toma de tierra.
- Si desea conectar el equipo a una toma de tierra para protección adicional en zonas de gran actividad eléctrica, la terminal 25 del panel de control, o la cabina, podrán utilizarse como el punto de conexión para la tierra. Los ejemplos de buenas tomas de tierra listado en la columna izquierda están disponibles en algunas instalaciones.

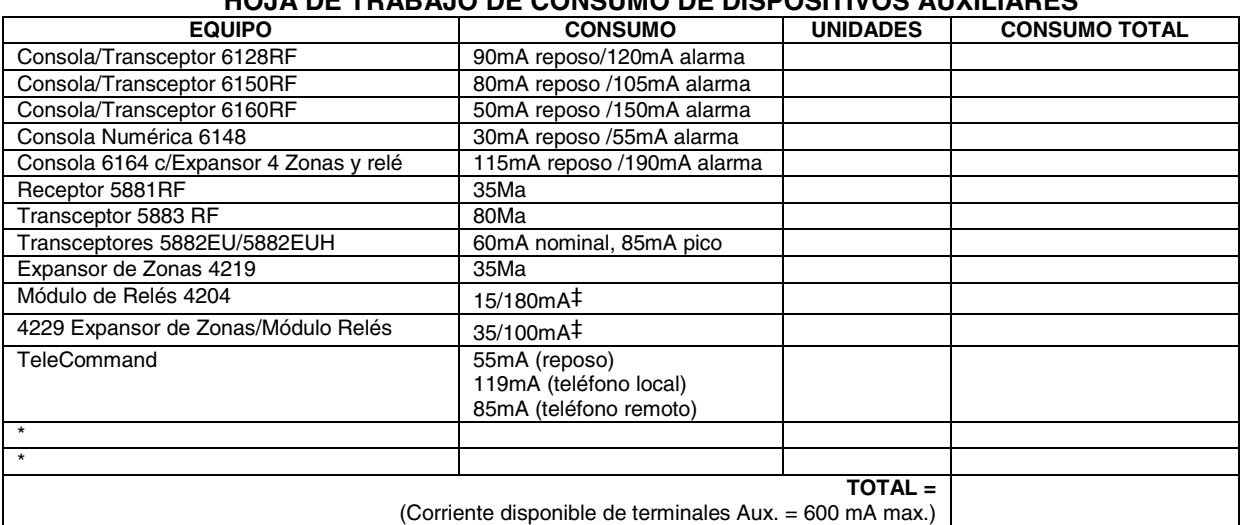

# **HOJA DE TRABAJO DE CONSUMO DE DISPOSITIVOS AUXILIARES**

 \*Si utiliza dispositivos cableados como los PIRs o Dual Tecs, refiérase a las especificaciones para el consumo de esa unidad en particular.

‡Datos son para relés desactivados (OFF)/relés activados (ON).

# **Zonas Cableadas Básicas**

#### **Zonas Normalmente Abiertas /Normalmente Abiertas RFL**

- 1. Conectar los dispositivos de circuito abierto en paralelo a través del lazo; para zonas RFL, conectar la RFL entre los hilos del lazo en el último dispositivo.
- 2. Habilitar zonas normalmente abiertas /RFL usando el modo de Programación de Zonas, en la pantalla "Tipo Cableado".

#### **Zonas Normalmente Cerradas/Normalmente Cerradas RFL**

- 1. Conectar dispositivos de circuitos cerrados en serie con el lado positivo (+) del bucle; para zonas RFL, conectar la RFL en serie después del último dispositivo.
- 2. Habilitar zonas normalmente cerradas/RFL usando el modo de Programación de Zonas, pantalla "Tipo Cableado".

**Doble-Balanceo:** Conexiones según mostradas (resistencias facilitadas para un dispositivo en los modelos seleccionados); máximo 8 detectores en cada zona de doble balanceo.

**IMPORTANTE:** Las zonas de doble balanceo proporcionan una señal de sabotaje (tamper) única en los mismos 2 hilos utilizados para las señales de alarma, y sólo deberían utilizarse como zonas de robo o de emergencia. No utilizar zonas de doble balanceo como zonas de fuego.

**Doblar Zonas:** Conexiones según mostradas (resistencias suministradas).

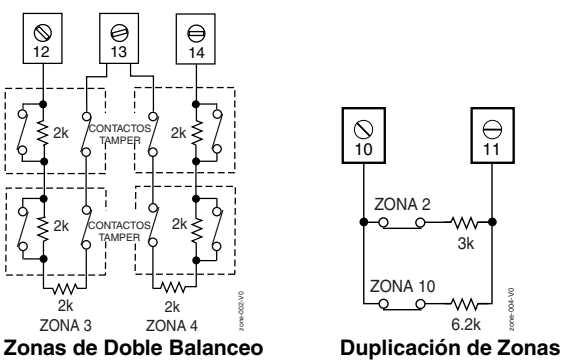

# **Detectores de Incendio**

#### **Detectores de Incendio de 2 Hilos**

- 1. Conecte hasta 16 detectores de incendio de 2 hilos en la zona 1 terminales 8 (+) y 9 (-) como se muestra en el Diagrama de Conexiones. Observe que la polaridad sea la correcta al conectar los detectores.
- 2. Conectar una resistencia RFL entre los hilos del lazo en el último detector.

#### **Detectores de Incendio de 4 Hilos**

3. Conecte los detectores de incendio de 4 hilos a cualquier zona de la 2 en adelante como se muestra en la página siguiente. Este panel de control no restablece automáticamente la alimentación de las zonas de detectores de incendio de 4 hilos, por lo que deberá utilizar un relé (Ej., 4204, 4229), o la salida de voltaje 17 en placa para restablecer la alimentación (también requerida para la verificación de incendio). Para ello programe el relé/salida de voltaje (trigger) como tipo de zona 54 (Restablecimiento zona fuego); ver sección de Salidas Auxiliares en Placa para mas información.

### **Notas**

- • **RFL:** Si la RFL no está al final del lazo, la zona no estará supervisada correctamente y el sistema puede no llegar a responder si se "abre" la zona.
- La Zona 1 sólo se puede usar para RFL.

#### **Duplicación de Zonas :**

Esta característica proporciona dos identificaciones de zona únicas para detectores normalmente cerrados conectados a cada zona cableada básica (pero no aumenta el número total de zonas soportado por la unidad de control). Si se habilita (modo Programación de Zonas, pantalla "Tipo Cableado", opción "3"), las zonas cableadas básicas se emparejan automáticamente como sigue:

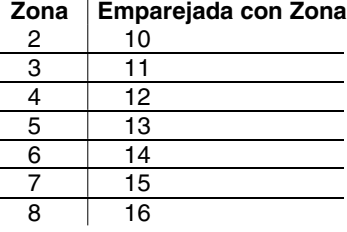

**NOTA:** Un corto en la RFL (es decir., en el terminal) en cualquiera de las zonas de una pareja de zonas dobles o en una zona de doble balanceo provoca una condición de tamper (mostrado en la consola como COMPROBAR).

# **Notas**

zone-004-V0

- • **Verificación Fuego (tipo zona 16):** El panel de control "verificará" una alarma de incendio rearmando los detectores de incendio después del primer disparo de alarma, y a continuación esperará 90 segundos para un segundo disparo de alarma. Si el detector de incendio no se activa otra vez, el panel de control descartará la primera activación, y no tendrá lugar ninguna señal de alarma. Esta característica elimina las falsas alarmas de los detectores de incendio debidas a elementos transitorios eléctricos o físicos.
- La corriente de alarma suministrada por la zona 1 sólo soporta un detector de incendio en estado de alarma.
- No utilice detectores de incendio de 4 hilos en la zona 1.
- La corriente máxima para la salida auxiliar 17 para los detectores de incendio de 4 hilos es 100mA.

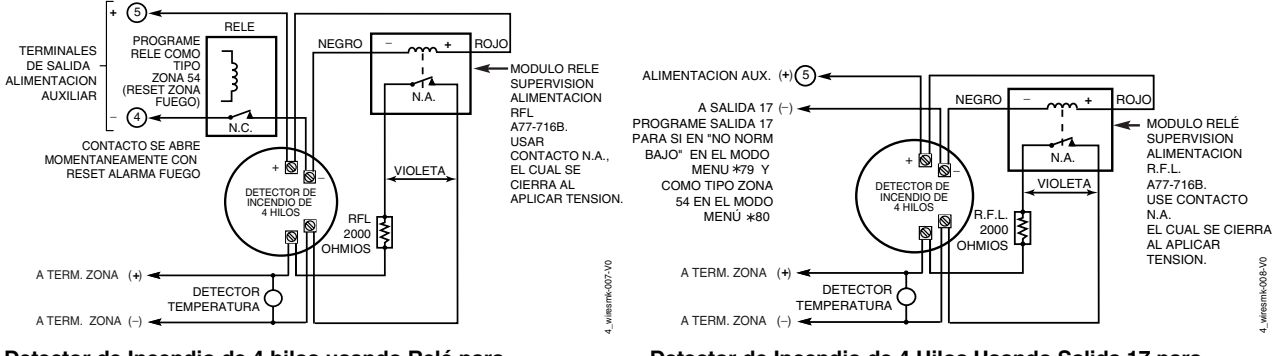

**Figura 7. Conexiones Detector de Incendio de 4 Hilos**

**Detector de Incendio de 4 hilos usando Relé para Detector de Incendio de 4 Hilos Usando Salida 17 para** 

# **Expansor de Zonas 4219/4229**

- 1. Conecte cada modulo a los terminales de la consola del panel de control.
- 2. Asigne una única dirección de equipo a cada módulo (07-11) mediante los micro-interruptores DIP. Las direcciones de equipo determinan los números de zona utilizados, como se muestra en la siguiente tabla.

#### **Direcciones de Módulo Expansor**

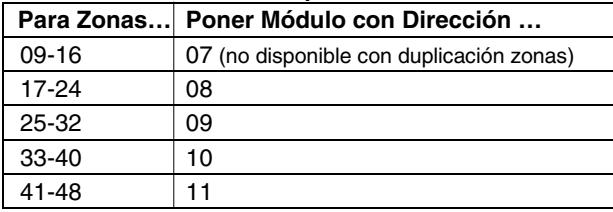

- 3. Conecte los detectores a los lazos del módulo.
- 4. Si va a utilizar relés con el Módulo 4229, conecte el cableado de campo deseado a los terminales de contacto de relé de la unidad.

#### **Notas**

**Restablecimiento de Alimentación Restablecimiento de Alimentación** 

- Suporta hasta 40 zonas de expansión (NA o NC) utilizando Módulo Expansor de Zonas 4219/4229 de la siguiente manera:
- Utilice resistencias final de línea de 1000 ohmios al final de los lazos conectados a los módulo 4219/4229. (Las resistencias final de línea utilizadas en los terminales del panel de control son de 2000 ohmios.)
- Las zonas de expansión tienen tiempos de respuesta normales (400–500 msg), excepto la zona conectada al lazo "A" de cada módulo, que puede programarse para respuesta rápida † (10– 15 msg).

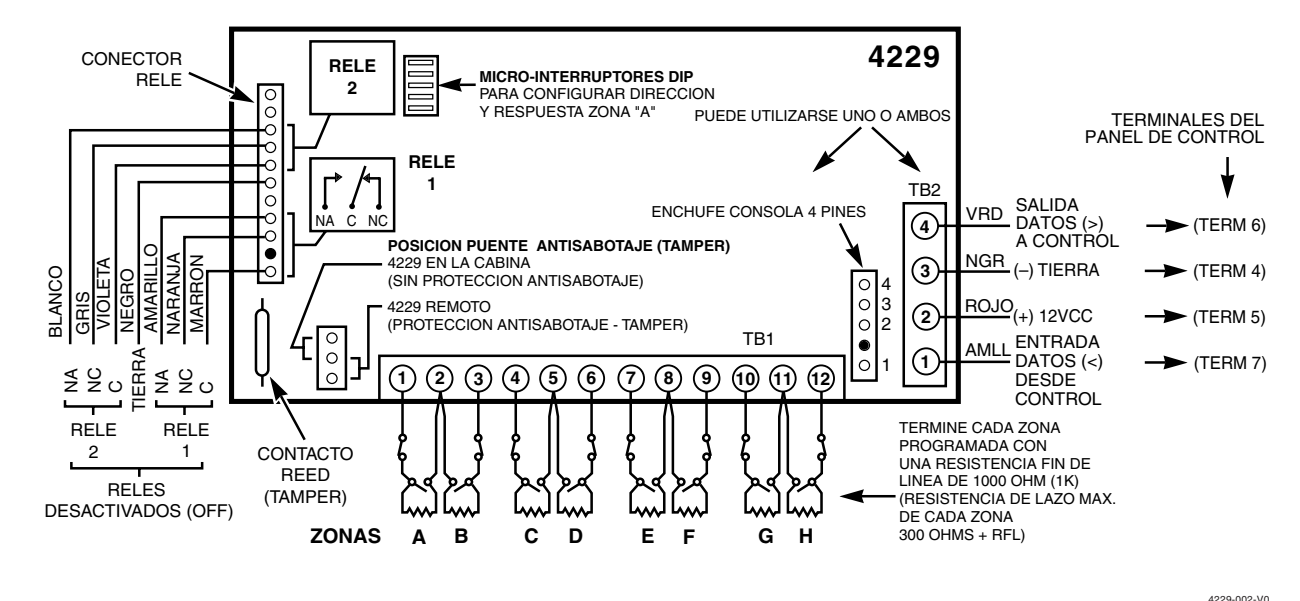

**Figura 8. Conexiones, 4219 y 4229 (Mostrado 4229)**

# **Zonas de Expansión Consola 6164**

- 1. Conecte cada consola a los terminales de consola del panel de control.
- 2. Utilizando el modo de programación de consola, asigne a cada consola una dirección de consola única (16-23), y asigne una dirección de dispositivo (07-11) de la siguiente tabla, basándose en los números de zona utilizados.

#### **Direcciones de Consola 6164**

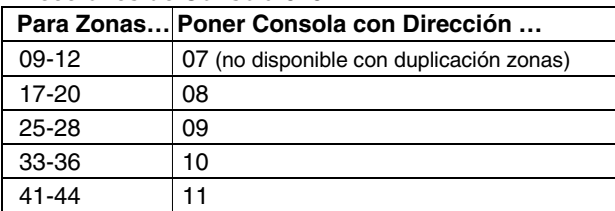

- 3. Conectar detectores a los terminales de zona de la consola.
- 4. Si utiliza el relé de la consola, conecte el cableado de campo deseado a los terminales de contacto de relé de la unidad.

 Ver instrucciones de la consola 6164 para mas información sobre montaje, cableado, y programación.

- Cada consola 6164 soporta hasta 4 zonas cableadas de expansión RFL o de doble balanceo y una salida de relé.
- Utilice resistencias final de línea de 2000 ohmios al fina de los lazos conectados a las consolas 6164.
- Acceda al modo de programación de la consola 6164 pulsando y manteniendo pulsadas simultáneamente las teclas [1] y [3] dentro de los 60 segundos siguientes al encendido.
- Habilitar las direcciones de la consola utilizando los campos de datos \*191-\*196 según se requiera.
- Programe las zonas del teclado usando el Modo Menú \*56. Las zonas de la consola 1-4 corresponde a los grupos de zonas respectivos mostrados en la tabla de la izquierda, donde la zona 1 de teclado es el número de zona mas bajo de cada grupo.

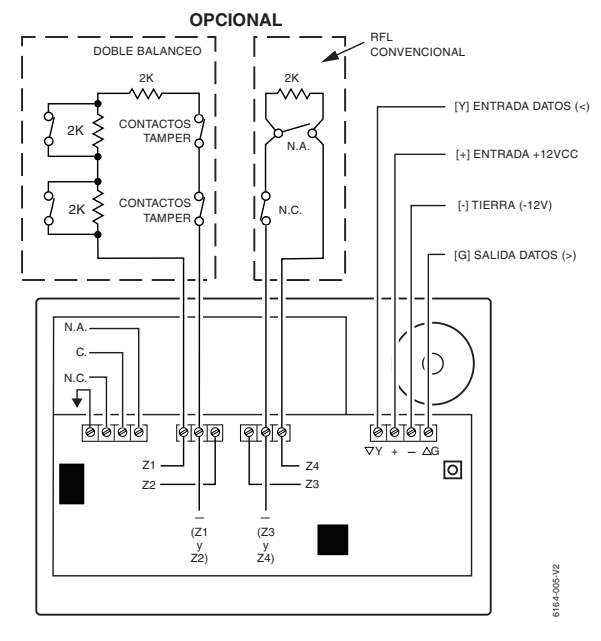

# **Instalación del Receptor RF**

Utilice uno de los siguientes receptores:

**NOTA:** SI INSTALA LA TARJETA DE CIRCUITO IMPRESO

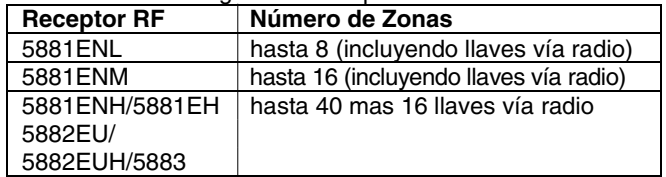

- 1. Configure la Dirección del Equipo como "00" como se describe en las instrucciones de la unidad (poner todos los interruptores hacia la derecha, posición "off").
- 2. Instale el receptor, observando que el receptor RF puede detectar señales desde los transmisores hasta una distancia nominal de 67m.
- 3. Conecte los cables del receptor a los terminales de la consola del panel de control. Enchufe el conector del otro extremo de los cables en el receptor. Refiérase a las instrucciones de instalación del receptor para más información referentes al montaje de la antena, etc.

#### **Notas**

- El receptor está supervisado y transmite un informe de avería ("COMPROBAR 100") si se interrumpe la comunicación entre el panel y el receptor, o si no se recibe ninguna señal RF válida de por lo menos un transmisor supervisado en un periodo de 12 horas.
- Sólo se puede instalar un receptor en el sistema.
- Si se instala el receptor remotamente:
- Para una recepción óptima, coloque el receptor RF en una lugar central y alto.
- No ubique ni el receptor ni los transmisores sobre o cerca de objetos metálicos. Esto reduce el alcance y/o bloquea las transmisiones.
- No ubique el receptor RF en un área de muchas interferencias RF (indicado por la iluminación frecuente o prolongada del LED del receptor; un destello aleatorio es normal).
- El receptor RF deberá estar situado al menos a 3m de distancia de la consola con el fin de evitar interferencias procedentes de sus microprocesadores.

Zonas transmisor 9-48

**NUMEROS DE ZONAS VIA RADIO**

Pulsadores o zonas transmisor 49-64

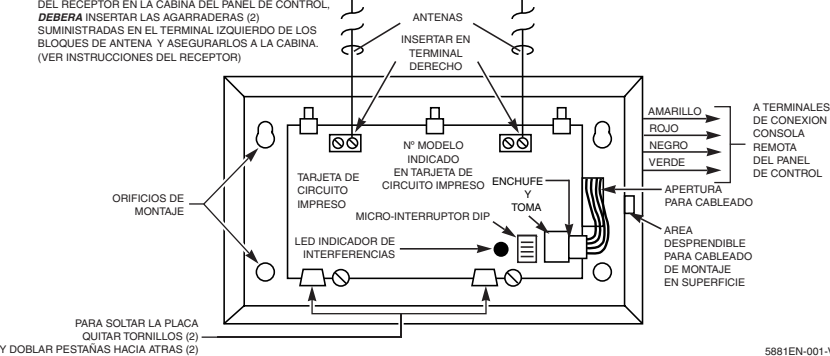

# **Figura 9. Receptor Vía Radio 5881EN (sin tapa)**

# **Instalación del Módulo 5800TM**

- 1. Instale el modulo 5800TM cerca del receptor RF (a una distancia de entre 30 y 60 cm de las antenas del receptor) utilizando la rótula de montaje incluida. No debe instalar la unidad en la cabina del panel de control.
- 2. Conecte el 5800TM a los terminales de conexión de la consola del control como se muestra en el Diagrama de Conexiones y prográmelo con dirección 28.

# **Instalación de los Transmisores**

- 1. Para asegurarse que la recepción de la señal del transmisor en la ubicación de montaje propuesta es adecuada, ejecute una prueba Pasa/No Pasa (ver sección de **Comprobación del Sistema**).
- 2. Instale los transmisores siguiendo las instrucciones suministradas con ellos.
- 3. Configure las consolas vía radio 5827, 5827BD, 5804BD con el Código de Casa programado (campo \*24), usando su micro-interruptores DIP (5827) o siga las instrucciones que acompañan al equipo.

#### **Notas**

5881EN-001-V0

- Use este módulo solo en sistemas RF 345Hz y si está utilizando una o más consolas bidireccionales o llaves vía radio; El 5800TM no es necesario si está utilizando un Transceptor (e.g., 5883).
- Debe configurar la dirección 28 en el 5800TM (cortar el puente rojo-W1).
- El 5800TM solo puede utilizarse en la partición 1.
- Para más información refiérase a las instrucciones del 5800TM.

- Refiérase a la tabla de dispositivos compatibles al final del manual.
- Los transmisores supervisados† envían una señal al receptor en intervalos de 70-90 minutos. Si no se recibe al menos una señal de cada transmisor supervisado en un periodo de 12 horas, la consola mostrará el(los) números de zona de los transmisores "desaparecidos" y la palabra "COMPROBAR".
- † Los transmisores de mano (Ej., 5802, 5802CP, 5804, 5804BD, 5827, 5827BD) no envían señales de supervisión.

#### **Longevidad de la Batería (Pila) de los Transmisores**

- Ver párrafo de Transmisores Vía Radio en la declaración de Limitaciones de Este Sistema de Alarma al final de este manual para información acerca de la duración de la batería.
- Algunos transmisores (Ej., 5802 y 5802CP) incluyen pilas de larga duración no reemplazables, y no requieren instalación de batería. Cuando se agotan las pilas, deberá reemplazar la unidad completa (y registrar un nuevo número de serie en el control/comunicador).
- El usuario deberá comprobar periódicamente las pilas de los transmisores tipo botón (como el 5801, 5802, y 5802CP).
- Transmisores tipo botón 5802EU, 5802MN, 5802MN2, 5804EU, y 5804 tienen pilas reemplazables.

No instale las baterías en los transmisores vía radio hasta que esté listo para registrarlos en la programación del sistema. Una vez registrados, no es necesario quitar las baterías.

# **Instalación de Módulo de Conexión/ Desconexión mediante Llave**

- 1. Conecte el interruptor momentáneo normalmente abierto del modulo 4146 a los terminales de una zona. Quite la RFL de 2000 ohmios si hay una conectada en la zona seleccionada.
- 2. Utilizando un cable de consola estándar como se muestra: Conecte los hilos amarillo y blanco del módulo al

conector de salidas auxiliares pin 3 (+12V). Conecte los hilos de LED Rojo y Verde a los pines del conector de la salida 17/salida 18 apropiados.

- 3. Conecte una resistencia fin de línea de 2000 ohmios al interruptor momentáneo.
- 4. Puede conectar un interruptor antisabotaje (tamper) de circuito cerrado opcional (modelo 112) en serie con la zona. Si se retirara el interruptor de la pared, se abriría el tamper, inhabilitando la operación del modulo de conexión/desconexión mediante llave hasta que se volviera a desconectar el sistema desde el teclado. Si se abre el tamper mientras el sistema está conectado, tendrá lugar una alarma.

- Utilice solo un modulo de conexión/desconexión mediante llave por partición.
- Si utiliza un modulo en mas de una partición, deberá utilizar relés (no las salidas de voltaje (trigger) en placa) para las funciones del LED Rojo/Verde (paso 2).
- Si utiliza un modulo de conexión/ desconexión mediante llave la zona a la que está conectado no estará disponible para uso como zona de protección.
- Use el modo Menú \*56 para programar la zona del modulo de conexión/desconexión mediante llave y asígnele el tipo de zona 77.
- Use el modo Menú \*80 para programar las funciones del LED: programe las salidas 17 y 18 para operación del sistema tipo zona 78 (LED rojo) y 79 (LED verde) según sea apropiado (ver sección de **Programación de Equipos de Salida**).

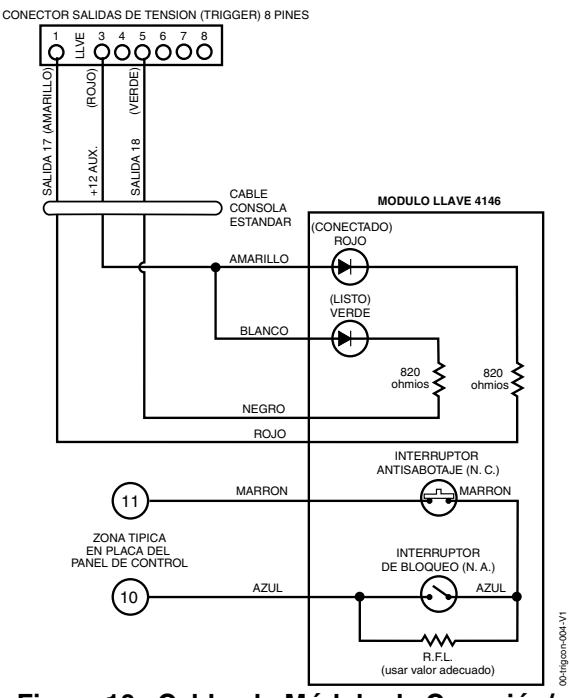

**Figura 10. Cableado Módulo de Conexión/ Desconexión por Llave**

# **Conexión de los Módulos de Relés**

- 1. Instalar remotamente o en el panel de control.
- 2. Conecte el modulo a los terminales de consola del control/comunicador utilizar cable con zócalo suministrado. Utilice cable trenzado de 4 hilos estándar para largos tendidos de cable.
- 3. Configure la dirección de cada modulo según la tabla de la derecha.
- 4. Conecte los cables a los terminales de contacto de relé de la unidad.

#### **Notas**

- Utilice los módulos 4204/4229 o la consola 6164.
- Supervisión: Los módulos 4204/4229 y la consola 6164 están supervisados contra retirada. Si el módulo se desconecta de los terminales del panel de control, o si se quita la tapa del módulo (si el interruptor antisabotaje está instalado), la dirección del equipo se mostrará en pantalla de la siguiente
- manera:<br>Alfanumérica: COMPROBAR xx Exp Cableado FALLO xx Exp Cableado TAMPER xx Exp Cableado ALARMA xx Exp Cableado

Numérica: lxx (o 91 si campo \*199 configurado para 2 dígitos)

donde "xx es la dirección del módulo.

• Si tiene lugar un fallo de comunicación/tamper en un dispositivo con zonas conectadas, se mostrarán en la consola de su partición respectiva todas las zonas del dispositivo.

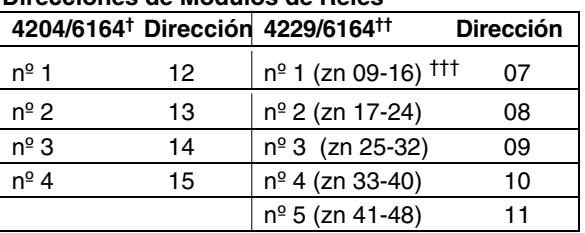

#### **Direcciones de Módulos de Relés**

† Use estas direcciones si sólo va a utilizar relés con la consola 6164 y no sus zonas.

†† Use estas direcciones si va a utilizar la expansión de zonas y los relés con la 6164; solo soporta las primeras cuatro zonas entre paréntesis.

††† No disponible si está usando duplicación de zonas.

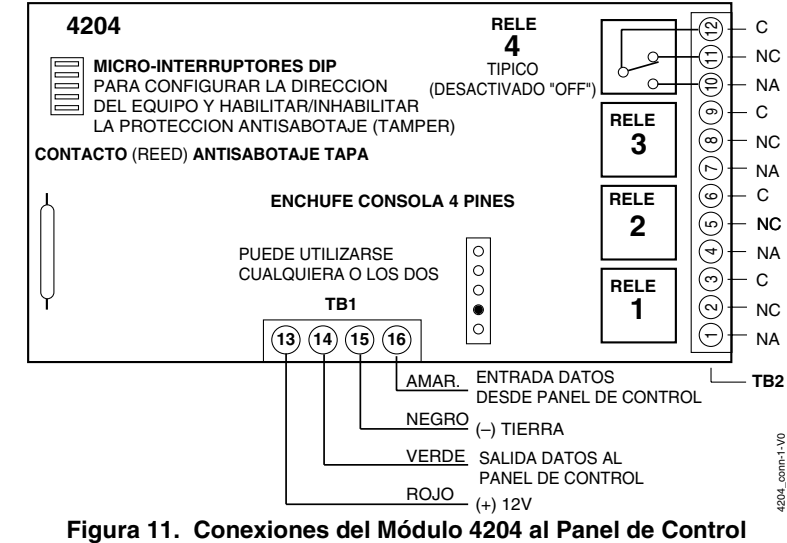

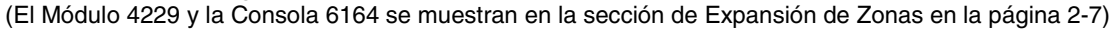

# **Dispositivos de Portadora de Línea**

- 1. Instale hasta 16 dispositivos de portadora de línea (si no utiliza relés) siguiendo las instrucciones incluidas con la unidad.
- 2. Conecte el Módulo Interfaz (XM10E) a los pines de la salidas de voltaje como se muestra a continuación.
- 3. Utilice el Modo de Programación para introducir el Código de Casa en el campo de datos \*27, e introduzca el código de la unida utilizando el Modo Menú \*79 Equipos de Salida.

#### **Notas**

• Si está utilizando Dispositivos de Portadora de Línea, deberá utilizar un Modulador de Dispositivo de Portadora de Línea. Este suministra señales desde el panel de control a través del cableado de la red C.A. hasta los Dispositivos de Portadora de Línea (que están enchufados en las tomas de corriente C.A.). Entonces podrá conseguir que los equipos que están conectados a la red realicen distintas funciones en respuesta a comandos introducidos en las consolas del sistemas.

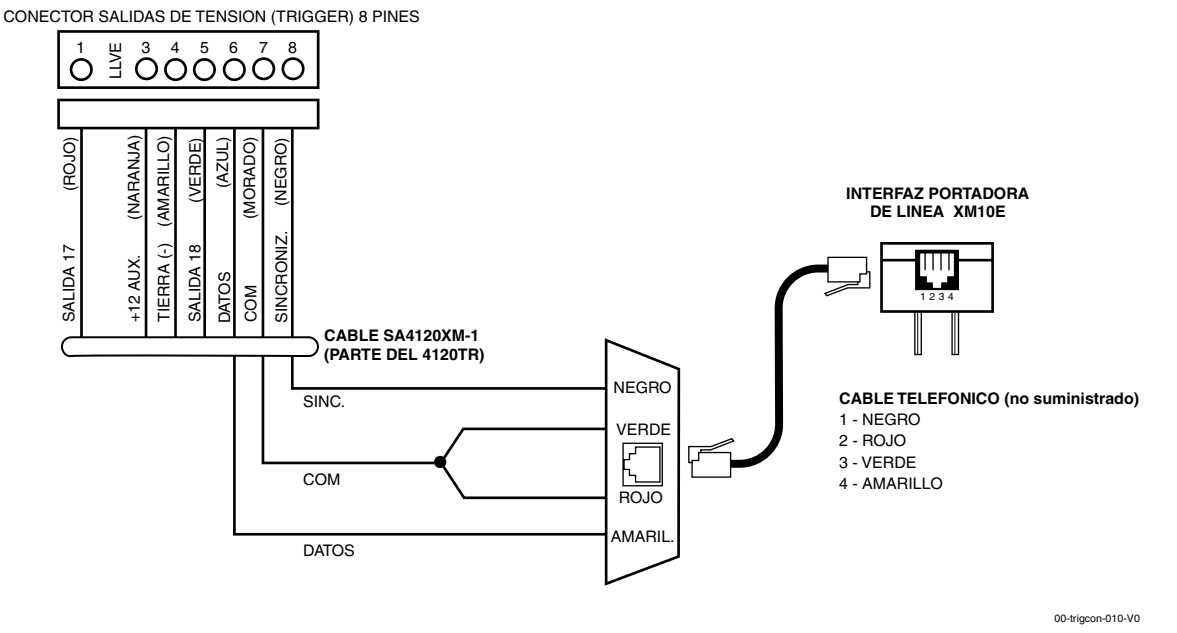

#### **Conexiones Interfaz Portadora de Línea XM10E**

# **Salidas de Voltaje (Triggers) en Placa**

 Conecte el cableado a la salida de voltaje deseada en el conector de 8 pines ubicado en el centro encima de la regleta de terminales.

- Si está usando un Modulo Interfaz de Portadora de línea y dispositivos de portadora de línea, utilice el cable SA4120XM-1 (parte del Cable 4120TR). Ver sección anterior Dispositivos Portadora de Línea.
- Si solo está usando las salidas de voltaje en placa, puede utilizar un cable de 4 hilos (N4632-4, suministrado con el control/comunicador) como se muestra a continuación.

CONECTOR SALIDAS DE TENSION (TRIGGER) 8 PINES

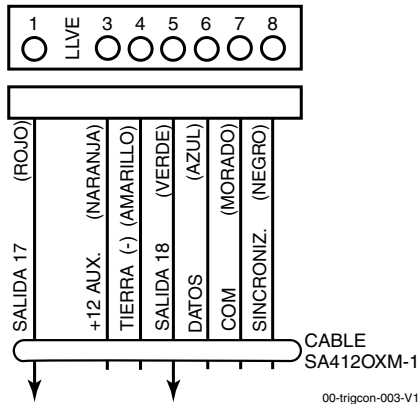

**Figura 12. Conector de Salidas de Voltaje en Placa con Cable SA4120XM-1 para usar con Módulo Interfaz de Portadora de Línea X10** 

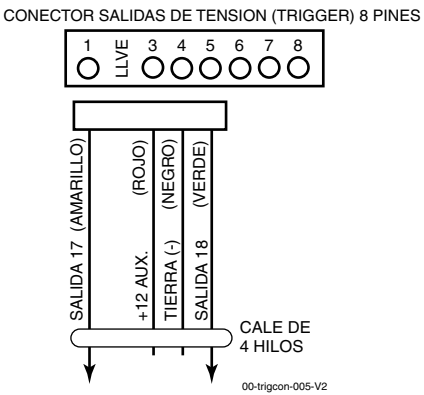

**Figura 13. Conector Salidas de Voltaje en Placa con Cable de 4 Hilos para Uso Sólo de Salidas de Voltaje**

- Hay dos salidas de voltaje en placa que pueden utilizarse para activar los equipos de salida.
- Estas salidas normalmente tienen tensión (alta) y esta se quita (baja) con la condición programada.
- Estas salidas pueden programarse para operación invertida (normalmente baja, es decir sin tensión, y dan tensión) usando el modo Menú \*79.
- Programe estas salidas de voltaje usando los Modos Menús \*80/\*81 como haría para cualquier otra salida de relé.
- Cuando utilice estas salidas, observe:
	- pin 1 = número salida 17 (trigger 1): 15 ohmios a tierra si cerrado (salida sin tensión), abierto si desactivado (off) (salida con tensión, normal por defecto); puede utilizarse para restablecer la alimenación del detector de incendio (debe programarse como "salida normal baja = si" en el modo Menú \*79, y programado para tipo zona 54, restablecer zona fuego, en el modo Menú \*80); o es compatible con módulo relés 12V que consume menos de 100mA
	- pin 5 = número salida 18 (trigger 2): 15 ohmios a tierra cuando está cerrado (salida sin tensión o baja); abierto si está desactivado (off) (salida con tensión o alta, normal por defecto); o es compatible con módulo relés de 12V que consume menos de 20mA.
- **NOTA:** No exceda 120mA de consumo combinado para ambos disparos. El hacerlo podría dañar los componentes de la placa e invalidaría la garantía del sistema.

# **Conexiones de la Línea Telefónica**

Conectar la línea telefónica entrante y el cableado del teléfono al terminal principal (mediante una clavija RJ31X) como se muestra en el Diagrama de Conexiones al final del manual. Los colores de los hilos representan los colores del cable de la clavija RJ31X.

# **Conexiones de Medio de Comunicación Alternativo (ACM)**

Conecte los terminales de entrada de datos/salida de datos y de entrada de voltaje del ACM a los puntos de conexión de la consola del panel de control.

Configure la dirección del ACM como "03" siguiendo las instrucciones incluidas con el ACM.

# **Conexiones de Verificación Audible de Alarmas (AAV) ("Escucha")**

 Refiérase al diagrama de conexiones a continuación. Para las conexiones deberá utilizar una de las salidas de voltaje (trigger) en placa .

Módulo AAV sugerido: ADEMCO UVS (mostrado) o Eagle 1250

### **Notas**

• Si va a utilizar una unidad de Verificación Audible de Alarmas (AAV), refiérase a la sección de **Verificación Audible de Alarmas** (AAV) para mas información sobre las conexiones.

**PRECAUCION:** Para reducir el riesgo de incendio, utilice cable de comunicaciones de sección 0.6mm o mayor para las conexiones telefónicas.

#### **Notas**

• Utilice ACMs compatibles (ej., 7845i, 7845C/7835C [en Latino América], AI4164RS, AI4164ETH).

#### **Notas**

- Programe el campo \*91 para AAV y programe la salida adecuada (salida 17 o 18) usando el modo Menú \*80 (seleccione el tipo de zona "60").
- Para supervisión audible (voz) de la sesión, conecte una zona RFL a los terminales 6 y 7 del módulo UVCM, y programe la zona con tipo de zona 81 (Modo Menú \*56).

 Ej., Usando la salida 18 para la salida de voltaje (trigger), programe una función de salida en el Modo Menú \*80 como:

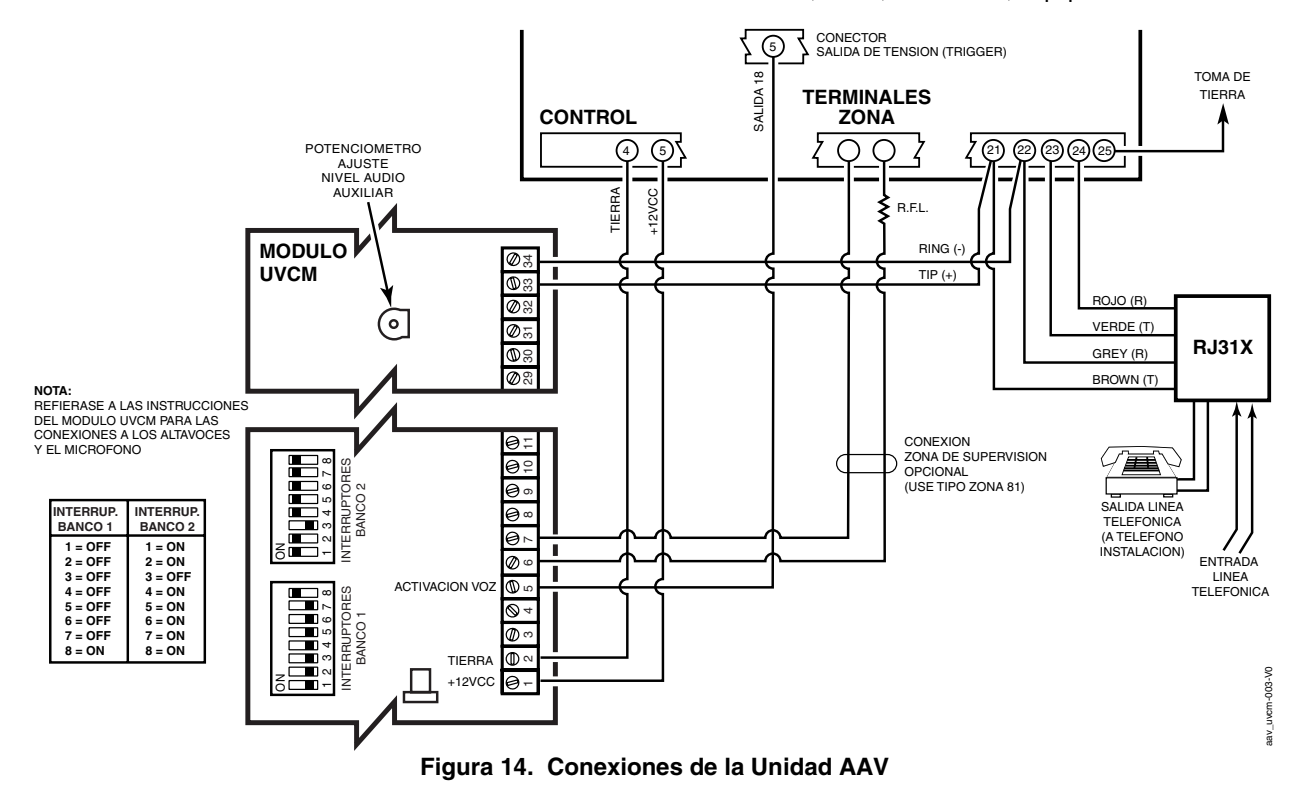

 $TZ = 60$ ,  $P = 0$ , Acción = 1, Equipo= 18

# SECCION **Programación**

•••••••••••••••••••••••••••••••••••••••

# **Información General sobre la Programación**

Puede programar el sistema en cualquier momento, incluso en las oficinas del instalador antes de la instalación real. La programación también puede hacerse remotamente desde las oficinas del instalador, usando un ordenador compatible IBM, un módem CIA/CIA-EU, y el software bidireccional Compass. A continuación listamos los distintos modos de Programación utilizados para programar este sistema:

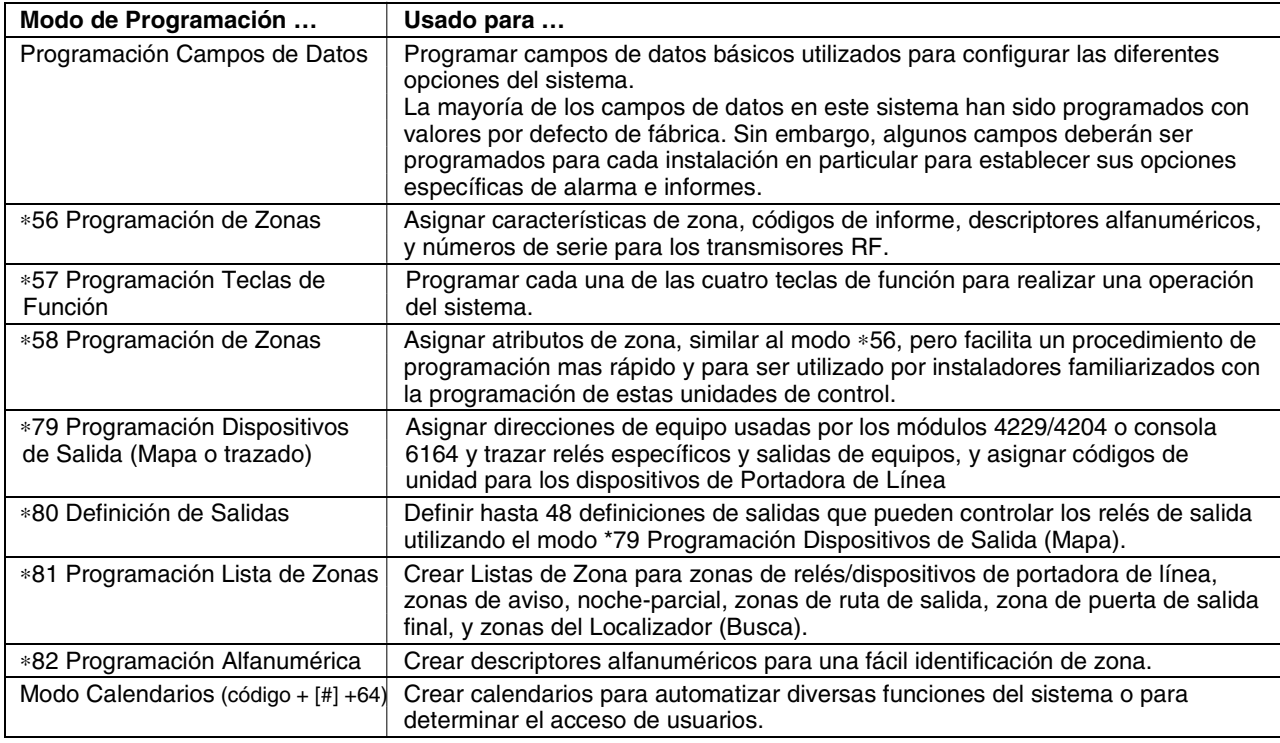

# **Zonas y Particiones**

Cada zona de protección necesita ser programada con diversos atributos usando el modo de Programación de Zonas \*56 o el modo de Programación Avanzado \*58. Refiérase a esas secciones para mas información.

El sistema puede controlar tres áreas independientes de protección (conocidas como particiones) para ser utilizadas por usuarios independientes, simplemente asignando zonas a una de las particiones durante la programación de zonas. El sistema, por defecto, automáticamente distribuye a los usuarios entre las tres particiones. El usuario maestro puede cambiar la distribución de los números de usuario. Las zonas también pueden ser asignadas a una partición de área común si la partición 3 ha sido designada como tal, esta es un área compartida por los usuarios de las otras dos particiones (como el vestíbulo de un edificio). Esto permite que cualquiera de las particiones independientes se conecte, mientras que el área común permanece desconectada para poder acceder a la otra partición. A continuación se describe el funcionamiento del área común, si se utiliza:

- El área común activa y transmite informes de alarma solo cuando las otras dos particiones están conectadas. Si solo está conectada una partición, el sistema ignora los fallos en el área común.
- Cualquiera de las dos particiones puede conectar su sistema aunque el área común esté en fallo, pero una vez armada, la otra partición no podrá conectarse hasta que se anulen o corrijan los fallos de las zonas del área común.
- Los fallos en el área común se muestran en las pantallas de las consolas del área común, y también se mostrarán en la consola de otra partición cuando la si esa partición está conectada.
- Cualquiera de las particiones puede borrar y restaurar el área común después de una alarma.

# **Consolas**

Las consolas se identifican mediante direcciones predefinidas (empezando por la dirección16) de la siguiente manera:

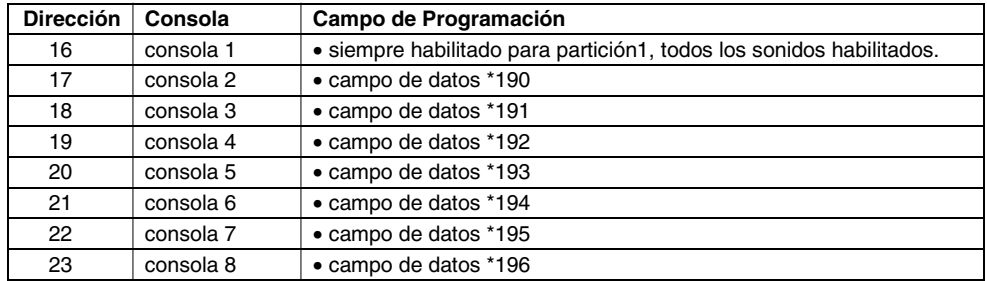

**NOTA: La dirección de la Primera Consola es 16.**

#### **Para Habilitar las Consolas:**

- 1. Configure la dirección deseada en la consola (refiérase a las instrucciones de la consola para configurar la dirección).
- 2. Utilice el modo de programación de campos de datos para habilitar las direcciones de consolas, asigne una partición, habilite las opciones acústicas en los campos \*190-\*196 como se muestra en la tabla anterior.
- 3. Si se desea, utilice el campo de datos \*198 para que se muestre el número de partición en la consola.
- 4. Configure los siguientes campos de datos relacionados con las consolas según sea necesario para la instalación:
	- \*21 Conexión Rápida ∗180 Limitar Anulación de Zonas
	- \*23 Anulación Forzada ∗186 Opciones de Pantalla
	-
	-
	-
	- ∗25 Impedir/Permitir Conexión ∗188 Opciones Antisabotaje Consola
	- \*84 Conexión Parcial Automática† ∗197 Intervalo Mensaje Tiempo Salida
	- ∗88 Opciones Salida † **NOTA:** No utilice esta opción si tiene instalada una unidad Telecommand para permitir al usuario final el control remoto del sistema.

# **Transmisores de Receptor Vía Radio, y Llaves Vía Radio (mandos)**

**Receptor:** Programe la dirección del receptor como "00" mediante los micro-interruptores DIP, y a continuación programe las siguientes opciones:

- \*22 Opción Jam RF
- Código de Casa RF (si utiliza consolas vía radio de micro-interruptores DIP) para cada partición
- ∗25 Impedir/Permitir Conexión
- \*67 Código de Informe Baja Batería Transmisores RF
- \*75 Código de Informe Restablecimiento Baja Batería RF
- ∗173 Opciones de Informes RF
- ∗178 Opciones Supervisión RF/Jam RF

Use modo Menú \*56 para programar las zonas vía radio 9-48 y las zonas de pulsadores RF 49-64.

**Transmisores:** Use los Menús \*56 o \*58 de Programación de Zonas para programar la información de zonas y registrar los transmisores (zonas 9-48, pulsadores 49-64).

**Llaves vía radio:** Utilice la sección de Plantillas de Programación de Llaves Vía Radio del menú \*58 de Programación de Zonas para programar la información de zonas y registrar cada pulsador de la llave vía radio utilizado. Una vez registrada una llave vía radio, deberá asignarse a un usuario antes de que se active en el sistema. Ver sección Añadir/Borrar Códigos de Seguridad para mas información.

# **Programación del Localizador (Busca)**

El sistema puede enviar varios informes a un máximo de 3 localizadores (buscas).

Para programar los informes de los localizadores, siga los siguientes pasos:

- 1. Introduzca la información apropiada en los siguientes campos de datos:
	- \*160, \*163, \*166 Números de Teléfono Busca (para los buscas 1-3 respectivamente)
	- \*161, \*164, \*167 Caracteres Busca (para los buscas 1-3 respectivamente)
	- \*162, \*165, \*168 Opciones Informe Busca por Partición† (para los buscas 1-3 respectivamente)
- 2. Habilitar el Retardo del Comunicador, si se desea, en el campo \*169 (retardo de transmisión de informes de alarma para TODOS los buscas).
- 3. Habilitar los informes al busca de apertura/cierre usuario usando el comando de atributos usuario (código maestro+[8]+Nº Usuario+[#] [5]+[1]). Los usuarios que realicen acciones en su partición asignada intentarán, si está habilitado, informar a todos los buscas con informes de apertura/cierre habilitados en esa partición.
- 4. Para utilizar un informe al busca de "hijo no en casa", defina el calendario del informe utilizando el modo Calendarios (código maestro+[#] [6] [4] y luego seleccione el tipo de evento "03").
- 5. Para utilizar una tecla de función para enviar manualmente un mensaje a un busca, ver párrafo de teclas de función a continuación.
- 6. Para transmitir informes de alarmas de zona y averías a un busca, utilice el modo menú \*81 Lista de Zonas para asignar las zonas asociadas a cada localizador (busca) (listas de zona 9-12).

### **Teclas de Función**

Para asignar funciones a las teclas de función, utilice el modo menú \*57 Teclas de Función.

Para asignar teclas de función de emergencia (tecla de función opción "00"), primero programe el número de zona de emergencia correspondiente (95 para la tecla "A", 96 para la tecla "C", 99 para la tecla "B") con el tipo de zona deseado usando el modo menú \*56 Programación de zonas, luego utilice el modo menú \*57 Teclas de Función para asignar la tecla deseada.

Si va a utilizar una tecla de función para activar una acción de relé (Menú \*57 función de tecla 07), utilice el Menú \*79 para proyectar la salida, y utilice el modo Menú \*80 para definir la acción de la salida; seleccione el tipo de operación del sistema "66."

Si va a utilizar una tecla de función para una macro de usuario, utilice el menú \*57 para activar la tecla deseada, y luego defina las funciones de la macro usando el comando código usuario + [#] + [6] [6].

# **Dispositivos de Salida**

Para programar un equipo para activación manual (código usuario + [#] [7] / [#] [8] + número de equipo de 2 dígitos) o una activación automática programada, simplemente trace el dispositivo usando el modo Menú \*79.

Para programar un dispositivo para que se active automáticamente con un evento de sistema (o tecla de función), use el modo Menú \*79 para trazar el dispositivo, y use el modo Menú \*80 para definir la acción del equipo automatizada.

Si la acción del equipo está basada en mas de una zona, use el modo menú \*81 Lista de Zonas para asignar las zonas.

# **Definiciones de Tipos de Zona**

Deberá asignar un tipo de zona a cada zona, el cual define como responde el sistema a los fallos de esa zona. Los tipos de zona se definen a continuación.

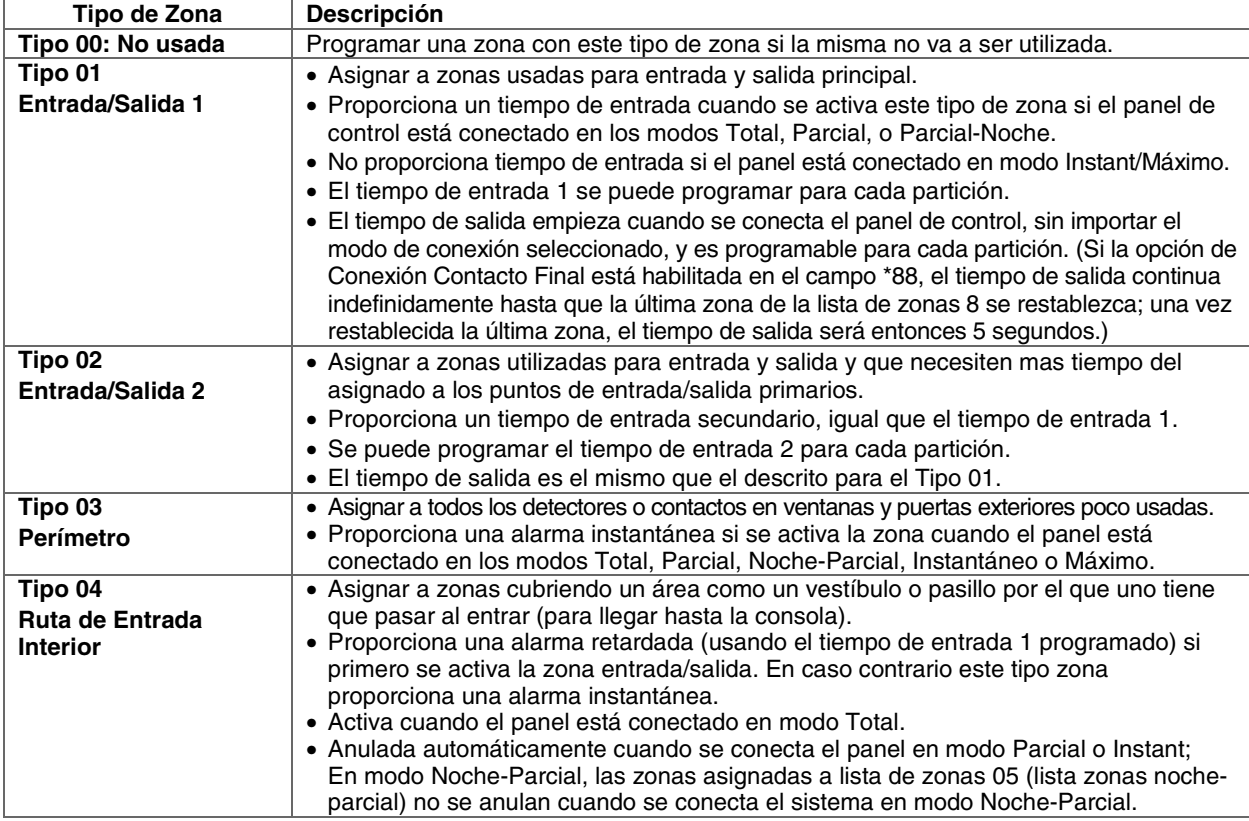

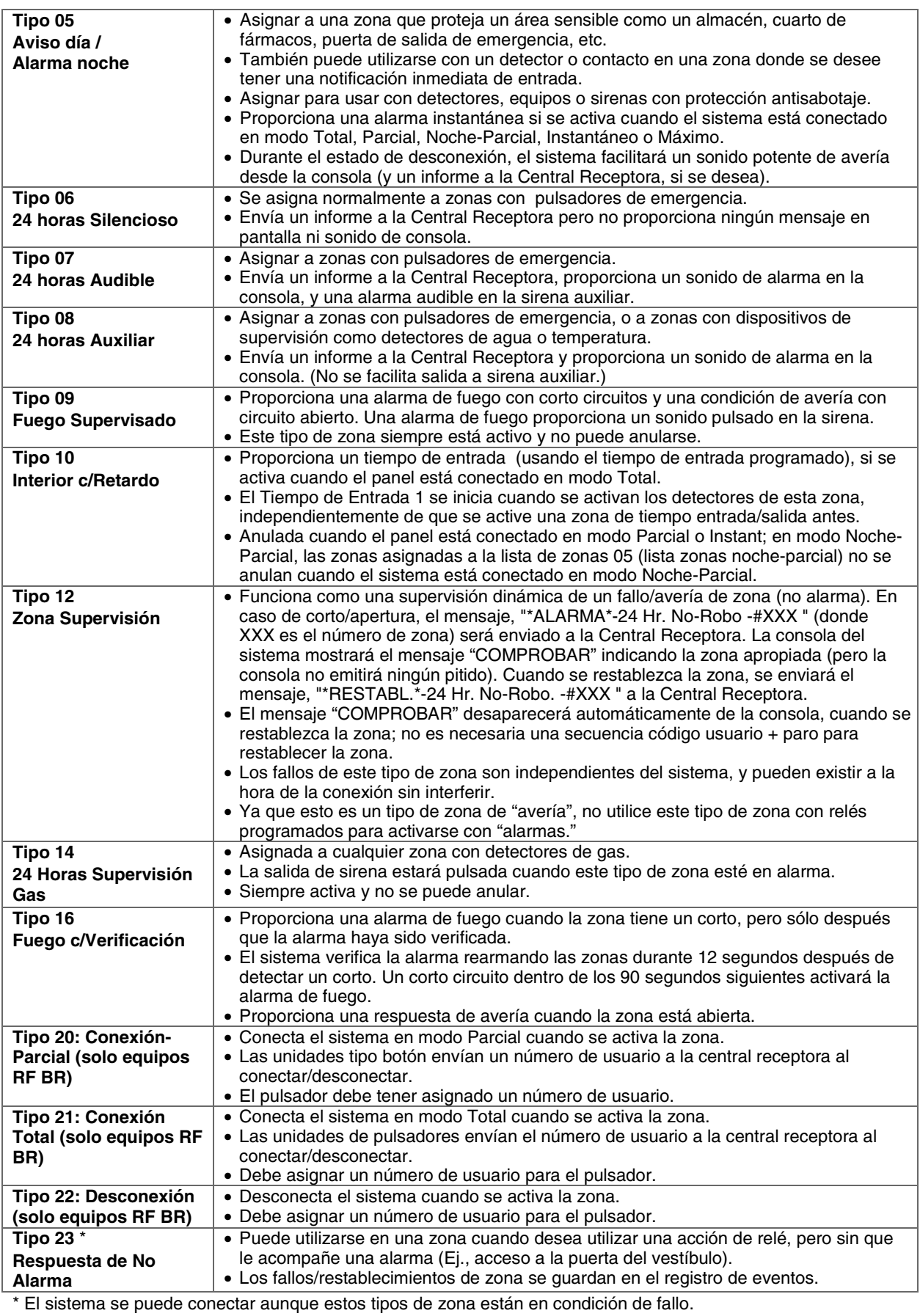

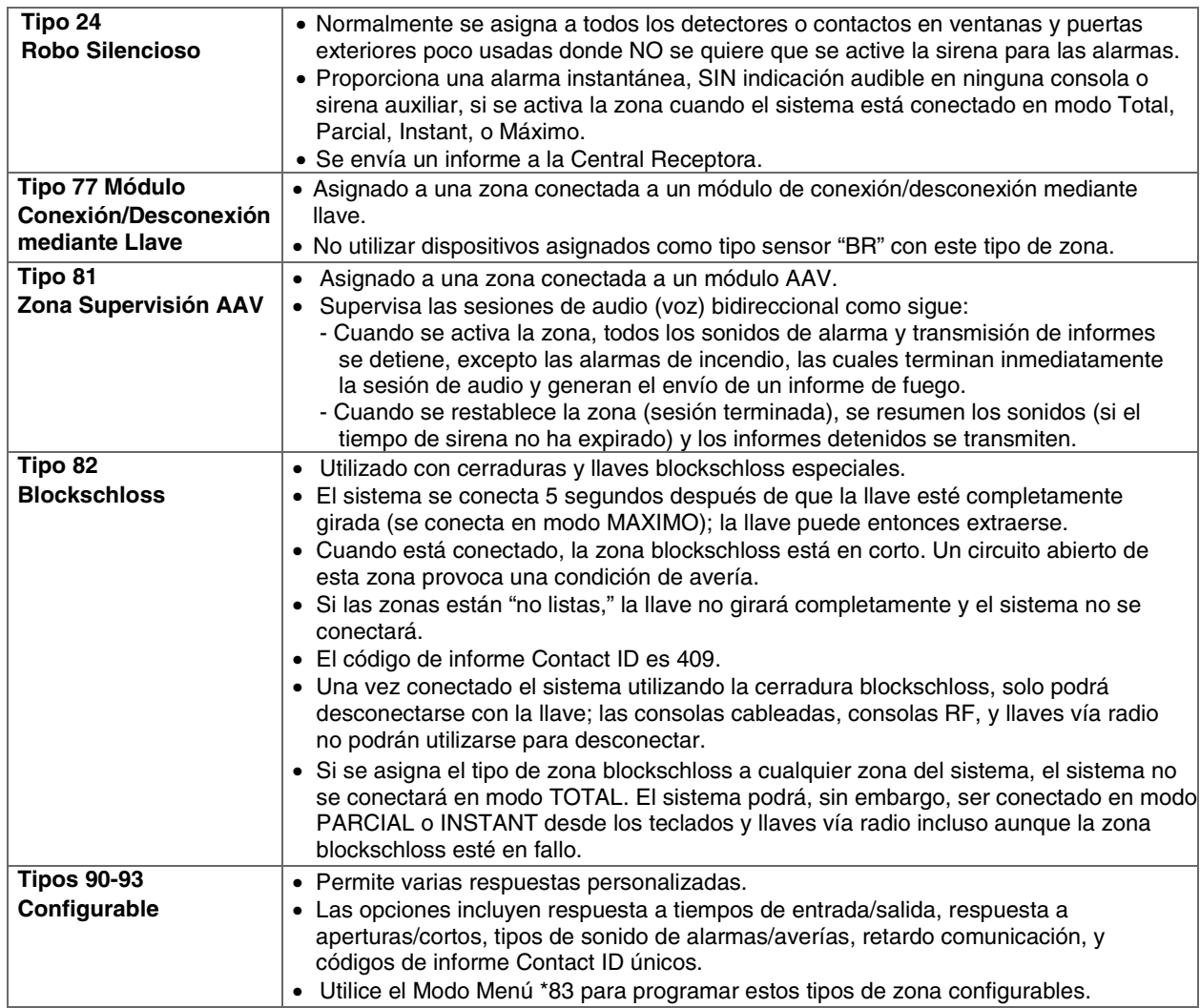

**NOTA:** Todos los tipos de zona descritos están disponibles para la parte vía radio del sistema, si se utiliza.

# **Mecánica de Programación**

#### **Programar el sistema desde una consola:**

- Deberá utilizar una consola alfanumérica de 2 líneas.
- Todas las particiones deben estar desconectadas.

### **Procedimientos de Programación de Campos de Datos**

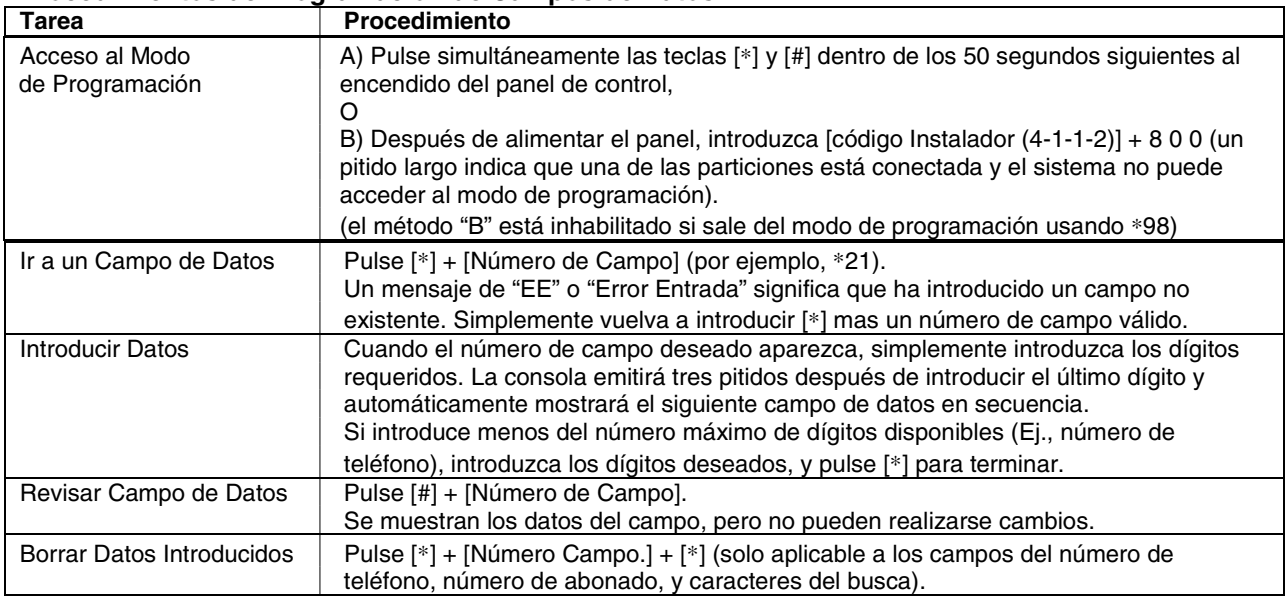

### **Programación Modo Interactivo (**∗**56,** ∗**57,** ∗**58,** ∗**79,** ∗**80,** ∗**81,** ∗**82,** ∗**83)**

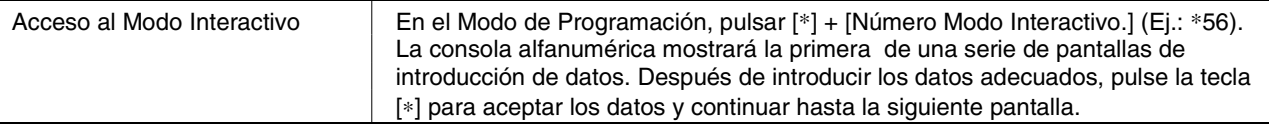

#### **Cargar Valores Por Defecto de Fábrica /Inicialización para Bidireccional**

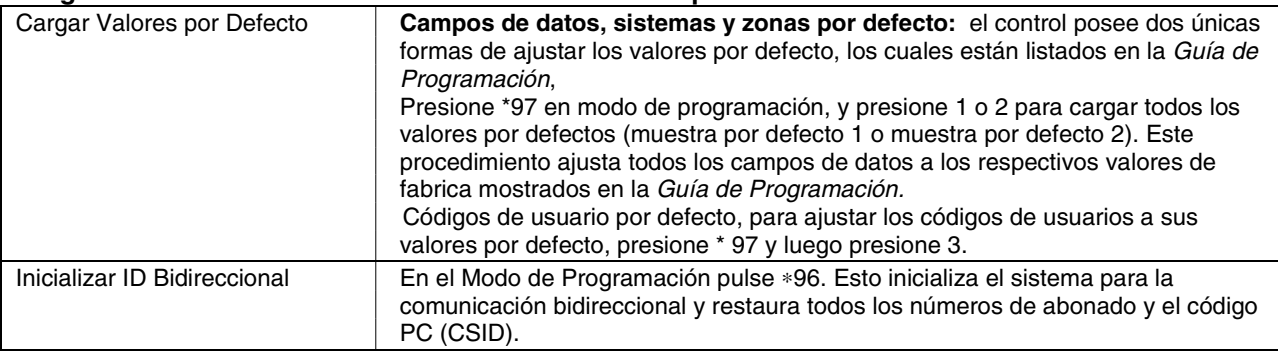

No pulse ✱97 para cargar los valores por defecto de fábrica si ha programado datos previamente—los datos ya programados en el sistema se modificarán!

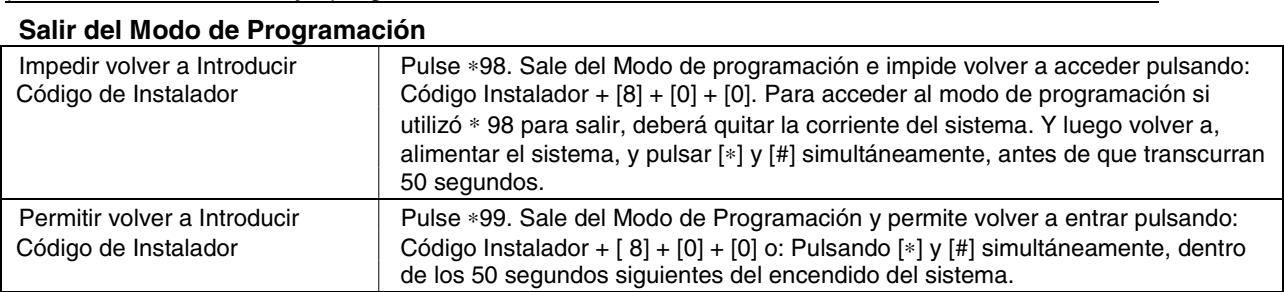

#### **Tabla de Direcciones de Equipos**

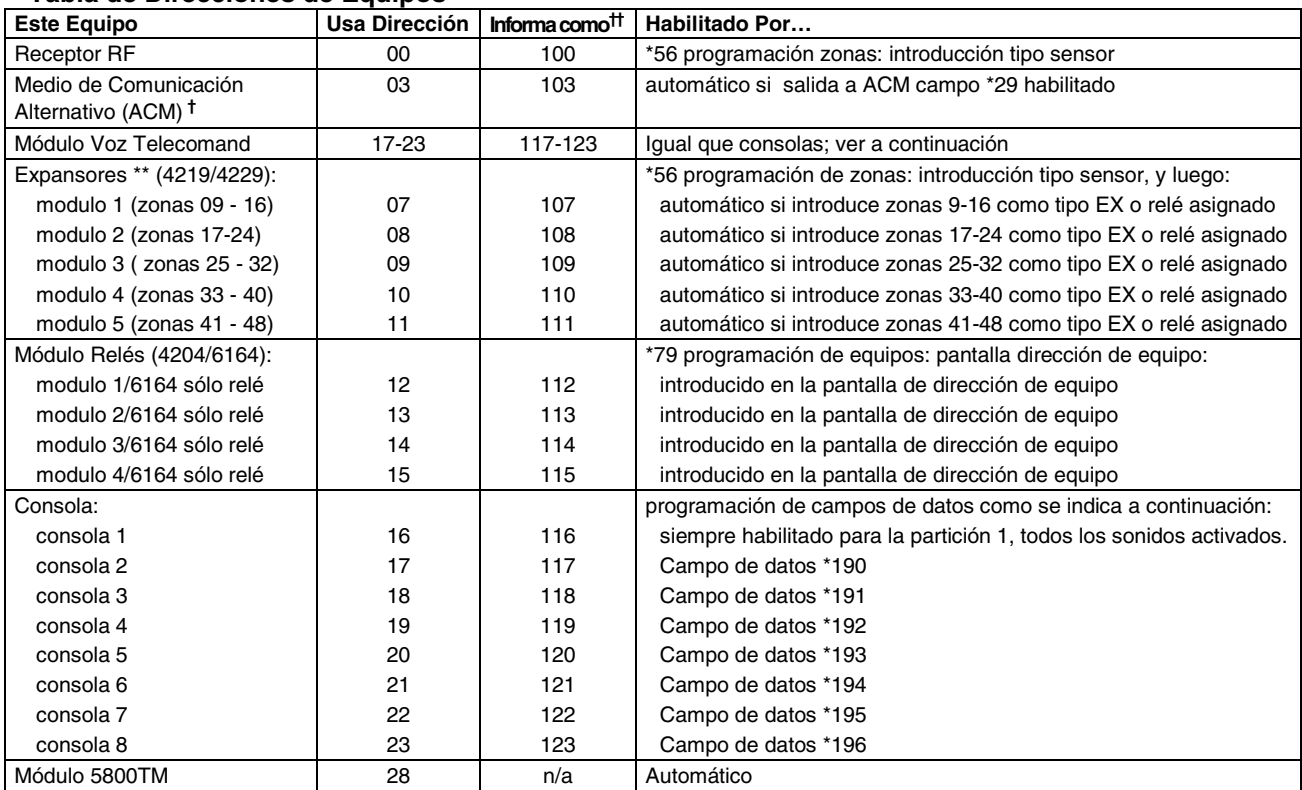

† Los dispositivos ACM incluyen: 7845i Interfaz Ethernet Internet/Intranet, AI4164RS/AI4164ETH Interfaz RS485/Ethernet Red Eureka

†† Los dispositivos direccionables al reportar se identifican por un "1" mas la dirección del equipo. Introduzca un código de informe para la zona 91 para habilitar los informes de los equipos direccionables (por defecto = informes habilitados). Ver campo \*199 para las opciones de mensajes en pantalla de la identificación de los dispositivos direccionables (ECP) 3-dígitos/2-dígitos.

\*\* o Consola 6164 usando zonas; dirección 07 = zonas 9-12, 08 = zonas 17-20, 09 = zonas 25-28, 10 = zonas 33-36, 11 = zonas 41-44

# **Programación de Campos de Datos**

# **Acerca de la Programación de Campos de Datos**

En las siguientes páginas se muestran los campos de datos de este panel de control por orden numérico. Los números de campo se indican en la columna izquierda seguidos por una columna de "Título y Datos a Introducir", en la cual se listan los valores válidos para cada campo. Los instaladores avanzados pueden seguir simplemente esta columna al programar los campos de datos. La columna "Explicación" facilita una explicación y notas especiales en los casos en los que aplique.

•••••••••••••••••••••••••••••••••••••••

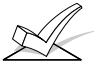

Utilice una hoja de programación en blanco para registrar los datos de esta instalación.

### **Programación de los Campos de Datos**

La programación de los campos de datos implica introducir los datos correctos en cada uno de los campos de datos. Acceda al modo de programación de Campos de Datos introduciendo el Código Instalador  $+8 + 0 + 0$ .

# **Campos de Configuración del Sistema**

#### **CAMPO TITULO y DATOS A INTRODUCIR EXPLICACIÓN**

zonas **específicas** programadas en la lista de zonas 3 si modo aviso activado)

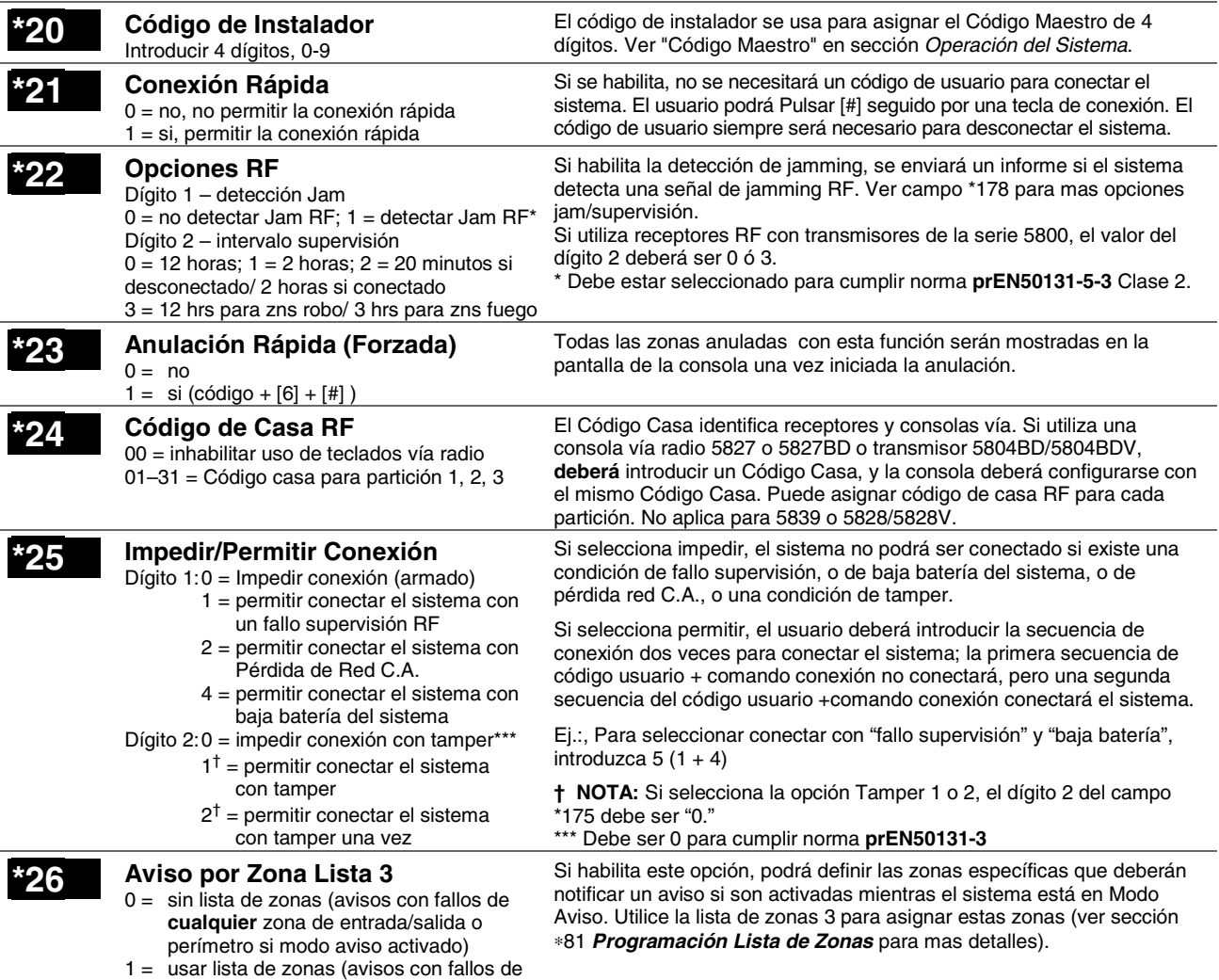

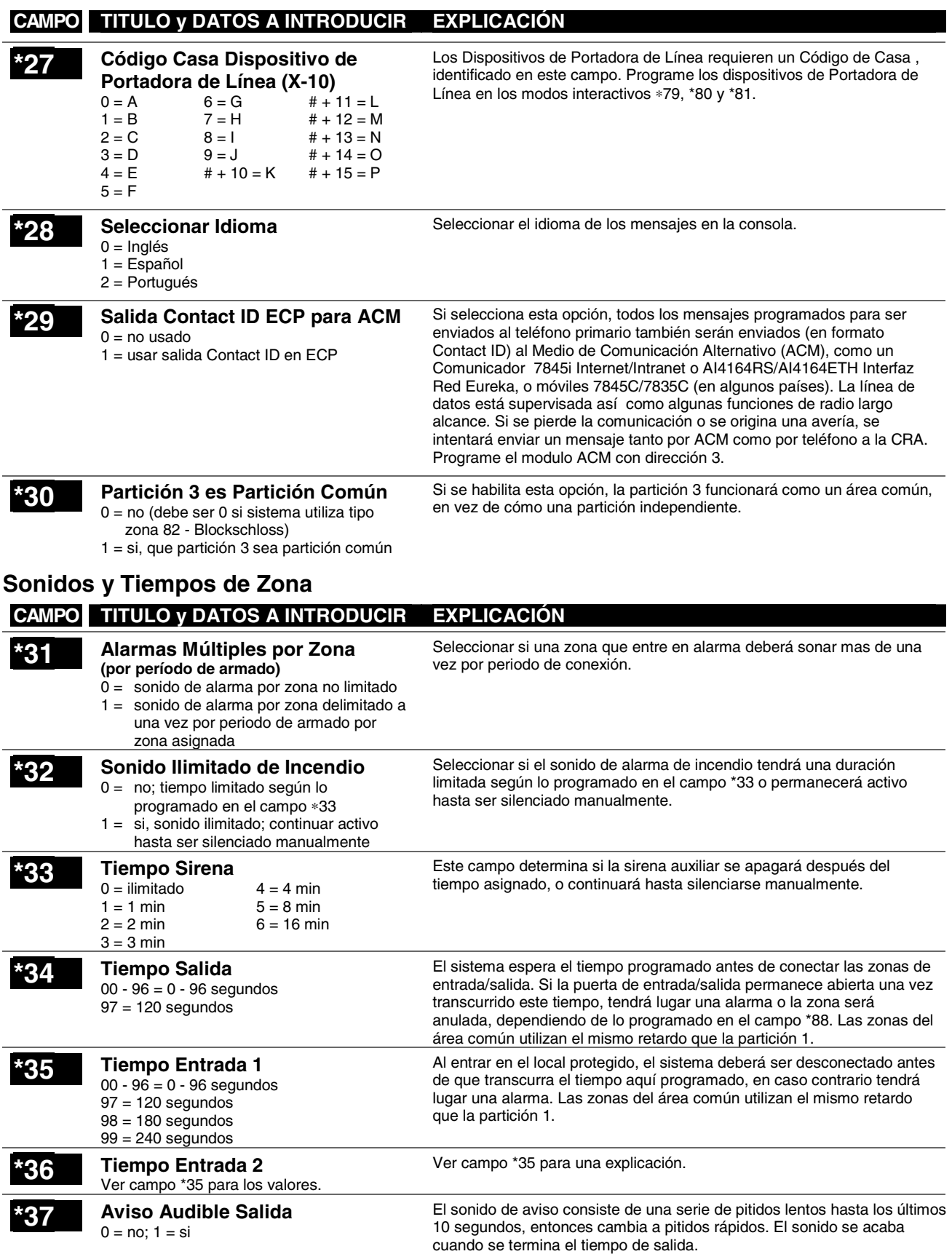

#### **\*38 Confirmación de Conexión**

**Dígito 1:**  $0 = no$ ;  $1 = si$ , sonido de 1 segundo (sonido si conectado desde teclado) **Dígito 2:** Poner 0-15 de la siguiente tabla.

(sonido si conectado desde equipo RF)

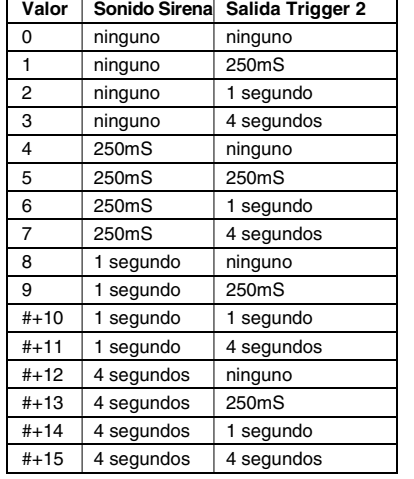

**Dígito 1** para cada partición selecciona si la conexión desde consola cableada generará un sonido de aviso en la sirena. La confirmación de conexión es un sonido "ding" de 1/2 segundo en la sirena auxiliar. El sonido tendrá lugar cuando se envíe el informe de conexión, o cuando termine el tiempo de salida.

**Dígito 2** para cada partición selecciona si la conexión desde un dispositivo remoto RF generará un sonido de aviso en la sirena y/o activará la salida de voltaje 2; también selecciona la duración del sonido de aviso/activación salida de voltaje (trigger) (conexión = 2 dings con la duración seleccionada con 1 segundo de tiempo entre ellos; desconexión = 1 ding con la duración seleccionada). Sonido tiene lugar al recibir el comando de conexión del equipo vía radio.

**NOTA:** Si utiliza una opción que active la salida de voltaje 2, la salida de voltaje 2 debe estar dedicada sólo a esta función; no asigne ninguna otra función a la salida de voltaje 2.

#### **\*39 Estado Previo al Volver Alimentación**

- 0 = no, desarmado al volver alimentación
- 1 = si, asumir el estado previo antes del
	- corte de alimentación

Cuando el sistema se alimenta en estado conectado, tendrá lugar una alarma 1 minuto después de la conexión si se activa una zona en ese momento. Observe que si el estado previo era conexión en modo TOTAL o PARCIAL, el sistema no responderá a los cambios de los detectores durante 1 minuto, para permitir que detectores como los PIRs se estabilicen.

# **Programación Comunicador (**∗**40 –** ∗**50) CAMPO TITULO y DATOS A INTRODUCIR EXPLICACIÓN**

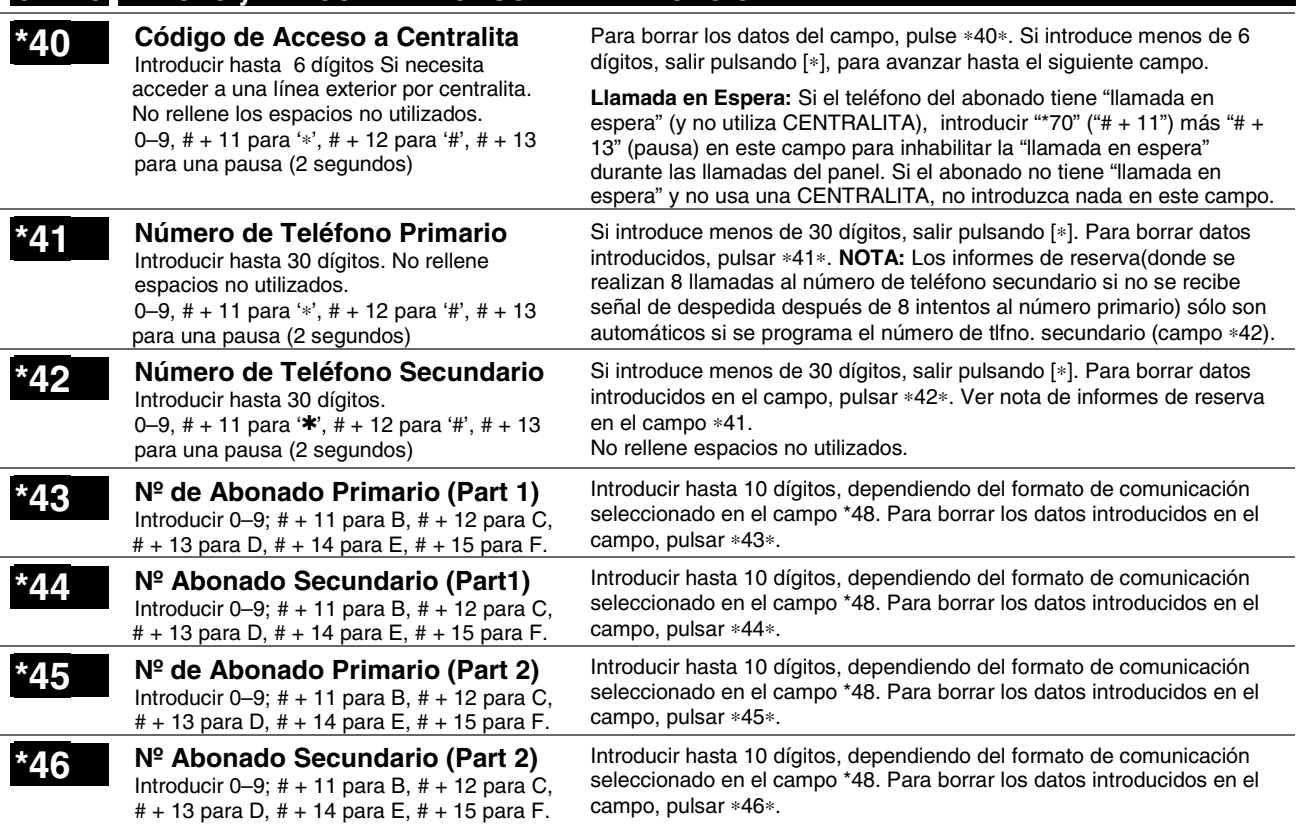

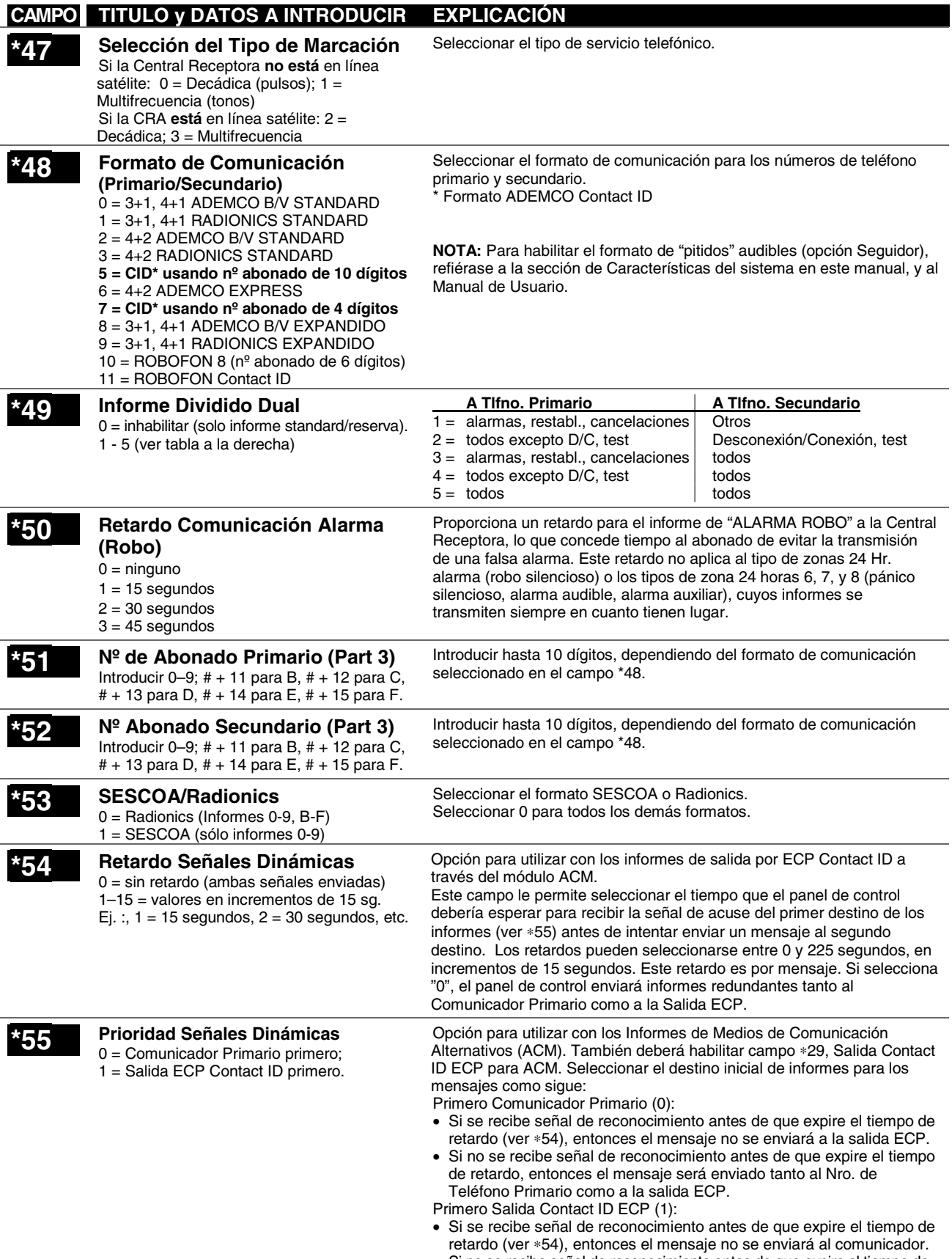

• Si no se recibe señal de reconocimiento antes de que expire el tiempo de retardo, entonces el mensaje se envía al Nro. Primario y a la salida ECP.

# **Códigos de Informe para Estado del Sistema**

Los códigos de informe de zona se programan utilizando los modos interactivos <sup>∗56</sup> o <sup>∗58</sup> de Programación de Zonas, mientras que los códigos de estado del sistema (no alarma) y los códigos de restablecimiento se introducen en los siguientes campos de datos. Los dígitos de códigos de informes actuales que introduzca dependen de la instalación en particular, y deberían estar de acuerdo con la Central Receptora que recibe las señales.

**Para inhabilitar un código de informe,** introduzca "0" en el primer dígito.

**Formato 3+1, 4+1 Standard o Robofon 8:** Introduzca un código para el primer dígito: 1–9, A, B, C, D, E, o F. Introduzca #+10 para A (esto transmite un "0" en algunos receptores), #+11 para B, #+12 para C, #+13 para D, #+14 para E, #+15 para F.

Si introduce 0 en la segunda casilla el sistema avanzará hasta el siguiente campo.

**Formato Expandido o 4+2:** Introduzca códigos para ambos dígitos (primer y segundo dígitos) para 1–9 o A–F, como se describe en el paso anterior. Si introduce "0" como Segundo dígito se elimina el mensaje expandido para ese informe.

**Informes ADEMCO o Robofon Contact ID®:** Introduzca un dígito en la primera casilla para habilitar que la zona transmita informes. Utilice un dígito diferente para cada zona hasta que haya utilizado todos los dígitos disponibles. Si el número de zonas excede el número de dígitos disponibles, empiece con el dígito 1 otra vez. Este es solo un dato para "habilitar" códigos y no es el código enviado a la Central Receptora. Los datos introducidos en la segunda casilla son ignorados. Si introduce 0 en la primera casilla se inhabilita el informe.

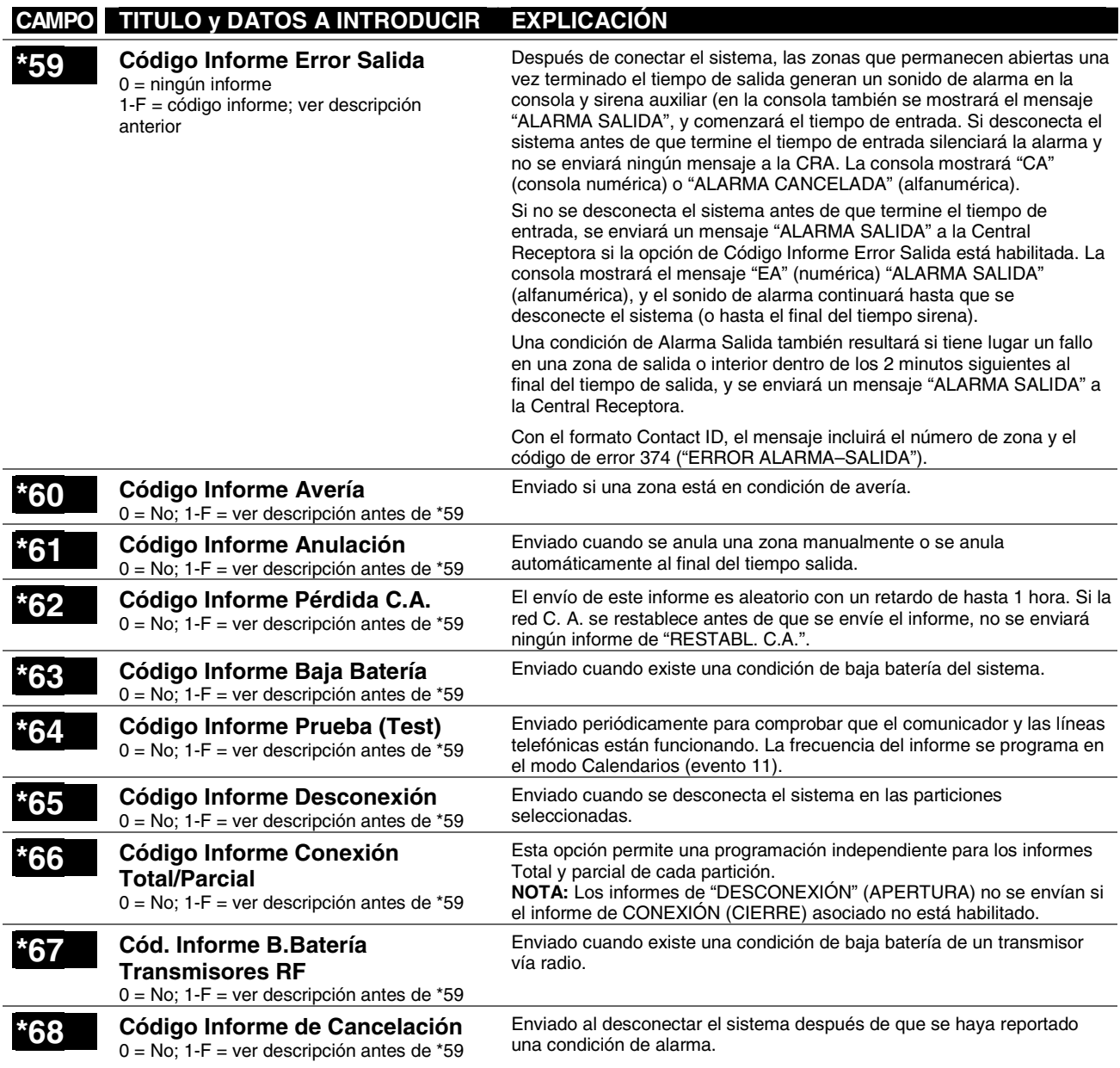

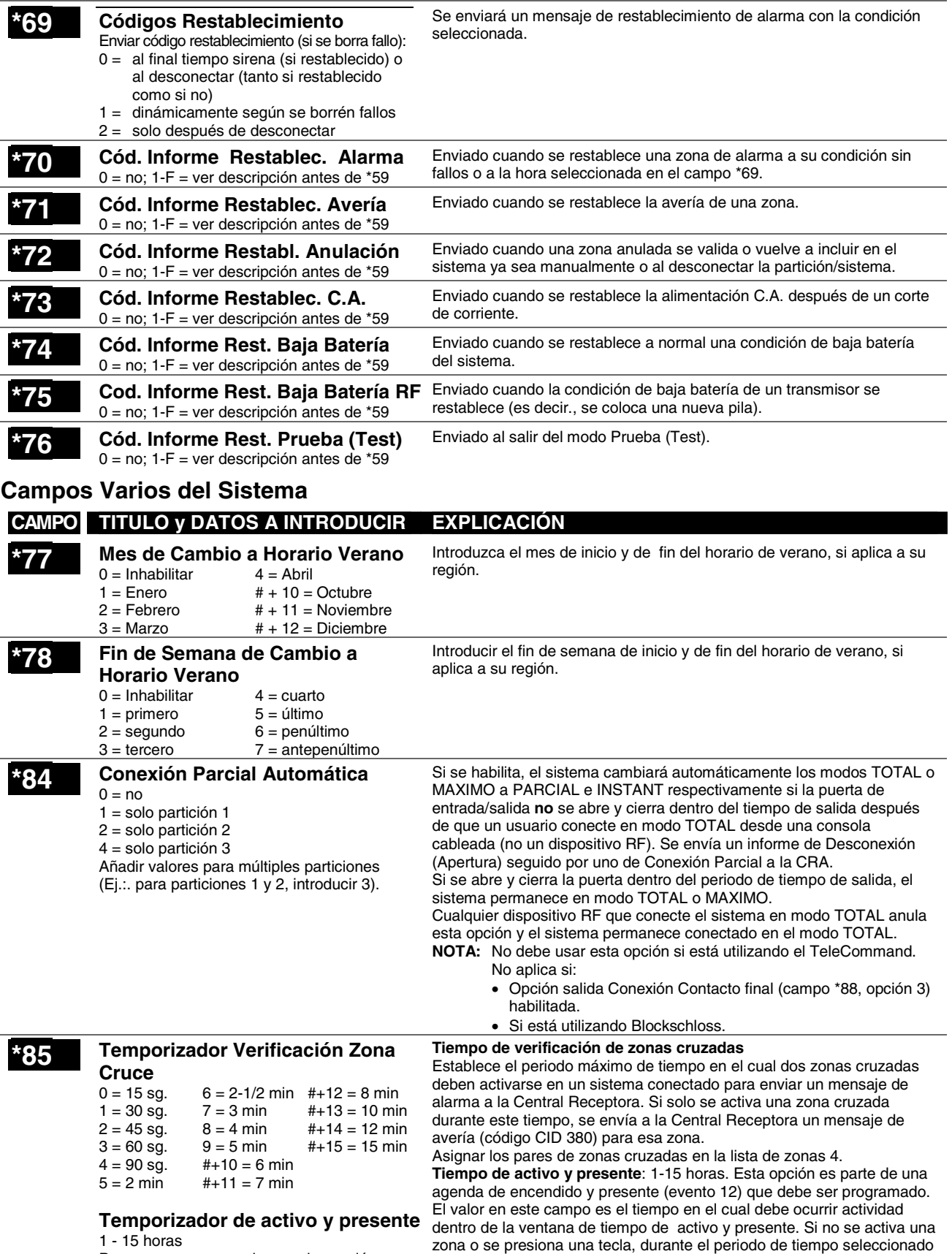

dentro de la ventana de tiempo de activo y presente, se enviará un reporte a la estación central. Esto puede ser utilizado como una característica de seguridad para ancianos y personas discapacitadas.

Para programar agendas, ver la sección programación de agendas para instalador y usuarios.

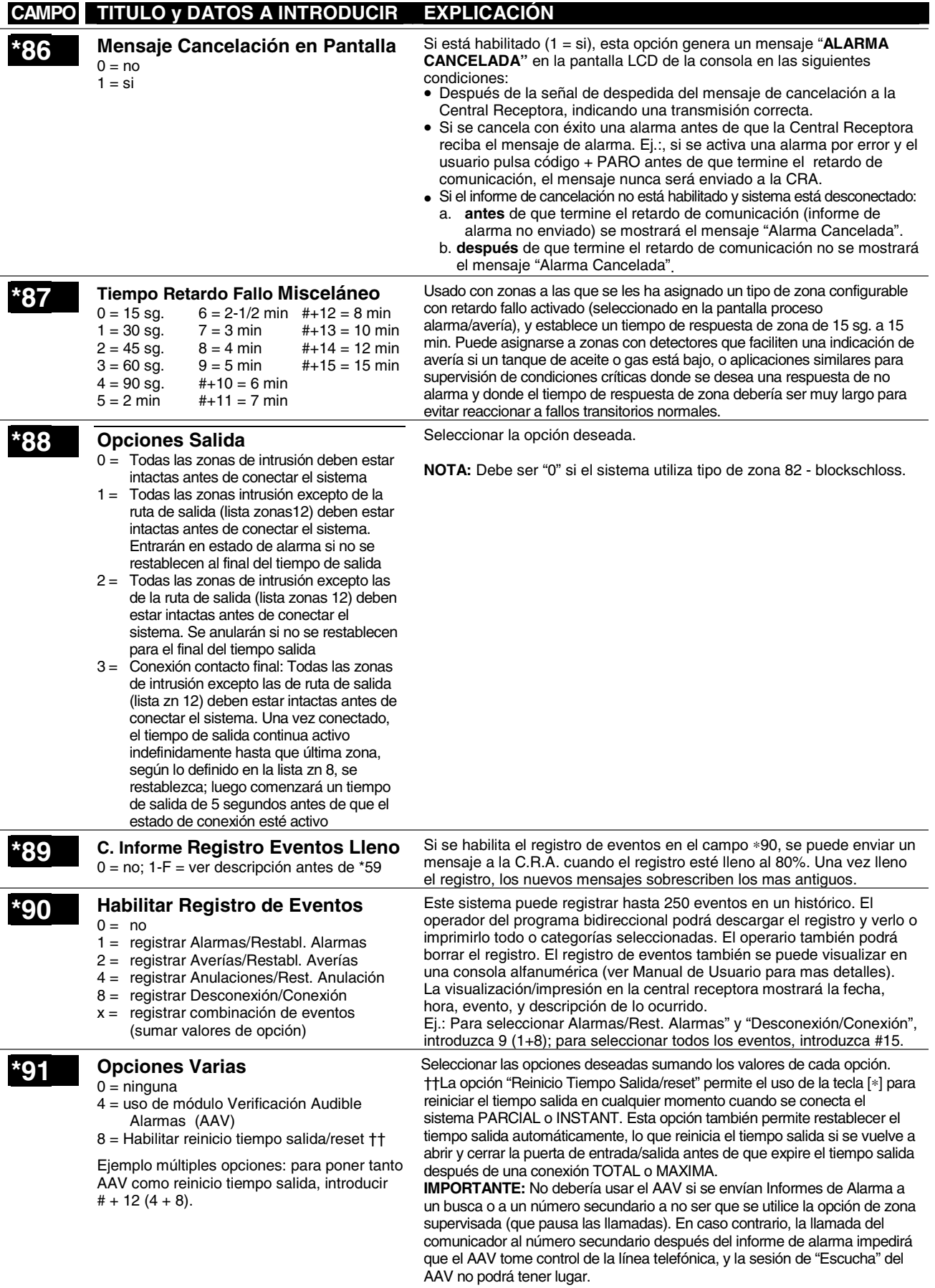

# **CAMPO TITULO y DATOS A INTRODUCIR EXPLICACIÓN**

**Dígito 1–Tiempo:**   $0 =$ inhabilitado

1-15 = 1 minuto a 15 minutos respectivamente  $(2 = 2 \text{ min}, 3 = 3 \text{ min}, \text{ etc.}; # + 10 = 10 \text{ min}, #$  $+ 11 = 11$  min,  $\# + 12 = 12$  min,  $\# + 13 = 13$ min,  $# + 14 = 14$  min,  $# + 15 = 15$  min)

#### **Dígito 2–Pantalla/Opciones acústicas:**

**Supervisión Línea Telefónica** 

- 0 = mensaje en pantalla consola solo cuando línea tenga fallos.
- 1 = mensaje en pantalla más sonido avería en consola cuando línea en fallo. Cada partición silencia su propio sonido de avería. Sin limite tiempo automático.
- $2 =$  Igual que "1" mas equipo salida programado se ACTIVA. Si cualquiera de las particiones está conectada, se activará la sirena auxiliar. La sirena auxiliar se silenciará al final del tiempo sirena o introduciendo el código de seguridad mas la tecla PARO desde cualquier partición (no tiene por que ser la partición que estaba conectada).

### **\*93 Contador de Alarmas**

- 0 = número de informes ilimitado
- 1 6 = 1 a 6 pares de informes por zona por periodo conexión

#### **\*94 Número de Teléfono del Módem del PC**

Introduzca hasta 30 dígitos como sigue: 0–9, # +11 para "∗", # + 12 para "#", # + 13 para una pausa.

#### **\*95 Contador de Rings para Bidireccional**

- 0 = Desactivar bidireccional iniciado desde Central Receptora
- 1–14 = número de rings antes de que el panel de control conteste la llamada .<br>entrante
- #+15 = uso con contestador automático

**Dígito 1:** Establece el periodo de tiempo que debe permanecer el fallo de línea telefónica una vez detectado antes de que la opción del segundo dígito se active.

**Dígito 2:** Selecciona la respuesta deseada al fallo de línea telefónica. La opción 2 puede utilizarse aunque no tenga conectado un modulo de relés o un dispositivo de Portadora de Línea al panel de control. El equipo de salidas programado debe programarse para PARARSE en el campo ∗80 o PARARSE al introducir [código de seguridad] + [#] + 8 + número equipo. La partición en el campo ∗80 debe programarse como "0," para PARO.

Esta opción puede utilizarse para limitar el número de mensajes de alarma/restablecimientos de alarma por zona enviados a la central receptora en un periodo de conexión.

Introduzca el número de teléfono del módem del PC para la comunicación bidireccional.

No rellene espacios no utilizados. Para terminar pulse ∗. Para borrar los datos introducidos en el campo, pulse ∗94∗.

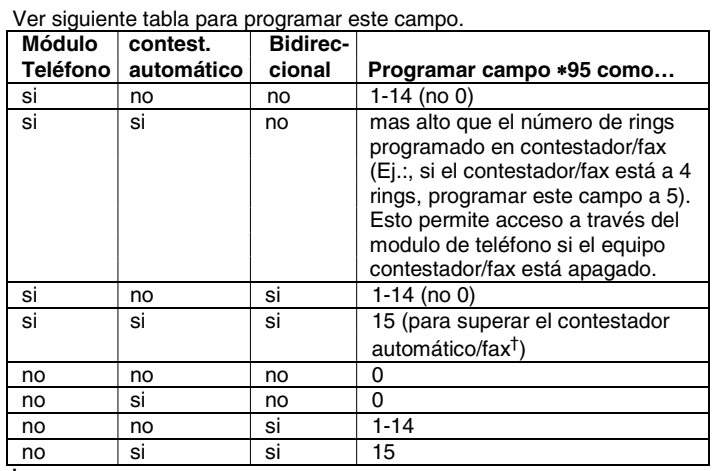

**† NOTA:** Si introduce "15" para superar un contestador automático y está utilizando un Módulo TeleCommand en el sistema, por favor observe lo siguiente:

 Al llamar desde un teléfono fuera del local protegido, el usuario debería realizar la llamada inicial, permita sólo 1 o 2 rings, y a continuación cuelgue, y vuelva a realizar la llamada otra vez. El modulo telefónico capturará ahora la línea, y sonarán dos tonos largos 2, seguidos por el mensaje de voz usual para el código de acceso. Si no sigue este procedimiento, la operación del módulo telefónico no será posible.
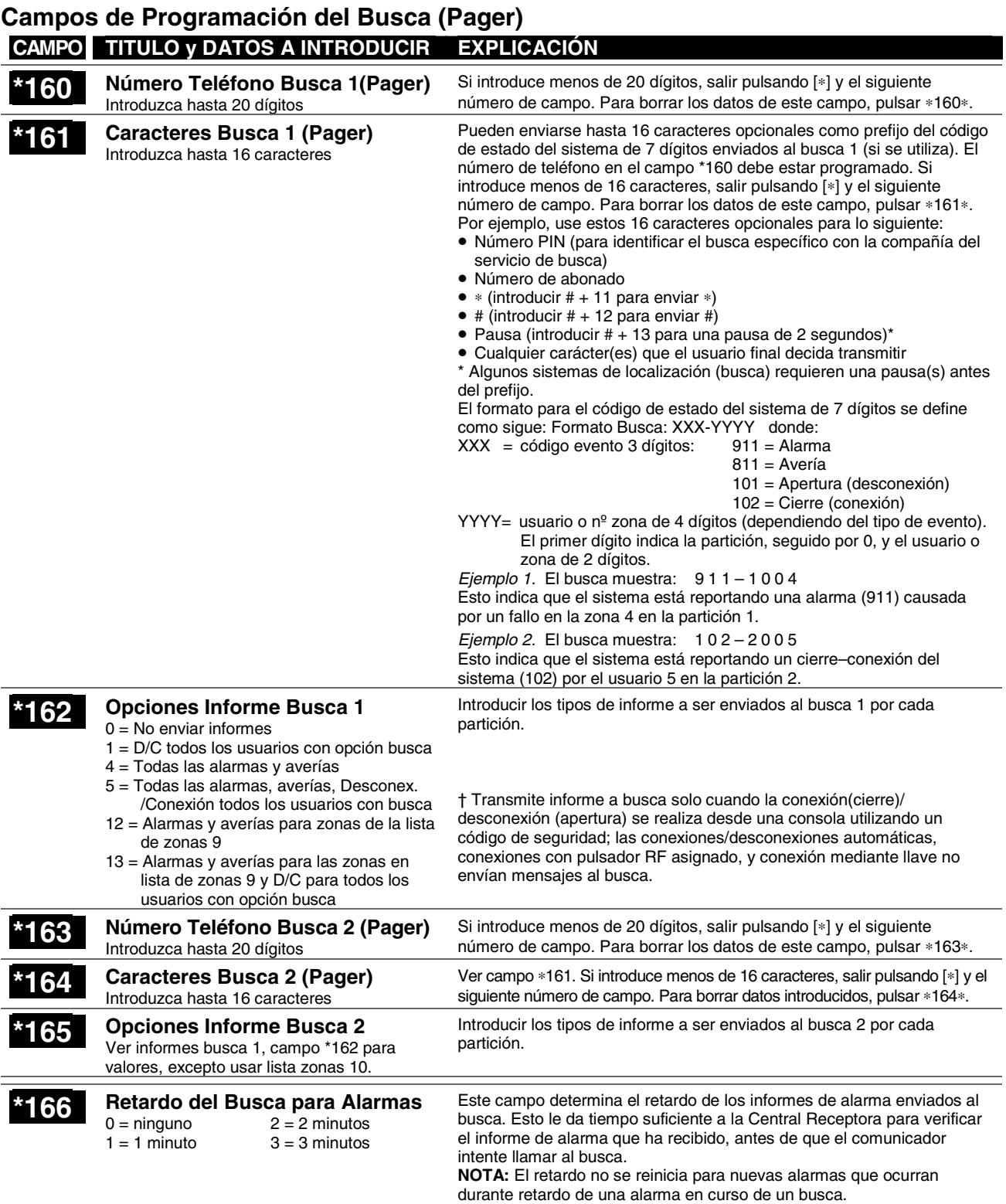

### **Campos Varios del Sistema**

### **\*173 OPCIONES INFORMES RF**

- $0 =$  ninguno
- 1 = Informes Tamper RF durante desconexión 2 = Llaves RF transmiten baja batería
- 3 = Informes Tamper RF durante desconexión
	- y Llaves RF transmiten baja batería

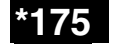

- **\*175 Opciones Antisabotaje (Tamper)** Dígito 1: 0 = protección tamper estándar
	- $1 =$  detectar tamper de zonas anuladas
	- 2 = detectar tamper en modo Prueba (Test)
	- 3 = detectar tamper en modo Test y de zonas anuladas
	- Dígito 2: 0 = todos los usuarios pueden borrar un tamper\*\*
		- $1 =$  solo el instalador puede borrar un tamper

#### **\*176 Opciones Sirena**

- Dígito 1: 0 = sirena externa 1 = sirena externa invertida
- Dígito 2: 0 = inhabilitar retardo de sirena
	- $1$  = habilitar retardo de sirena y comunicador durante tiempo entrada
		- 2 = Habilitar retardo de sirena en armado interior

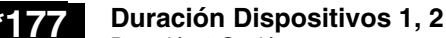

1 – 7 = 1 a 7 días

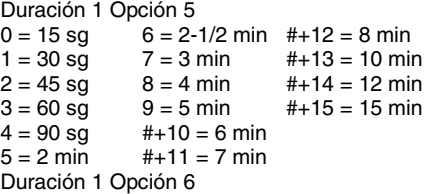

#### **\*178 Supervisión RF / Jam RF** 0 = Informes Supervisión RF y Jam RF

- 1 = Transmitir fallos supervisión RF como alarmas tamper si sistema conectado
- 2 = Transmitir Jam RF como alarma tamper si sistema conectado
- 3 = Transmitir Jam RF y Fallo Supervisión RF como alarma tamper si sistema conectado

**NOTAS:** Debe habilitar la detección Jam RF en el campo \*22 para poder habilitar la transmisión de **cualquier** informe RF en este campo. Debe habilitar los informes de restablecimiento de alarma (campo \*70) para que se transmitan los restablecimientos de alarma de Supervisión RF/ Jam RF. Debe habilitar los informes de avería y restablecimiento avería (campos \*60, \*71) para que se transmitan las condiciones de avería de Supervisión RF/Jam RF y los restablecimientos.

#### Seleccionar opciones deseadas.

Seleccionar opción deseada.

Detección Antisabotaje (Tamper) Estándar (dígito 1 opción0): El sistema normalmente detecta los fallos de tamper de dispositivos equipados con interruptores tamper (para retirada de tapa y/o de pared) mientras el sistema está conectado o desconectado. Los fallos Tamper se ignoran cuando se anula una zona o cuando el sistema está en modo Prueba a no ser que estén seleccionadas en el dígito 1 las opciones 1, 2, o 3. El mensaje de tamper es el siguiente:

Desconectado: TAMPER 1xx (o zz)

 donde 1xx = dirección equipo ECP zz = número zona o equipo en fallo.

Conectado: ALRM\_TMPR

\*\* Debe ser "0" si campo \*25 dígito 2 programado como 1 o 2, sino, solo el instalador podrá desconectar el sistema y borrar los mensajes tamper.

#### Seleccionar las opciones deseadas.

Dígito 2, opción 1: si está habilitado: Si el tiempo de entrada está activo y se activa una zona instantánea, se retarda la sirena 30 segundos y también el informe se retarda 30 seg, siempre que en el campo \*50 no se haya programado un retardo mayor (el retardo de comunicación de 30 segundos sustituye cualquier valor inferior a 30 segundos que esté programado ene el campo \*50).

Dígito 2, opción 2: cuando está armado en modo interior, y ocurre un evento de alarma, la salida de sirena tendrá un retardo que corresponde al tiempo programado en el retardo de entrada 1

Estos valores establecen la duración de las acciones de salida opciones 5 (duración 1) y 6 (duración 2) programados en ∗80 Programación de Funciones Salida.

Seleccionar la opción deseada. Ver campo \*22 para opciones relacionadas

Dígito 0: Las condiciones de Jam RF se transmiten como Avería zona 90 (Contact ID código 344, Detección Jam Receptor RF) mas un informe de avería zona por cada zona RF en el sistema (código CID 383, Sabotaje en Sensor) cuando el sistema está conectado o desconectado. Las consolas muestran Tamper zz (zz = zonas) y Tamper 90 (numéricas) o JAM RECEPTOR (alfanuméricas).

 Los fallos de supervisión RF se transmiten como averías de zona (código CID 381, RF Pérdida Superv.) cuando el sistema está conectado o desconectado. Las consolas muestran COMPROBAR zz (zz = zona).

- Dígito 1: Igual que Dígito 0 excepto que los fallos supervisión RF se transmiten como alarmas zona (código CID 144, Sabotaje en Sensor) si sistema conectado; consolas muestran ALARMA zz
- Dígito 2: Igual que Dígito 0 excepto que las condiciones Jam RF se transmiten como alarmas zona (código CID 144, Sabotaje en Sensor) si el sistema está conectado; consolas muestran ALARM zz.
- Dígito 3: Igual que Dígito 0 si desconectado, pero si el sistema está conectado, tanto condición Jam RF como fallos supervisión RF se transmiten como alarmas zona (Código Contact ID 144, Sabotaje en Sensor)

#### **CAMPO TITULO y DATOS A INTRODUCIR EXPLICACION**

**\*180 Limitar Anulación de Zonas** 0 = número de anulaciones de zona ilimitado en cada partición

1-7 = número de anulaciones de zona

Seleccionar el número máximo de zonas que pueden ser anuladas. Cada partición utiliza este dato individualmente.

permitido en cada partición

**\*181 Opciones de pantalla, AC y Reloj**

0-15 = opciones deseadas según tabla de la derecha.

Use la siguiente tabla para seleccionar las opciones deseadas para la sincronización del reloj de tiempo real (50Hz, 60Hz, Cristal), perdida de AC (independiente del reporte de perdida de AC habilitado en \*62), y reloj en pantalla (hora desplegada en la parte inferior del LCD de los teclados alfanuméricos).

Nota X10: "X10" (dispositivos de modulación de línea) usar frecuencia de AC seleccionada para comunicar con el control.

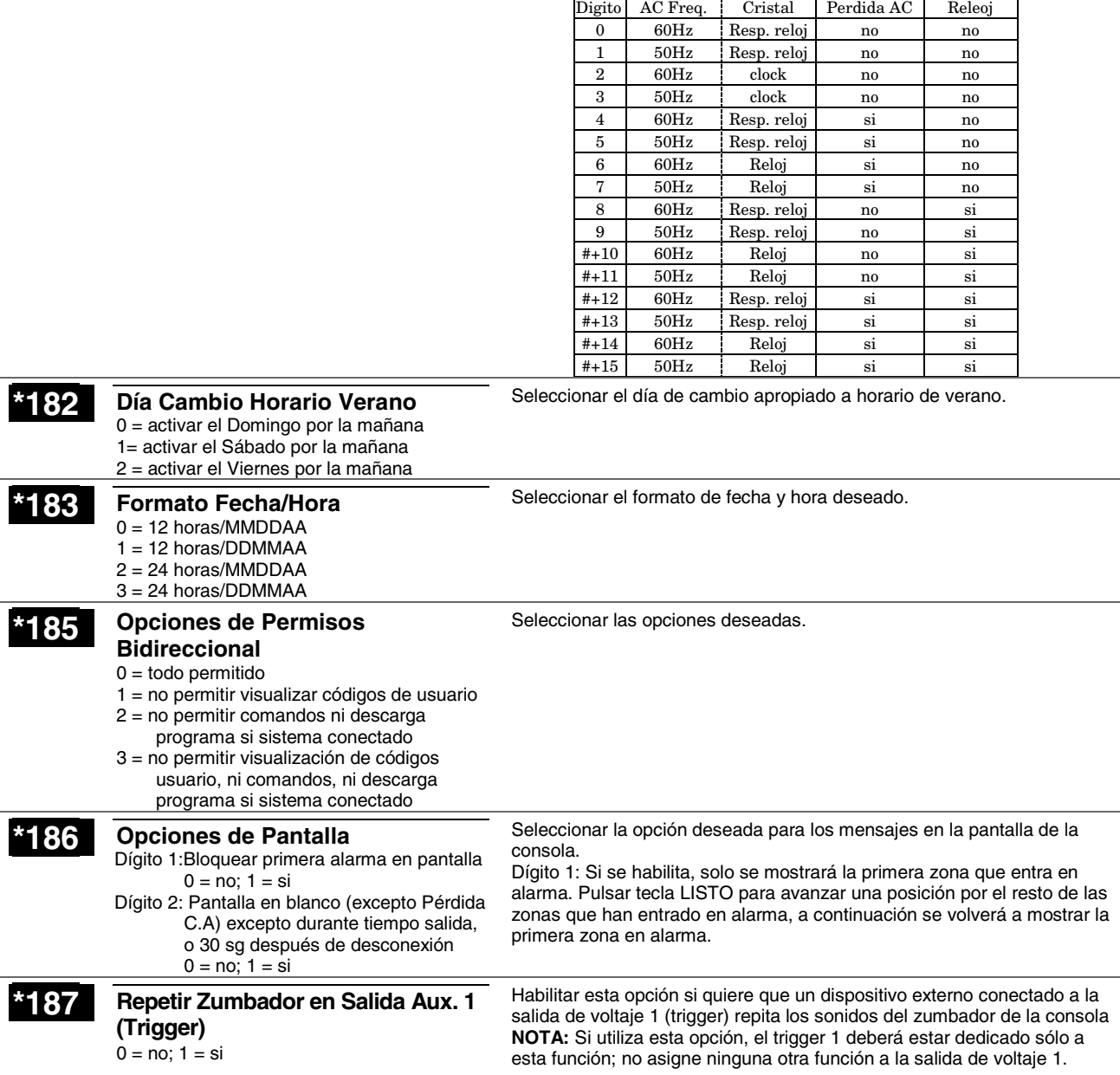

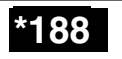

#### **\*188 Opciones Antisabotaje Consola** Dígito 1: Bloqueo consola:  $0 = no$ ; 1 = si, bloqueo de 15 minutos

Dígito 2: Supervisión y Detección Fallo Tamper Consola:  $0 = no$ ,  $1 = si$ 

Dígito 1. Si se habilita, el sistema bloqueará la consola durante 15 minutos si se pulsan 30 teclas (6 intentos de código + comando) sin que se detecte un código de usuario válido. Mientras el teclado está bloqueado, se mostrará un mensaje "Sabotaje Código" en las pantallas de las consolas ubicadas en la partición que está bloqueada. Se transmitirá un mensaje a la Central Receptora (461 Código Incorrecto), y además se incluirá en el registro de eventos.

Dígito 2. Habilita o inhabilita la supervisión de consola (direcciones ECP 16-23) en el panel de control. Si se habilita, la conexión y tamper de las consolas será supervisado por el sistema. Estas condiciones generarán una avería si el sistema está desconectado, y una alarma si está conectado.

### **Campos de Programación de Consolas**

**NOTA:** Debe asignar a cada consola una dirección única. Los resultados serán imprevisibles si dos o mas consolas tienen la misma dirección.

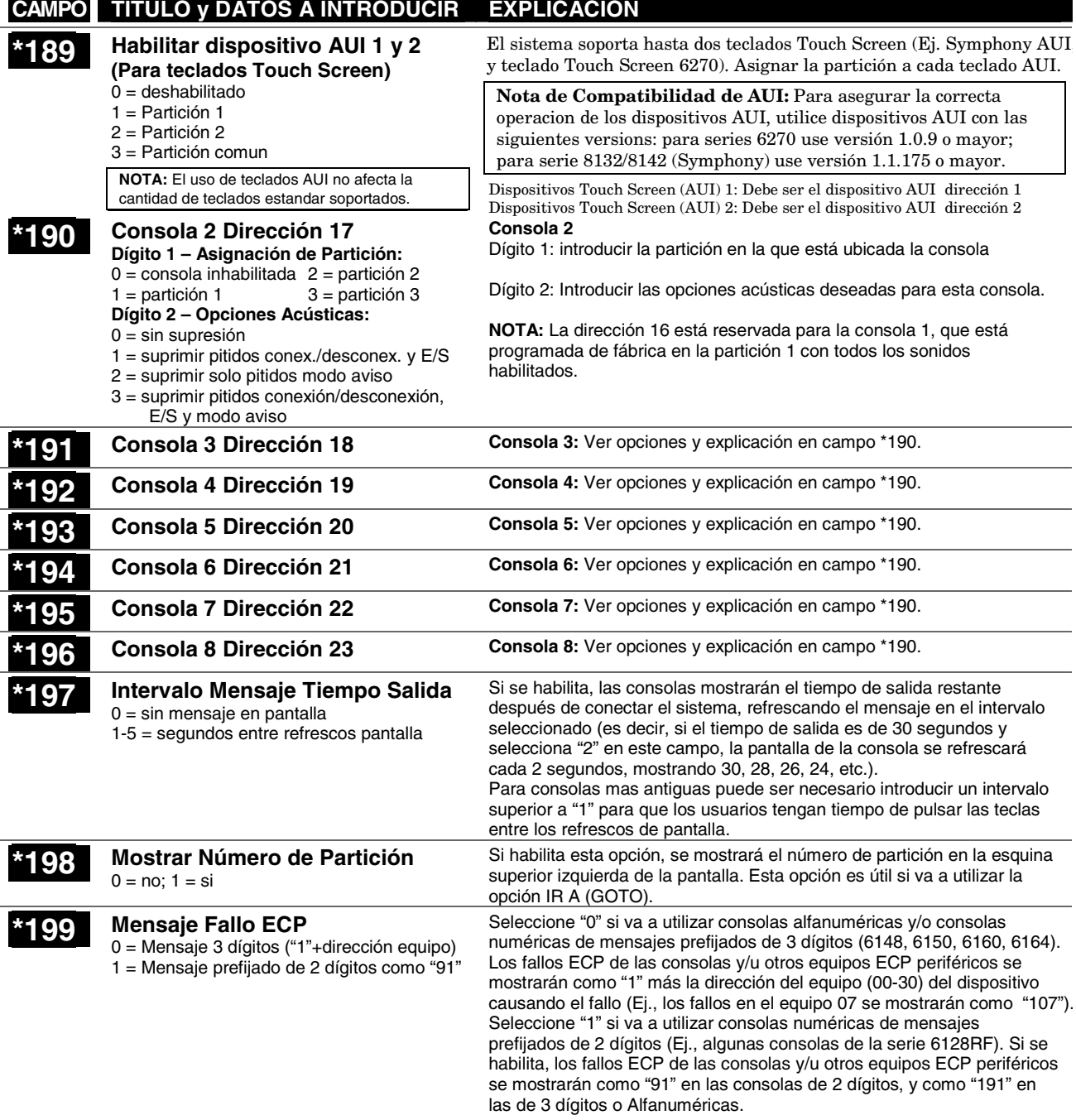

# SECCION 5 **Modo de Programación de Menús**

•••••••••••••••••••••••••••••••••••••••••••••••••

#### **Acerca de la Programación de Zonas (Menús** ∗**56 y** ∗**58)**

El menú ✱56 Programación de Zonas se utiliza para programar zonas, tipos de zona, códigos de informe, registrar números de serie de los Transmisores Vía Radio 5800, y para identificar el tipo de sensor del lazo. Este modo también puede utilizarse para introducir los descriptores alfanuméricos de las zonas programadas; sin embargo, recomendamos introducir los descriptores en el modo menú ✱82 (Programación Alfanumérica una vez completada la programación de zonas).

Para un método más rápido de programación de zonas, puede utilizar el Modo de Programación Avanzado ✱58 en vez del modo de Programación de Zonas ✱56. El Modo de Programación Avanzado ✱58 ha sido diseñado para instaladores que tienen experiencia previa en la programación de paneles de control de este tipo.

**NOTA:** Los mensajes que aparecen en la pantalla se muestran en un recuadro de doble línea.

#### ∗**56 Procedimiento de Programación de Zonas**

La Programación de Zonas abarca lo siguiente:

•

- 1. Introducción del número de zona a programar;
- 2. Introducción de los valores apropiados en las distintas pantallas;

3. Confirmación del número de serie de zonas de transmisores vía radio.

Una vez en modo de Programación pulsar ✱56 para acceder al Modo de Programación de Zonas. Se mostrarán las siguientes pantallas:

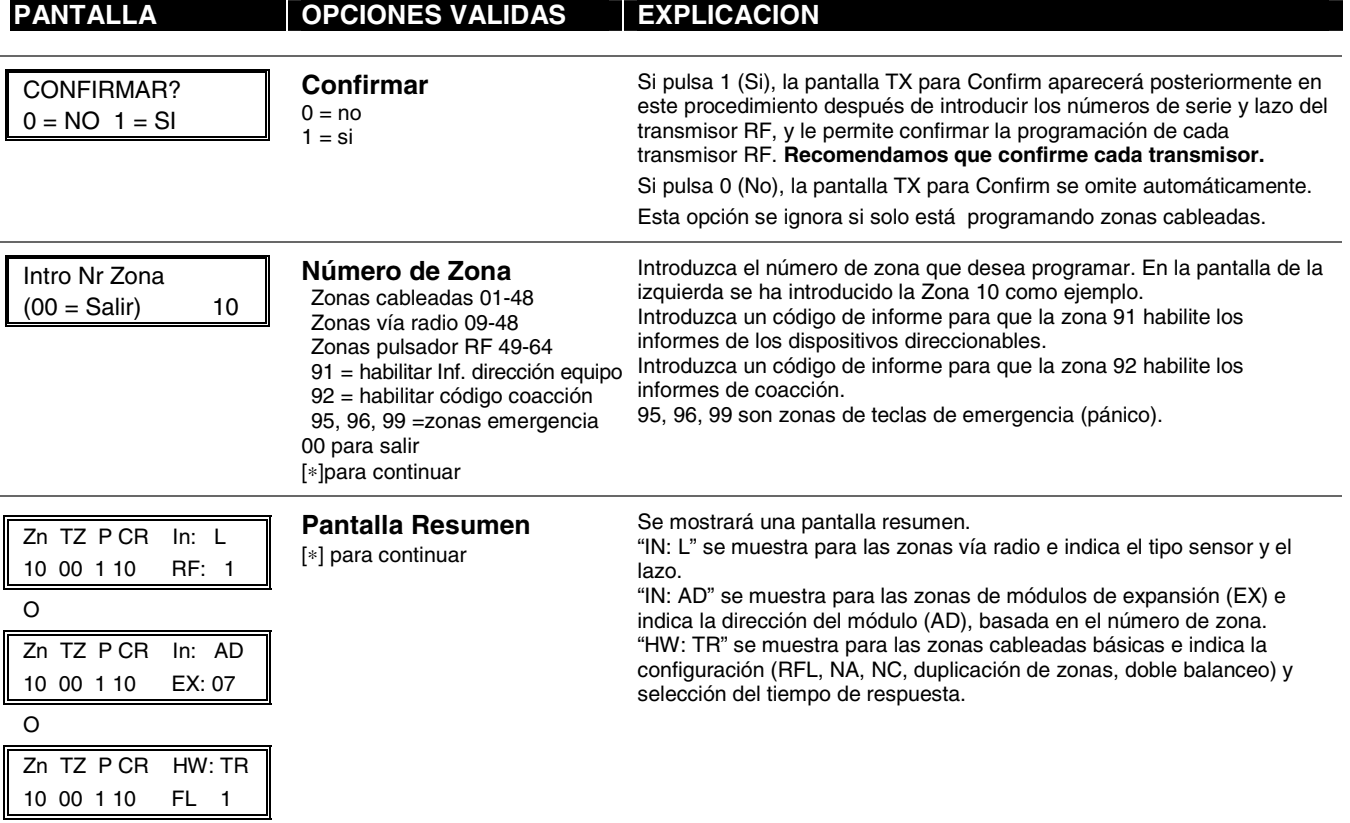

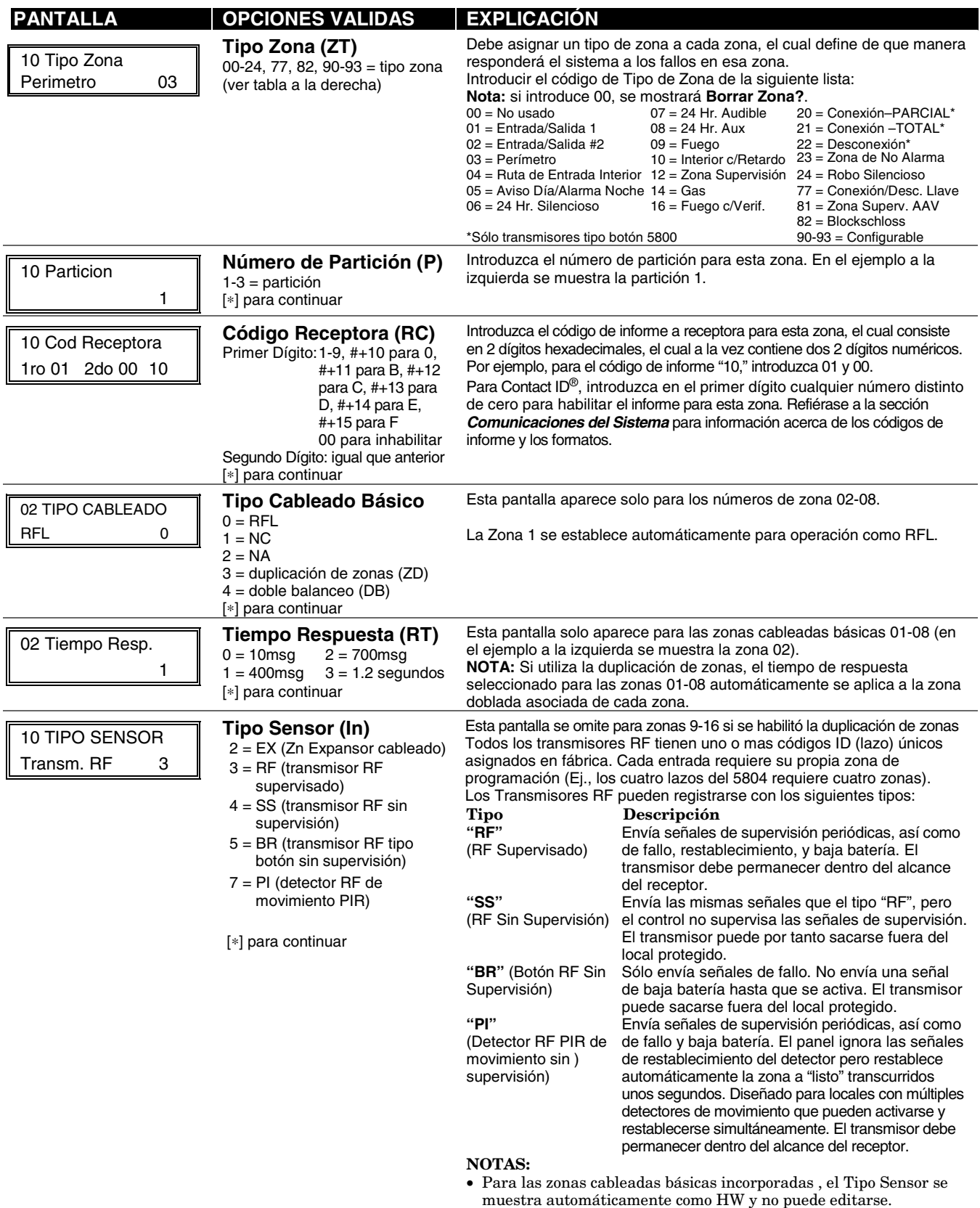

• Para modificar el tipo sensor de un equipo vía radio previamente programado (tipo RF, SS, BR, PI) a zona cableada (tipo EX), primero deberá borrar el número de serie del transmisor

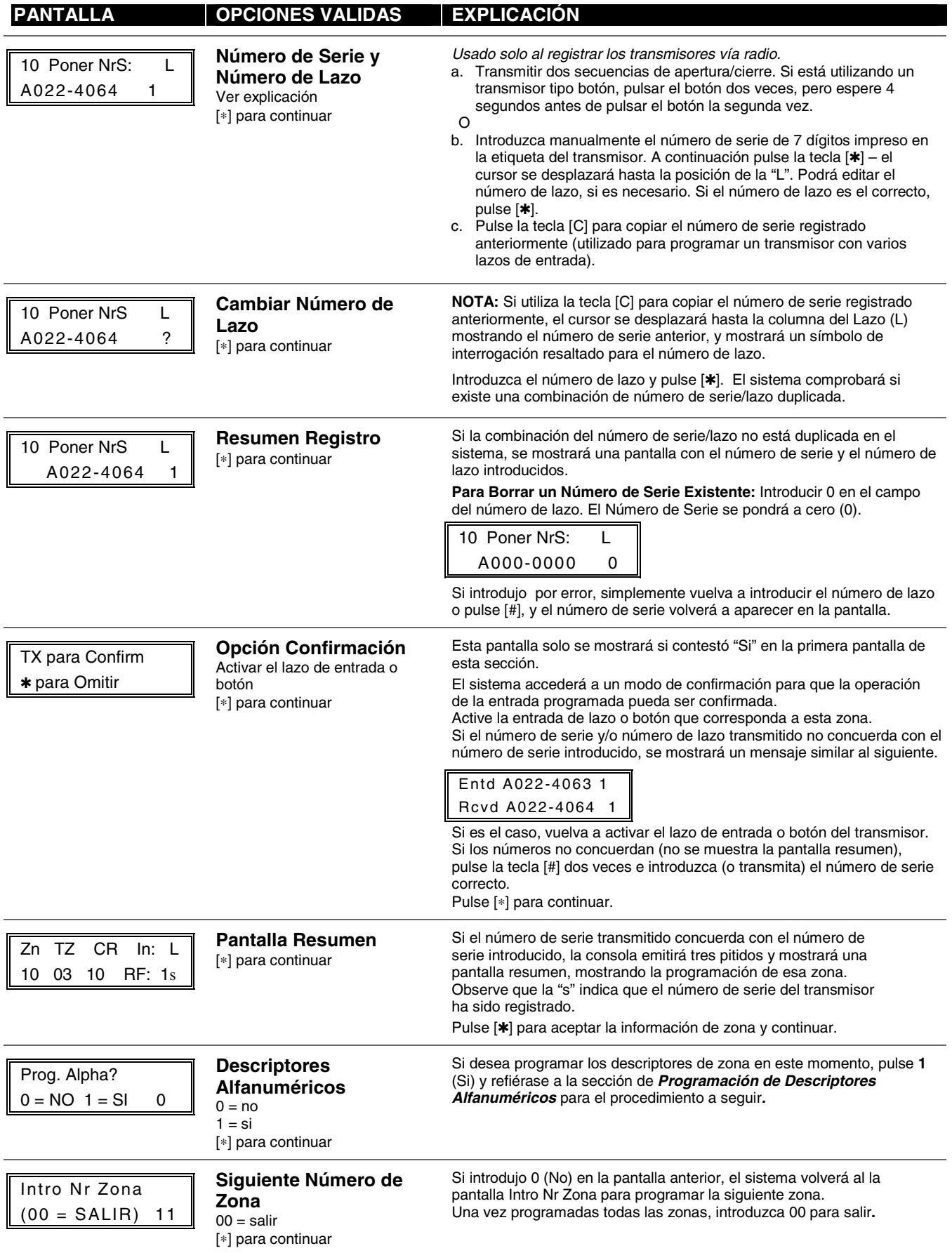

#### **Completar la Programación de Zonas**

Cuando haya terminado de programar todas las zonas, pruebe cada zona utilizando el modo Prueba (Test) del sistema. **No utilice el Modo Búsqueda para comprobar los dispositivos de transmisión vía**  radio, ya que sólo comprobarán la transmisión de una zona de un transmisor en particular, y NO las zonas asignadas a cada lazo adicional.

**NOTA:** Después de programar con éxito cada dispositivo vía radio, anote el número de serie del dispositivo en la columna apropiada de la hoja de trabajo de los TRANSMISORES REGISTRADOS en el Formato de Programación; y a continuación introduzca el resto de la información (número de zona, tipo de zona, número de lazo, etc.) relacionada con ese dispositivo.

#### ∗**58 Modo de Programación Avanzado - Procedimientos**

Este método ha sido diseñado para ser utilizado por instaladores con experiencia en la programación de los paneles de control de ADEMCO. Este modo también se utiliza para programar llaves vía radio utilizando las plantillas predefinidas.

En el modo de Programación de Datos pulse ✱58 para acceder al modo de Programación Avanzado. Se mostrarán las siguientes pantallas:

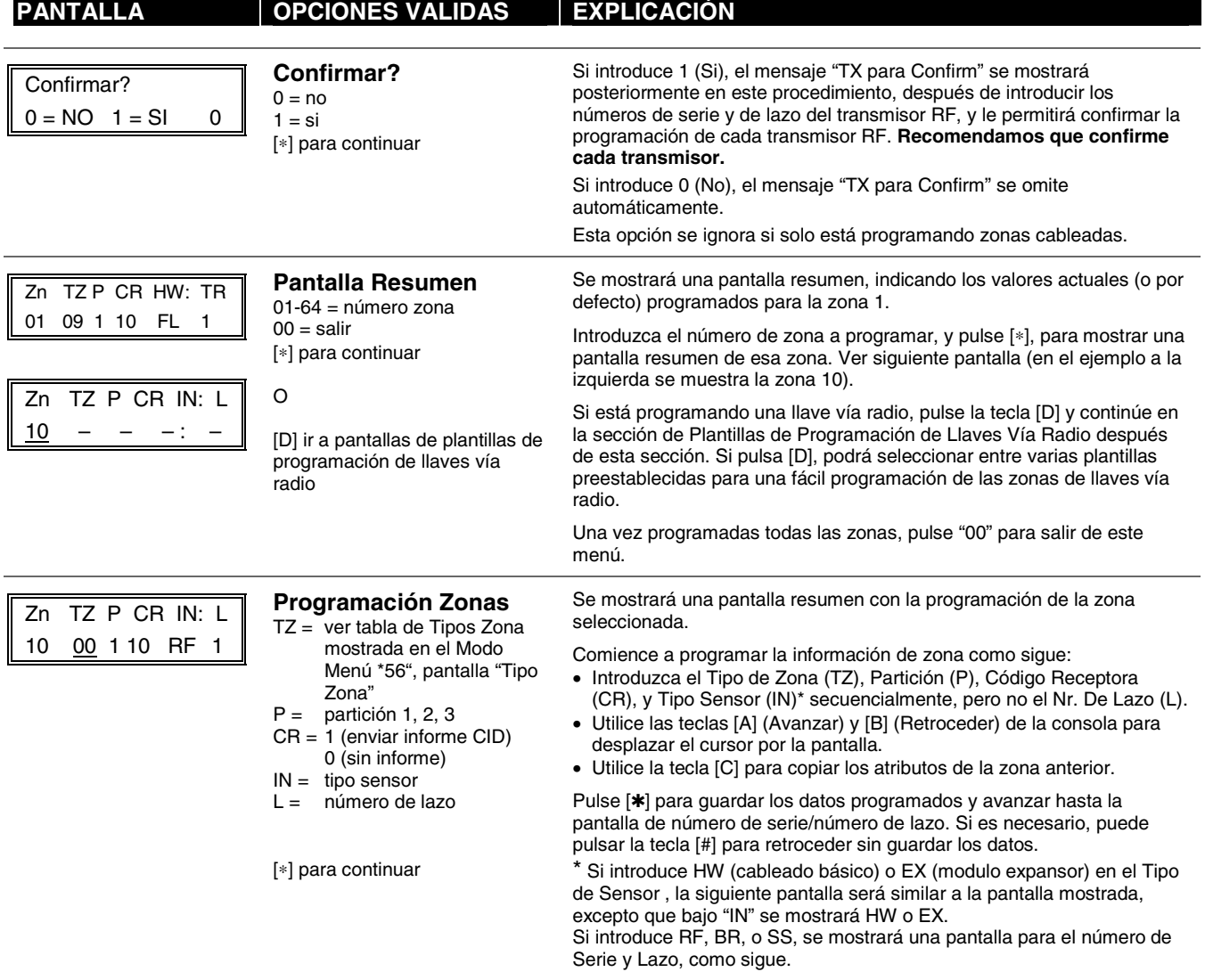

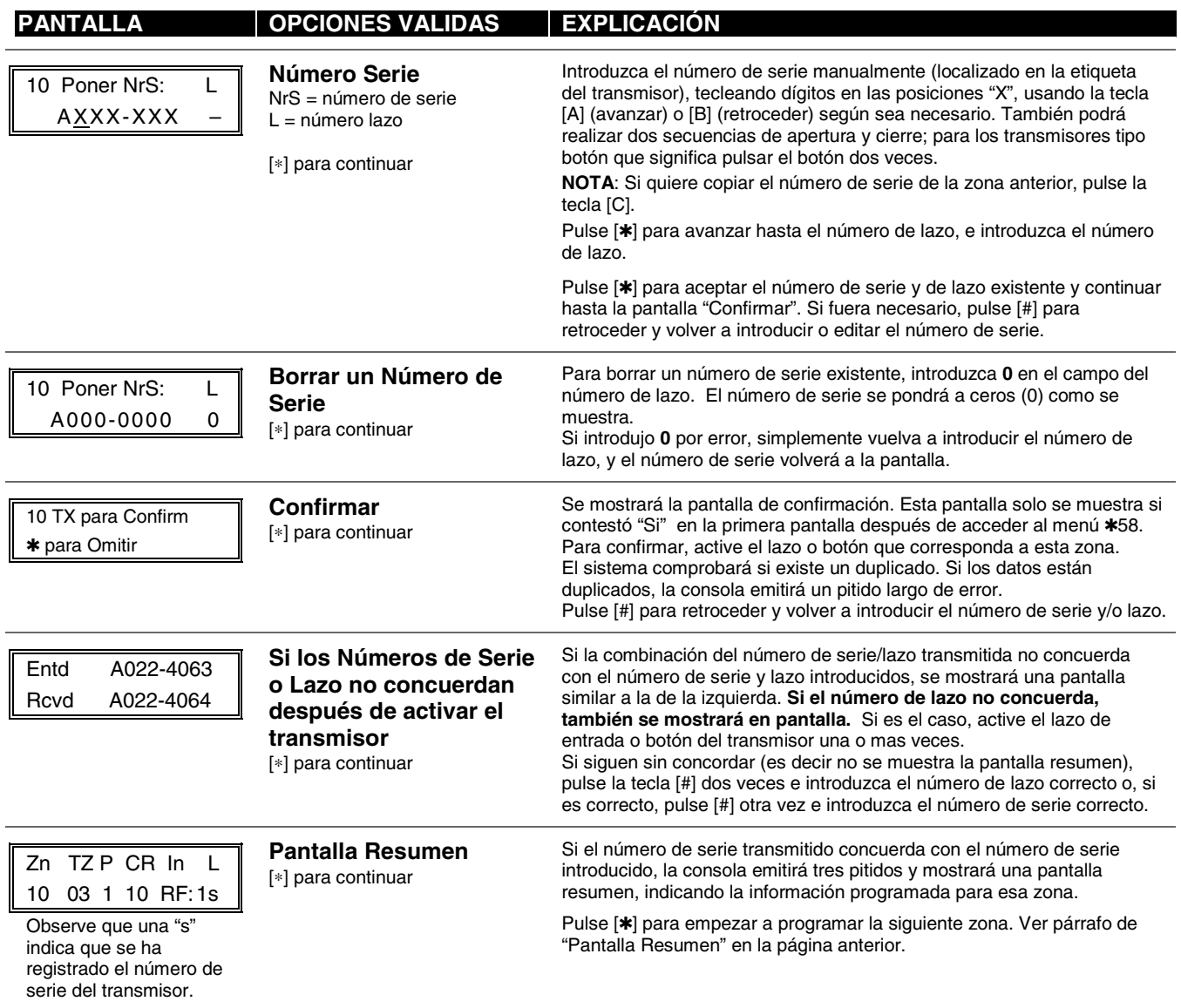

### **Plantillas de Programación de Llaves Vía Radio**

Este procedimiento programa las llaves vía radio, **pero una llave no estará activa hasta que es asignada a un número de usuario** (ver sección de **Operación del Sistema**, comando asignar atributos).

Si pulso primero la tecla D (en el Modo Menú \*58) para introducir y duplicar llaves vía radio 5804 y/o 5804BD, se mostrarán las siguientes pantallas.

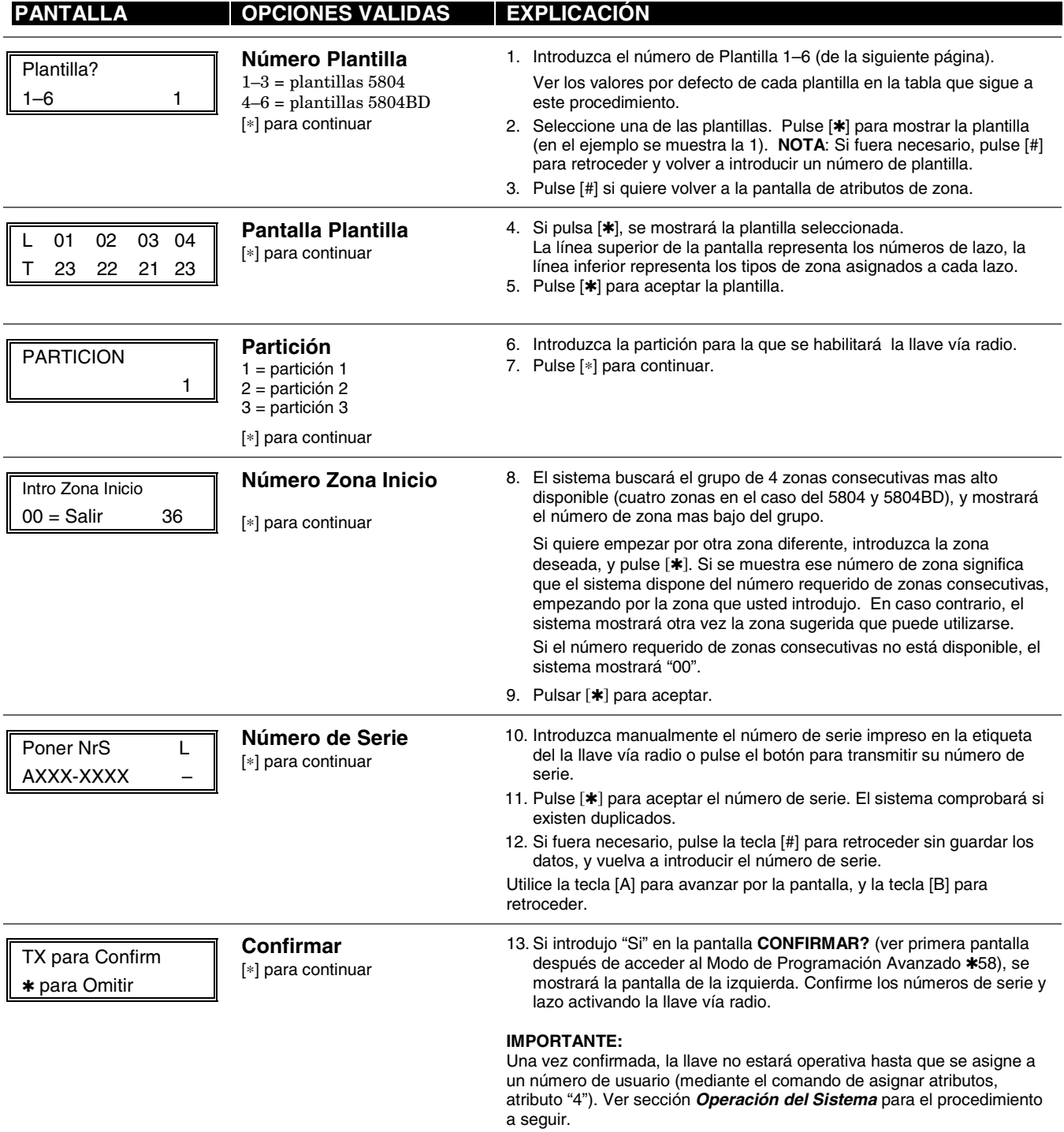

Entd A022-4063 Rcvd A022-4064

**No Confirmado** [∗] para continuar

Si el número de serie transmitido no concuerda con el número de serie introducido, se mostrará una pantalla similar a la de la izquierda. Si el número de lazo no concuerda, también se mostrará. Si es el caso, active el botón de la llave vía radio una vez mas. Si sigue sin haber concordancia (es decir no se muestra la pantalla resumen), pulse la tecla [#] e introduzca el número de serie correcto.

Si el número de serie transmitido concuerda con el número de serie introducido, la consola emitirá tres pitidos y volverá a la pantalla del paso 8 para introducir la zona de inicio para la siguiente llave vía radio.

**NOTA:** Una vez programadas todas las llaves vía radio con éxito, quite **UNA** de las etiquetas con el número de serie pegadas en el dispositivo y péguela en la columna adecuada de la hoja de trabajo de los TRANSMISORES REGISTRADOS en el Formato de Programación; y luego introduzca el resto de la información (número de zona, tipo de zona, número de lazo, etc.) referente a ese dispositivo.

#### **Plantillas por Defecto Predefinidas de las Llaves Vía Radio**

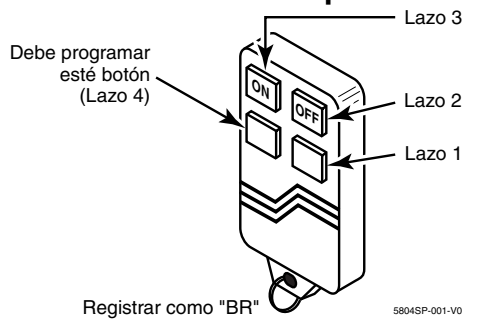

**5804 Llave/Transmisor Vía Radio** 

#### Debe programa esté botón (Lazo 4) Registrar como "BR" Lazo 2 Lazo 3 Lazo 1 5804BDSP-001-V Led Led  $\overbrace{\phantom{a}}^{\text{Leu}}$  Verde/Amarillo Rojo/Amarillo

#### **5804BD Llave /Transmisor Vía Radio Bidireccional**

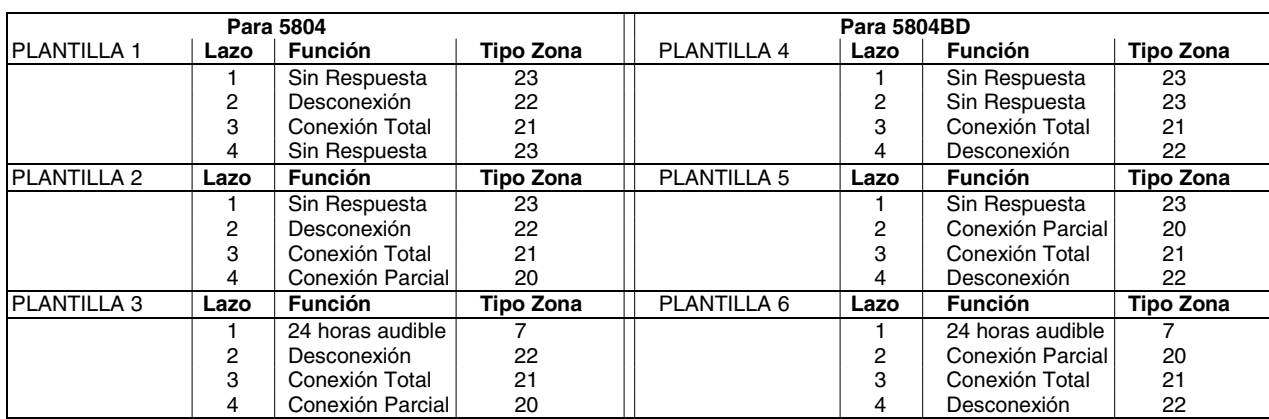

### **Acerca de la Programación de los Equipos de Salida(Modo Menú \*79/\*80)**

**Equipos de Salida:** El sistema soporta cualquier combinación de hasta 16 relés y/o Dispositivos de Portadora de Línea C.A. (Dispositivos X-10) más dos salidas de voltaje incorporadas en placa. A estas 18 "salidas" se les asigna números de salida del sistema global (01-18). Utilice el Modo Menú \*79 para asignar números de salida y proyectarlos o trazarlos a direcciones de equipos.

**Funciones de Salida:** El sistema también facilita hasta 48 funciones de salida definidas por el instalador, las cuales pueden ser asignadas a cualquiera de las salidas físicas. Por lo tanto, la acción de cualquiera de las salidas puede basarse en tantas de estas funciones como se desee. Esto permite que un único relé o dispositivo X-10 realice muchas funciones.

Utilice el Modo Menú \*80 para definir las funciones de salida.

**NOTA:** Al navegar por los menús \*79 y \*80: La tecla [**\***] se utiliza para aceptar los datos introducidos y avanzar hasta la siguiente pantalla. La tecla [#] se utiliza para retroceder hasta la pregunta anterior y comprobar o modificar los datos introducidos. Pulsar [✱] para avanzar otra vez.

La programación de los Equipos de Salida abarca:

- 1. Usar Modo Menú \*79 para asignar los números de modulo y salida y proyectarlos o trazarlos a la dirección de equipo.
	- **NOTA:** Debe proyectar los equipos de salida usando el Modo Menú \*79 **antes** de poder utilizar el Modo Menú \*80.
- 2. Usar el Modo Menú \*80 para crear las definiciones de salida, que controlan los equipos de salida.

### **Modo Menú \*79: Programación de Equipos Salida (Mapa)**

Utilice este menú para asignar las direcciones de equipo de los Módulos de Relés y los números de relé específicos, y los números de unidad de los Dispositivos de Portadora de Línea. El sistema está basado en direcciones de módulo predefinidas para los módulos 4204 y 4229. Ver tabla mostrada en la pantalla de "Direc. Módulo" en la página siguiente para establecer la dirección de los módulos (mediante los microinterruptores DIP).

La siguiente tabla muestra como se identifican estas salidas.

#### **Identificación de Salidas**

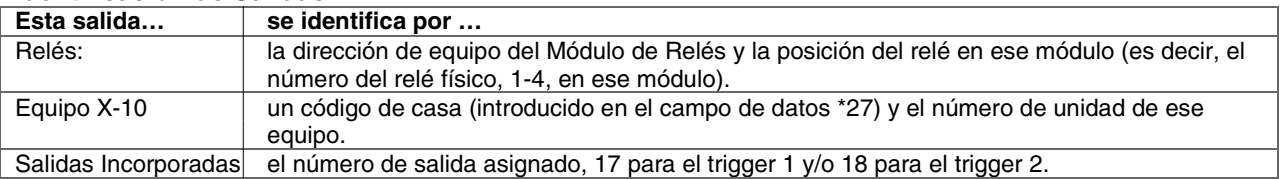

En el Modo de Programación de Datos acceder al Mapa de los Dispositivos de Salida pulsando \*79. Se mostrarán las siguientes pantallas:

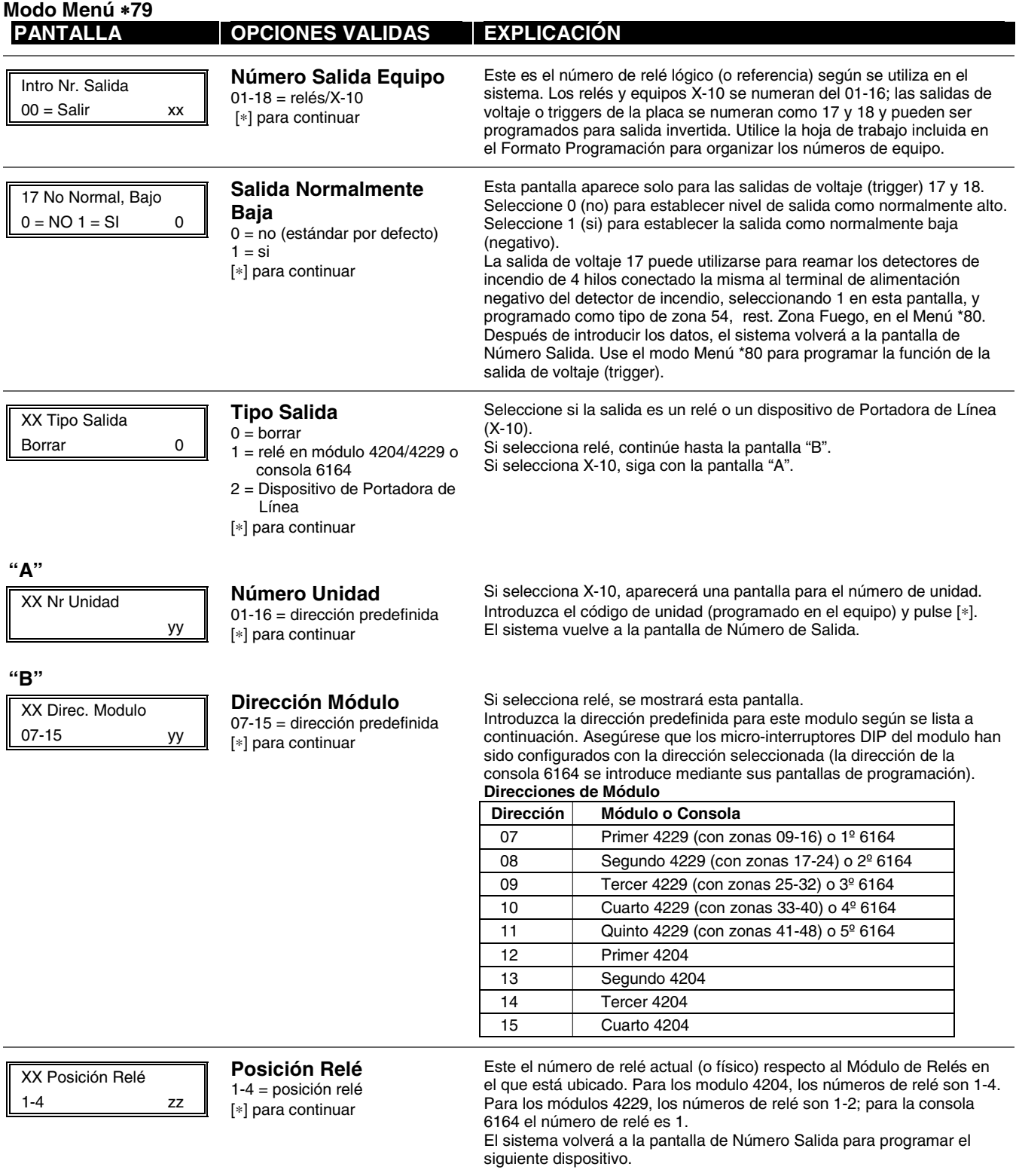

### **Modo Menú \*80: Definición de Funciones de Salida**

Utilice este modo para programar las definiciones de función de salida (hasta 48 funciones) que proporcionan control automatizado de cualquiera de los equipos de salida, basándose en eventos que tengan lugar en zonas individuales o en zonas con cierto tipo de zona. Cada definición de salida se identifica por un número de función de salida, e incluye los siguientes componentes:

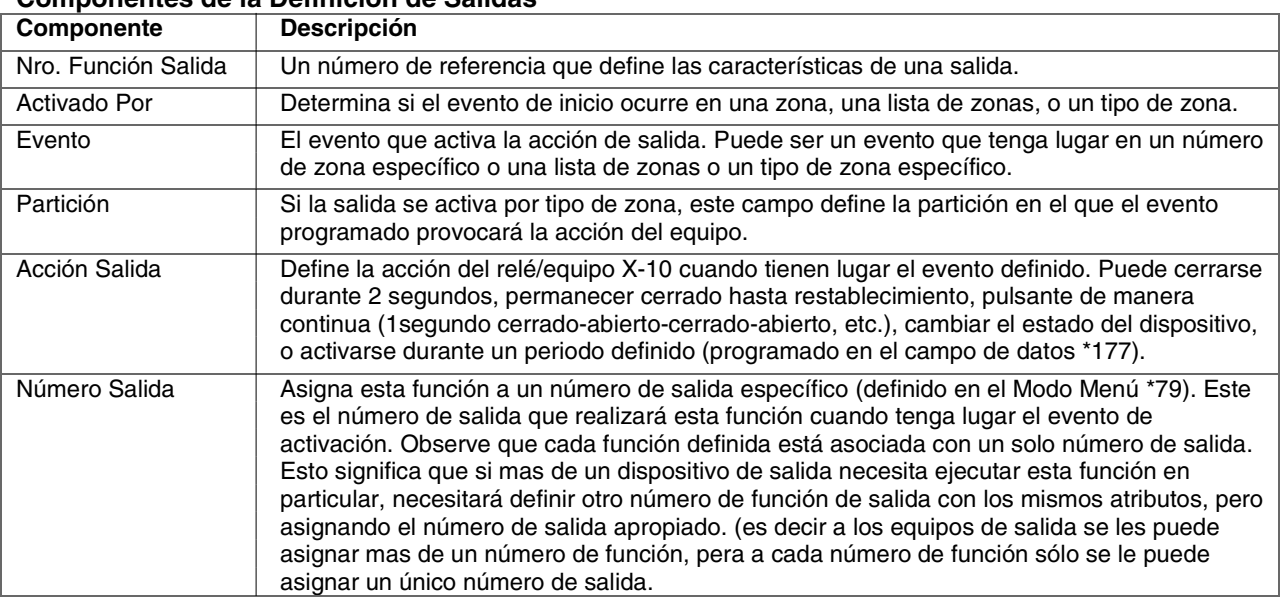

#### **Componentes de la Definición de Salidas**

**Por ejemplo,** Si quiere que una lámpara estroboscópica se ilumine de manera pulsada en caso de alarma de incendio en la zona 4 usando un relé proyectado al número de salida 2 (según lo programado en el Modo Menú \*79), programe los siguientes datos en el Modo Menú \*80:

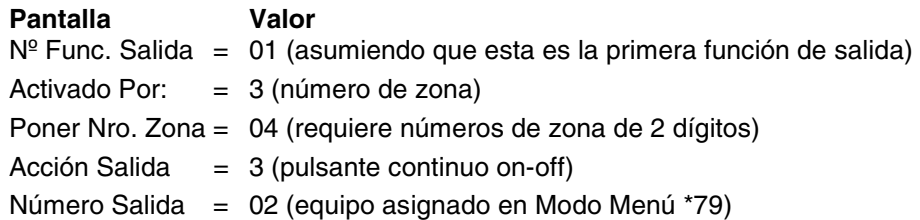

En el modo de Programación de Datos acceda al modo de Definición de Salidas pulsando ✱80. Se mostrarán las siguientes pantallas:

## **Modo Menú** ∗**80**

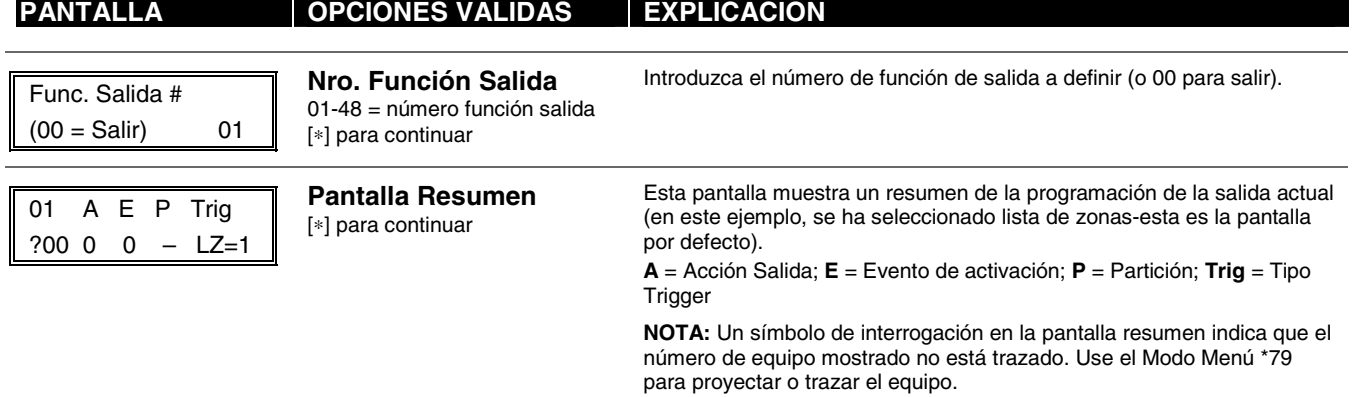

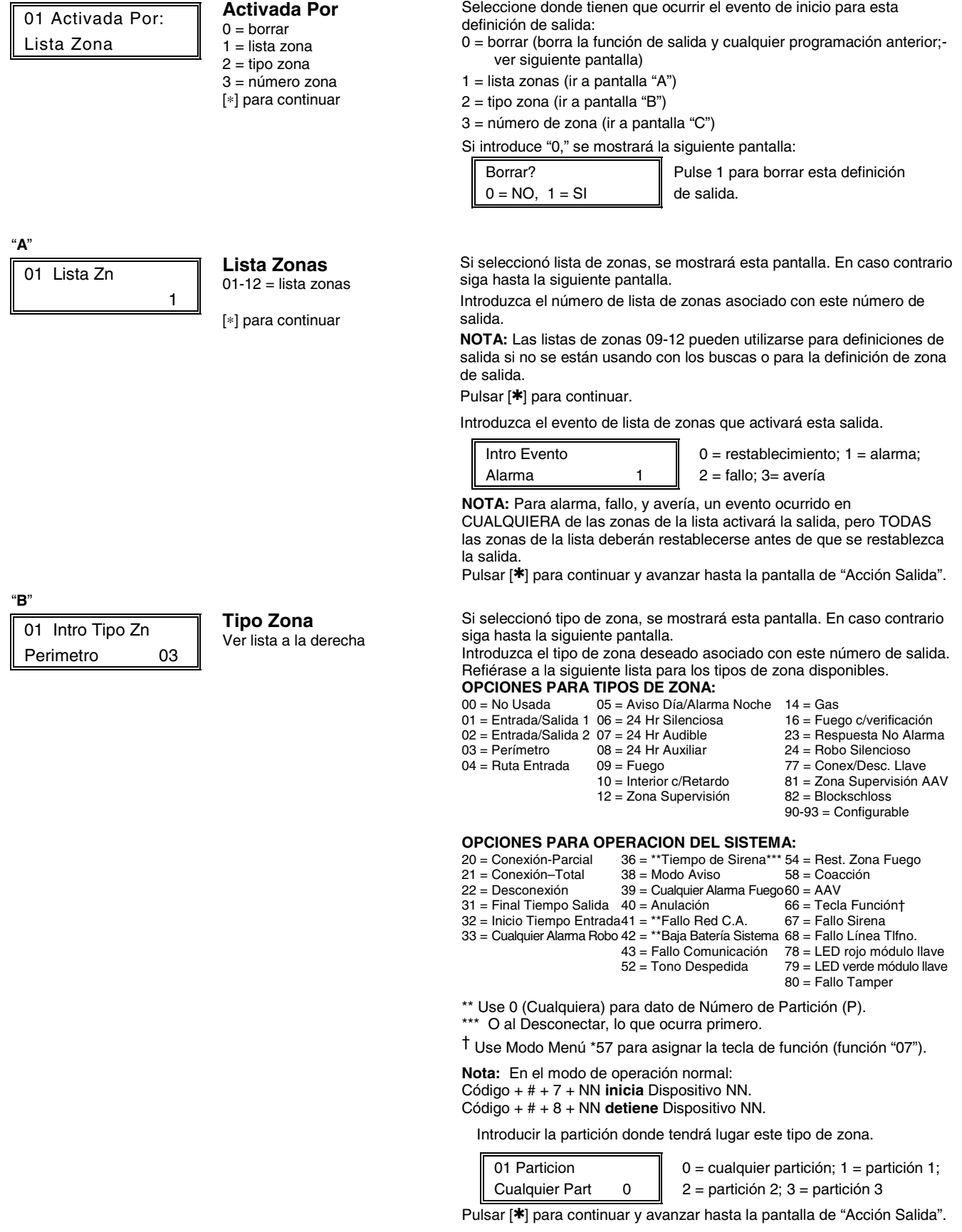

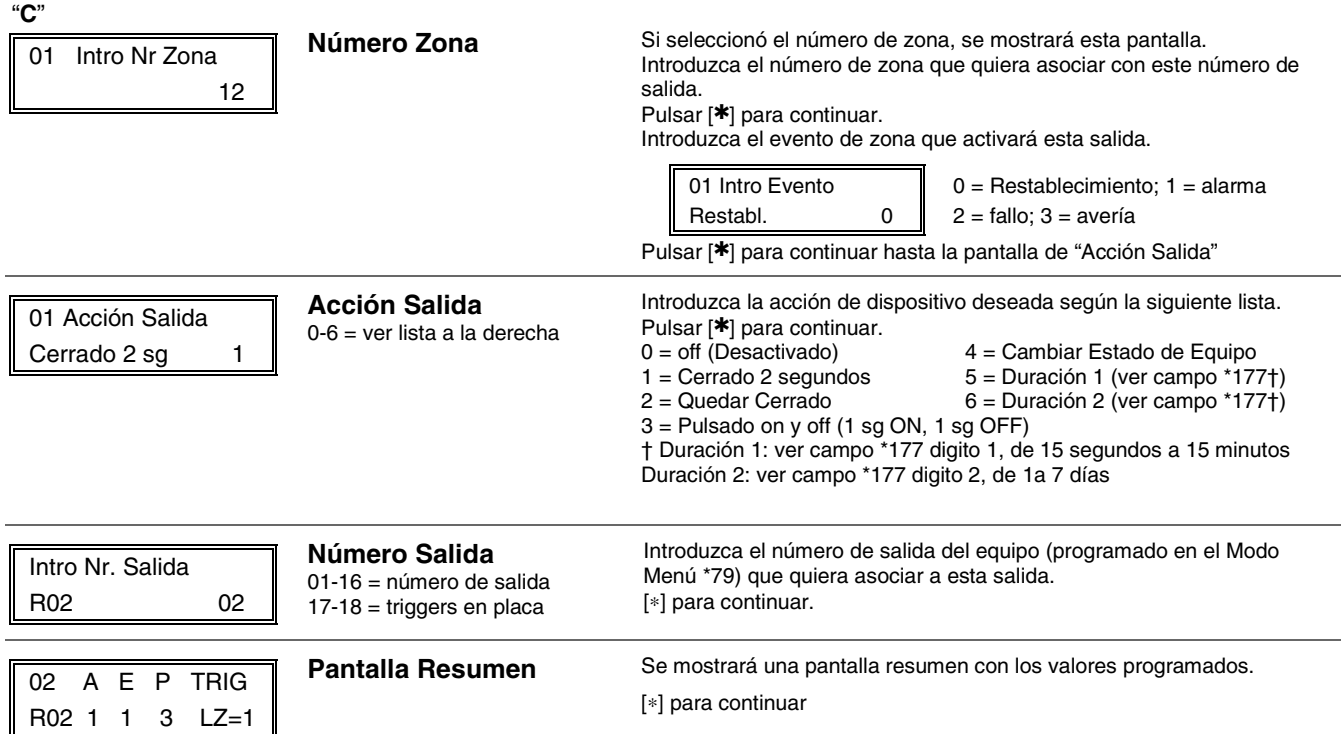

### **Acerca de las Listas de Zona (Modo Menú** ∗**81)**

Las listas de zona le permiten agrupar zonas individuales para utilizar con ciertas acciones del sistema. La siguiente tabla muestra las listas de zona disponibles:

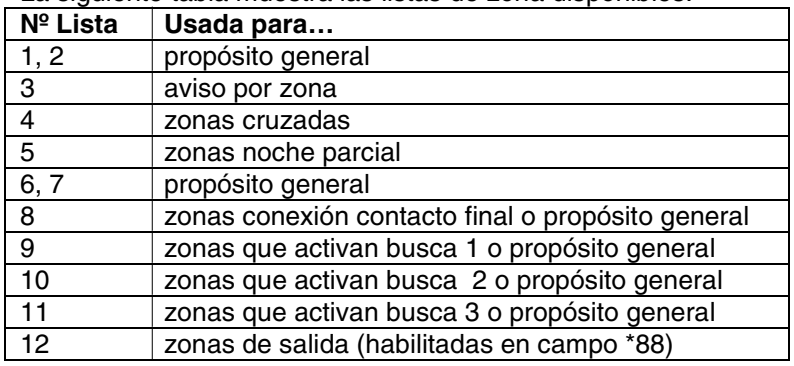

### **Programación de Listas de Zonas**

La programación de Listas de Zona abarca:

- 1. Selección de un número de lista de zona apropiado;
- 2. Añadir los números de zona deseados a incluir en la lista.

En el Modo de Programación de Datos acceda al Modo de Programación de Listas de Zona pulsando ✱81.Se mostrarán las siguientes pantallas:

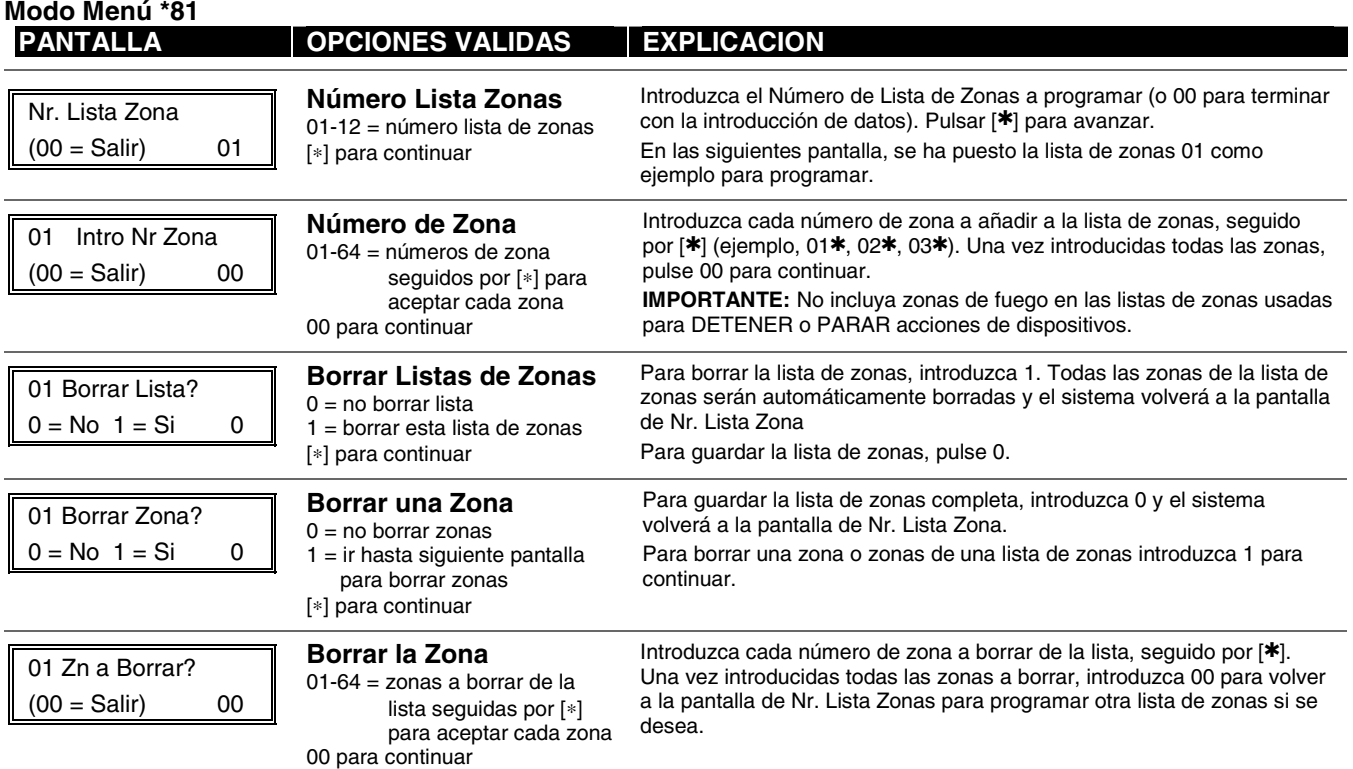

#### **Notas:**

- Cualquier lista puede incluir cualquier número de zona o todos los números de zona del sistema.
- Puede asignarse una lista de zonas a mas de un relé de salida.
- Al crear la lista de zonas 4 para las zonas de cruce, incluya sólo aquellas zonas asignadas a tipos de zona 3, 4, o 5. No incluya zonas que tengan retardos (zonas entrada/salida, interior c/retardo) ni zonas 24 horas, ya que estos tipos de zona pueden resultar en un funcionamiento impredecible y pueden no funcionar como se pretende.

#### **Acerca de la Programación de las Teclas de Función (Modo Menú** ∗**57)**

El sistema facilita la opción de programar cada una de las cuatro teclas de función del teclado para realizar una de 12 operaciones del sistema. El usuario final podrá entonces activar la función simplemente pulsando y manteniendo pulsada la tecla programada durante 2 segundos. Las funciones típicas (listadas a continuación) incluyen la conexión mediante una tecla, apagar/encender luces, o activar busca con una única tecla.

#### **Programación de las Teclas de Función**

La programación de las teclas de función abarca:

- 1. Asignar el número de tecla de función y la partición;
- 2. Seleccionar la función deseada para esa tecla.

En el Modo de Programación de Datos acceder al modo de Programación de Teclas de Función pulsando ✱57. Se mostrarán las siguientes pantallas:

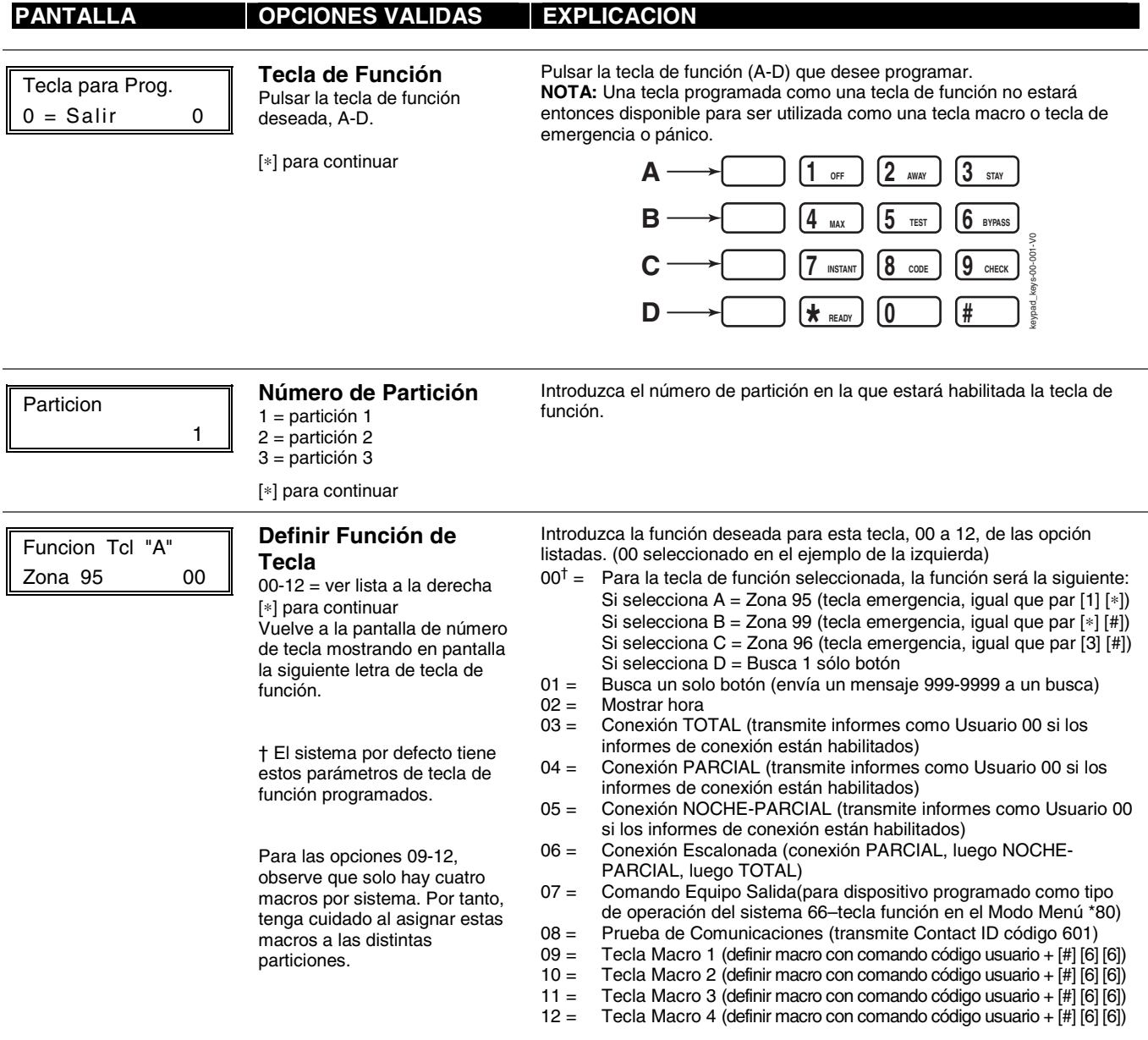

#### **Acerca de la Programación de los Descriptores (Modo Menú \*82)**

El sistema le permite introducir directamente descriptores de zona para cada zona de protección para que cuando tenga lugar una alarma o avería en una zona, se pueda mostrar en la pantalla de la consola una descripción apropiada de la ubicación de esa zona. Cada descripción se compone de hasta 16 caracteres. Además, pueden programarse tres descriptores de partición, cada uno de hasta 10 caracteres.

**NOTA:** También puede introducir los descriptores de zona al definir la zona en el modo Menú ✱56.

#### **Al definir descriptores:**

- Pulsar la tecla [4] para desplazar el cursor un espacio hacia la izquierda.
- Pulsar la tecla [6] para aceptar el carácter introducido y desplazar el cursor hasta la siguiente posición.
- Pulsar la tecla [8] para guardar el descriptor introducido y avanzar hasta el siguiente descriptor.

En el modo de Programación acceder al modo de Programación de descriptores de Zona pulsando \*82.

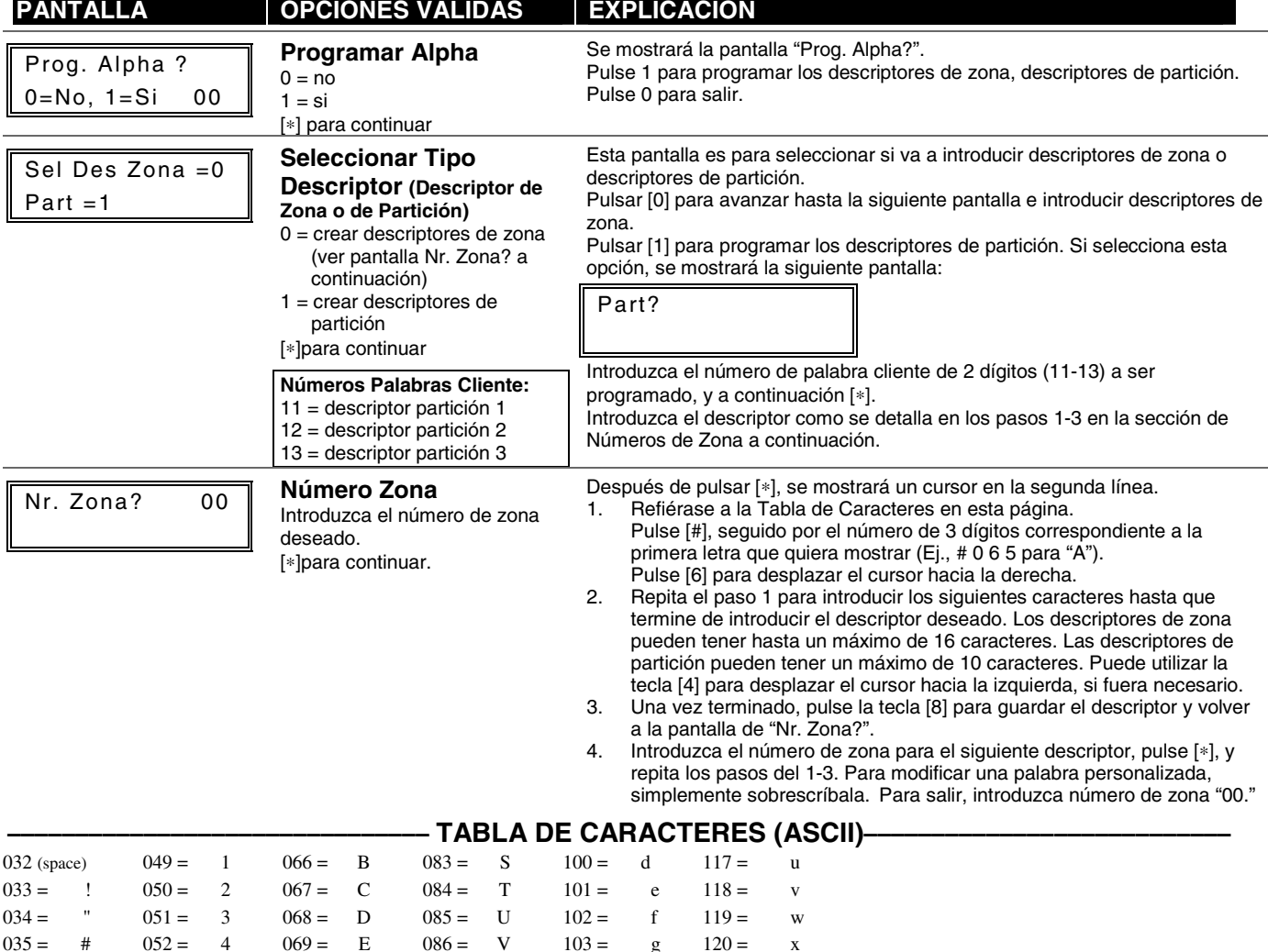

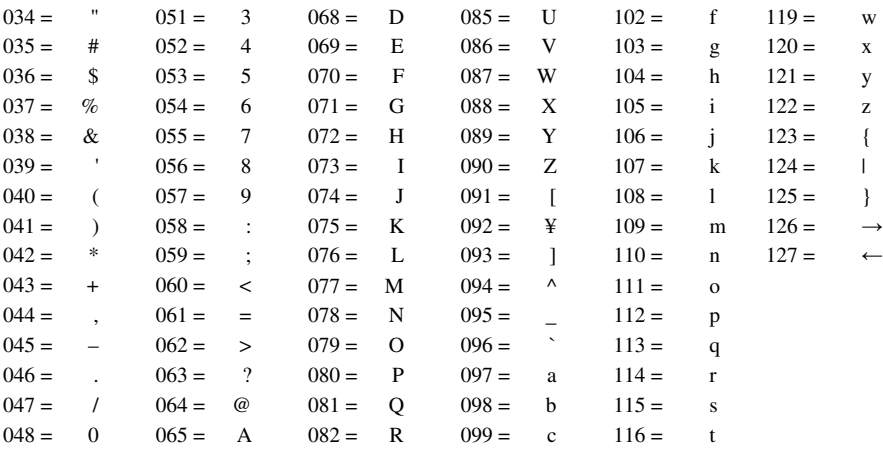

## **Programación de Tipos de Zona Configurables (Modo Menú \*83)**

En el modo de Programación pulse ∗83 para acceder al Modo de Programación de Tipos de Zona Configurables.

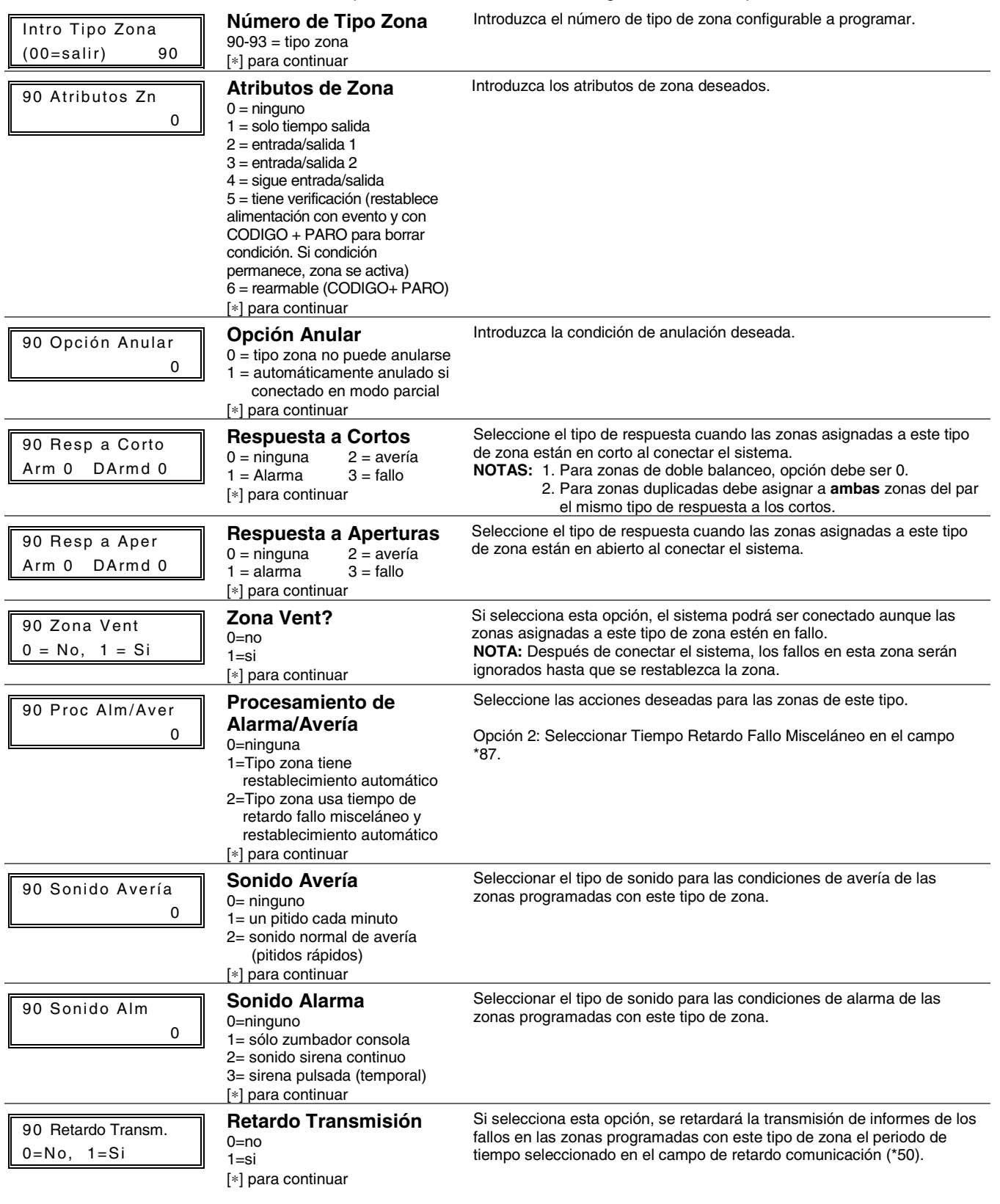

90 Opcion Pantalla  $1$  and  $1$ 

#### **Opciones Pantalla**

 $0 = \sin$  mensaje  $1 =$  sólo mensaje 2 = sólo aviso 3 = aviso y mensaje

[∗] para continuar

ID Alarma: 000 ID Averia: 000

#### **Códigos Informe Contact ID**

000-999 = código de informe [∗] para continuar; Vuelve a pantalla introducir número de tipo de zona configurable.

Seleccionar si los fallos de las zonas asignadas a este tipo de zona se mostrarán en la pantalla de la consola y/o generarán un sonido de aviso.

Introduzca el código de informe Contact ID de 3 dígitos deseado para los fallos y averías que tengan lugar en zonas programadas con este tipo de zona.

**IMPORTANTE:** Asegúrese que los códigos no estén en conflicto con los códigos de Informes Contact ID predefinidos y existentes. Ver sección **Comunicación del Sistema** para una lista de Códigos Contact ID estándar.

**Código de reporte de zonas de alarmas** ubicado en campo de programación de zonas \*56 y código de reporte de problemas (\*60) y código de restauración importantes (\*70, \*71).

Deben de activarse para que los códigos de zonas de tipo configurable puedan ser reportados.

### **Programación de Calendarios de Instalador y Usuario**

El sistema facilita hasta 32 calendarios, que pueden utilizarse para controlar 11 tipos de eventos del sistema a horas predefinidas. Existen 24 calendarios para uso del cliente final, y 8 están reservados para el instalador. Además, algunos eventos también están reservados solo para el instalador (listados en el párrafo "Intro Evento" a continuación).

En el modo de operación normal, acceda al modo de Calendarios pulsando Código Instalador + [#] + [6] [4]. **NOTA:** El código maestro solo puede tener acceso a los calendarios 01-24 y a los eventos 00-08. Se mostrarán las siguientes pantallas:

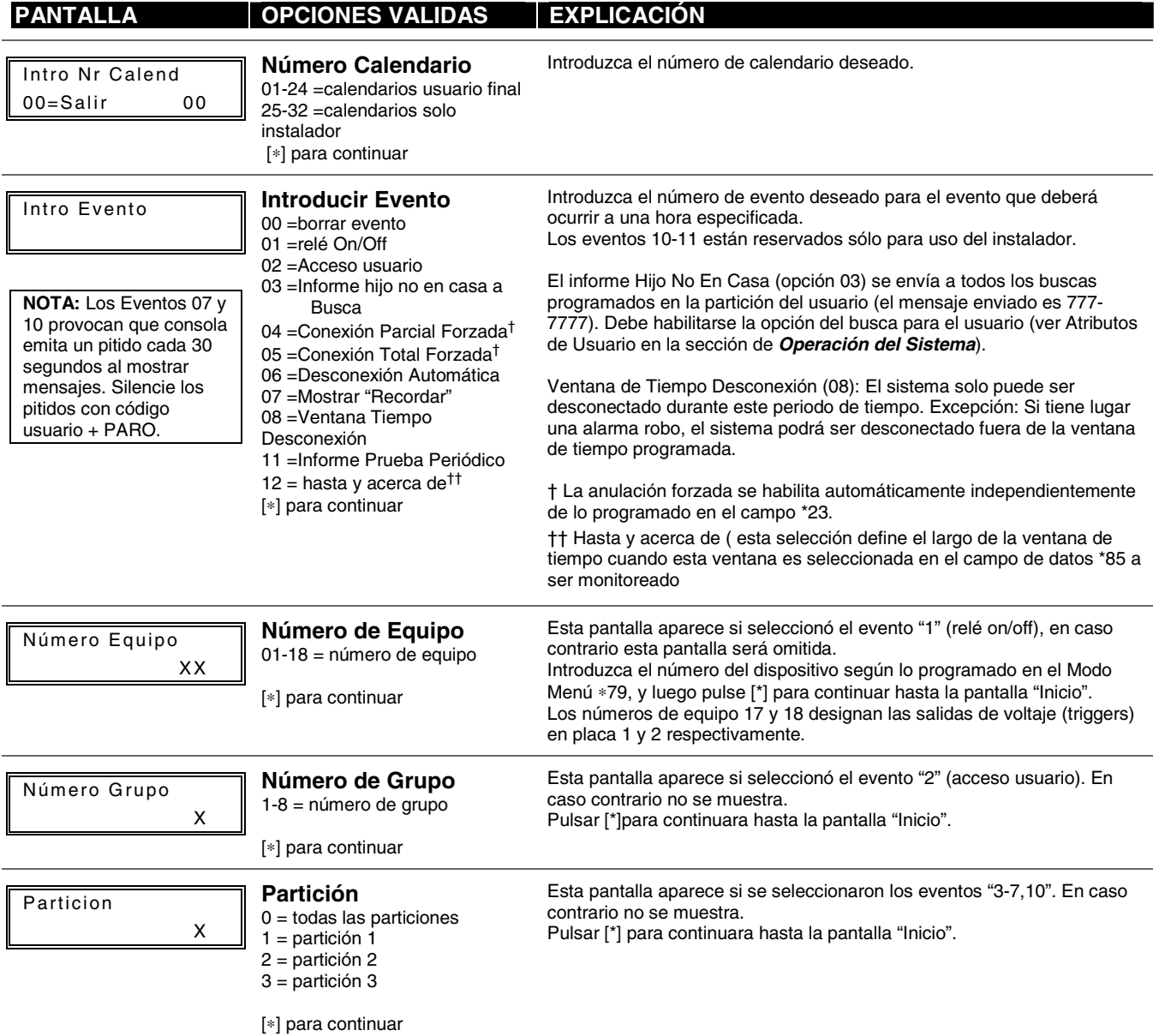

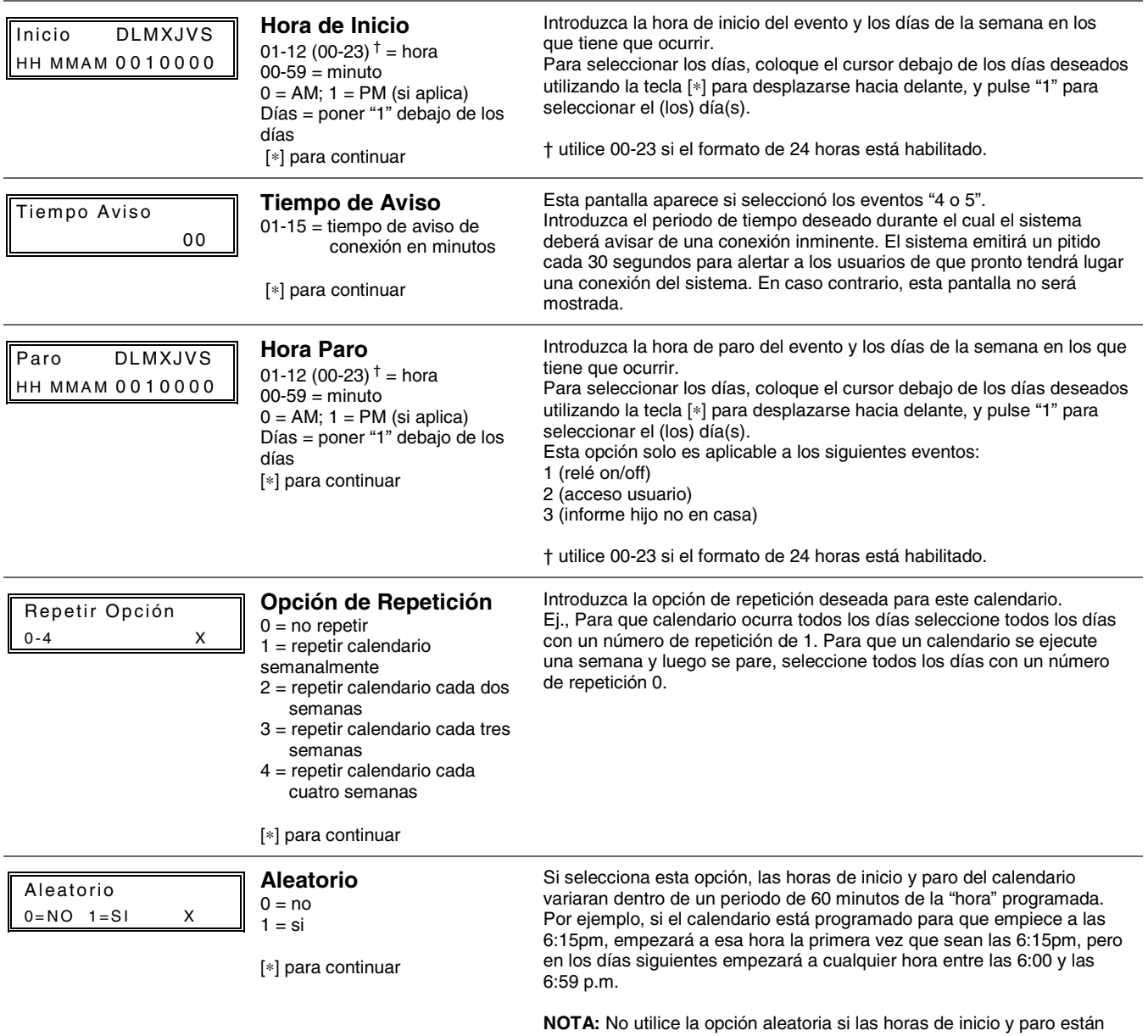

dentro de la misma "hora", ya que dicha programación podría tener resultados impredecibles (Ej., la hora de paro aleatoria podría ocurrir antes de la hora de inicio).

#### **Comunicación del Panel de Control con la Central Receptora de Alarmas**

•••••••••••••••••••••••••••••••••••••••

Este sistema es compatible con varios formatos de transmisión de informes de alarmas y otras condiciones del sistema a la Central Receptora. El proceso de una transmisión correcta consiste tanto en el método de comunicación entre el panel de control y la receptora de la Central de Alarmas como en el método actual en el que la información se envía y se muestra en la Central Receptora.

Cuando el panel llama a la receptora de la Central de Alarmas, espera a escuchar un tono de "saludo" ("handshake") de la receptora para confirmar que la receptora está en línea y lista para recibir el mensaje. Una vez que el panel escucha el saludo para el que ha sido programado, envía su mensaje. El panel de control entonces esperará a escuchar un tono de "despedida" ("kissoff") de la receptora reconociendo que el mensaje fue recibido y comprendido.

Si el tono de saludo no es recibido o no es comprendido por el panel de control, este no enviará el mensaje. Una vez que el panel reciba y comprenda el tono de saludo enviará el mensaje. Si tiene lugar un error en la transmisión (el receptor no recibe un mensaje "válido"), el tono de despedida no será enviado por la Receptora de la Central de Alarmas.

El panel de control realiza un total de ocho intentos al número de teléfono primario y ocho intentos al número de teléfono secundario (si está programado) para conseguir transmitir un mensaje válido. Si el panel no tiene éxito después de los numerosos intentos, la consola mostrará el mensaje FALLO COMUNI. (en las consolas alfanuméricas) o FC (en las consolas numéricas).

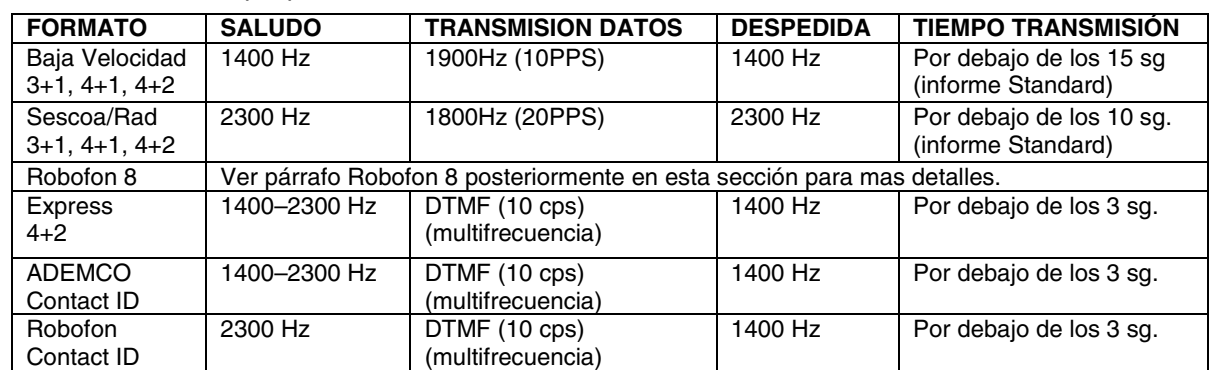

#### **Formatos de Transmisión**

La siguiente tabla indica los tipos de tonos (saludo/despedida) compatibles con el panel de control y los diferentes formatos que pueden ser enviados con cada una.

La siguiente tabla describe cada formato en mayor detalle.

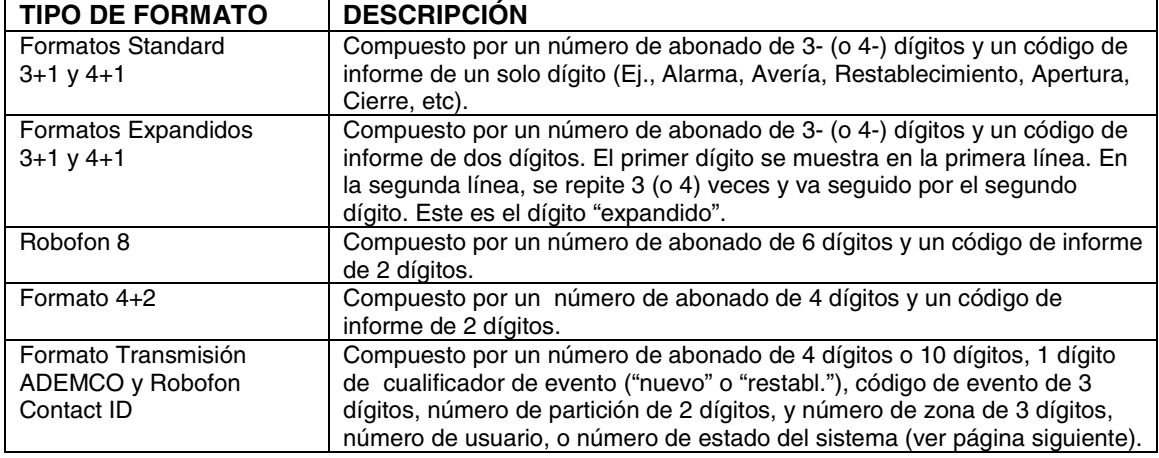

En la siguiente tabla se listan los códigos de informe enviados en diferentes formatos:

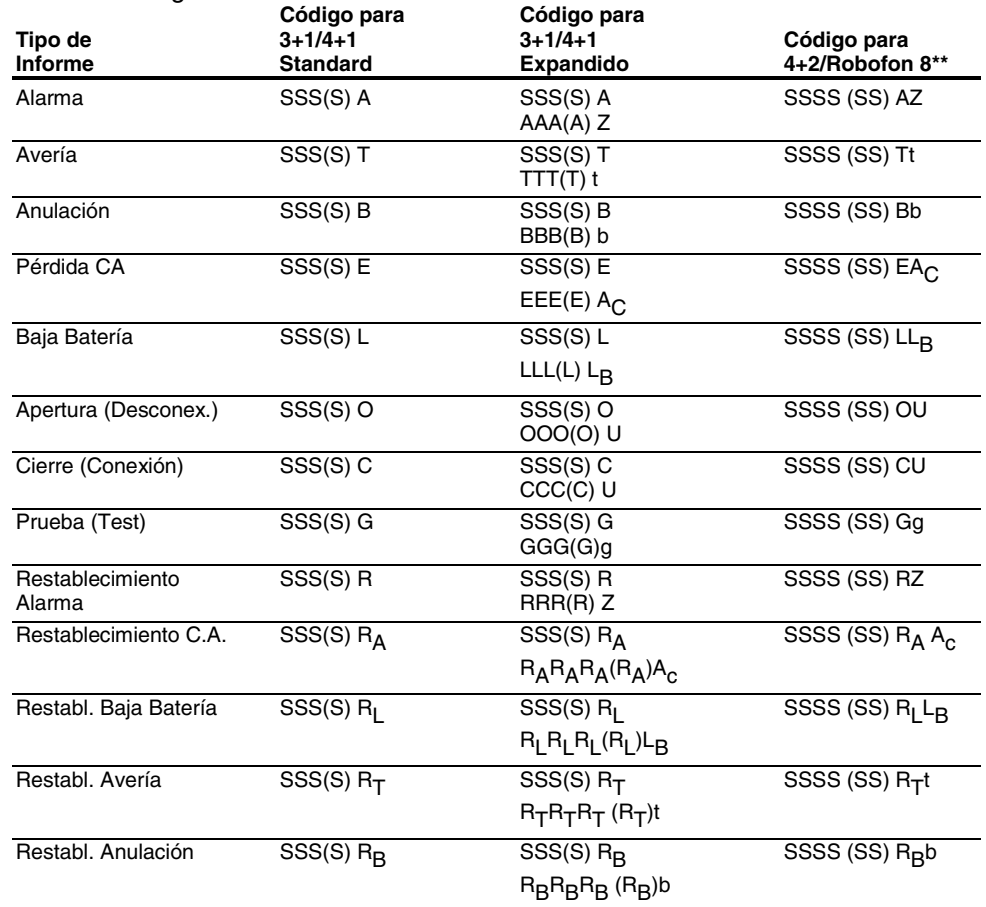

\*\* Los caracteres entre paréntesis se incluyen en el formato Robofon 8.

## Donde:<br>SSS o 8

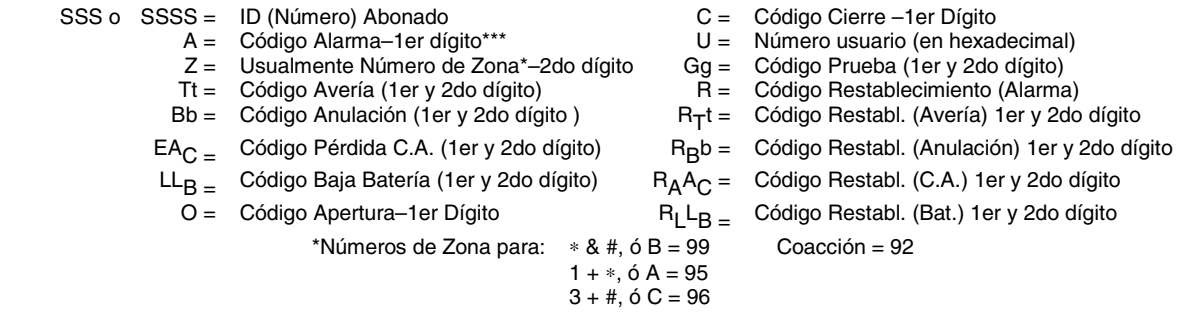

 \*\*\* Para los formatos 4+2/Robofon 8, pueden reportarse números de zona de 2 dígitos asignando el dígito A (primer) como el primer dígito del número de zona, y a continuación asignando Z como el segundo dígito del número de zona, si se desea.

## **Formato Robofon 8**

El formato Robofon 8 envía datos en un formato de frecuencia pulsada con el siguiente protocolo:

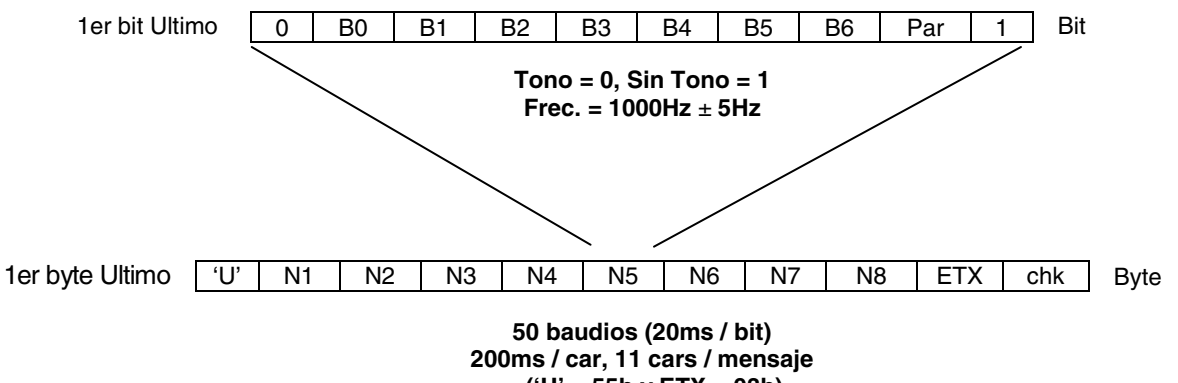

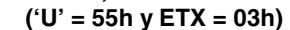

#### **Formato Físico**

- 1000 Hz +/- 5Hz señales pulsadas
- $\bullet$  Tono = lógico 0
- Silencio = lógico 1
- Velocidad es de 50 baudios, 20ms/bit, 200ms/

#### **Formato Lógico**

- Formato Byte es 7 bit datos, paridad impar.
- Código es siempre de ocho (8) dígitos, caracteres ASCII 30h 39h.
- El formato de informe es el siguiente: **SSSSSS XX**
	- donde:

SSSSSS es el número de abonado de 6 dígitos

XX es el código de informe de 2 dígitos (como en el formato 4+2)

#### **Flujo de Señal**

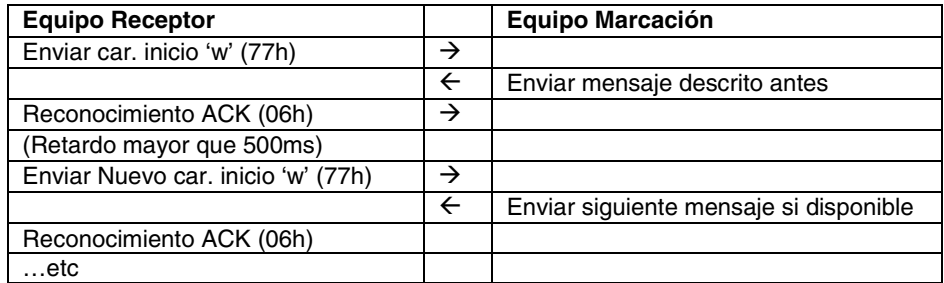

- El comunicador debería empezar a transmitir el mensaje no mas tarde de 200ms después del carácter de inicio.
- Si no se detecta respuesta la receptora vuelve a intentar enviar el carácter de inicio tres veces (cuatro en total) antes de colgar.
- Si la receptora lee un mensaje con error de paridad contestará con un NAK (15h), esperará más de 500ms y entonces volverá a enviar un nuevo carácter de inicio (w).
- La receptora puede enviar opcionalmente un comando de vuelta al comunicador después de la señal ACK.

El comando puede ser un byte con cualquier contenido excepto 'w' (77h), ACK (06h) o NAK (15h)..

### **ADEMCO Contact ID®**

Los Informes de ADEMCO y Robofon Contact ID<sup>®</sup> tienen el siguiente formato:

CCCC(CCCCCC) Q EEE GG ZZZ

donde :

- CCCC(CCCCCC) = Identificación (ID) Cliente (abonado) de 4 dígitos o 10 dígitos
	- $\acute{\text{Q}}$  = Cualificador de Evento de 1 dígito, donde:
		- $E =$  Nuevo Evento, y R = Restablecimiento
	- EEE = Código Evento de 3 dígitos (hexadecimal) (refiérase al manual de la receptora para una lista completa de códigos de eventos)
	- GG = Número de Partición de 2 dígitos (los mensajes del sistema muestran "00")
	- ZZZ = Zona de 3 dígitos/número contact ID transmitiendo la alarma, ó número de usuario para informes de apertura/cierre. Los mensajes de estado del sistema (Pérdida C.A., Prueba de Paso, etc.) contiene ceros en la localización de la ZZZ.

#### **TABLA DE CODIGOS DE EVENTOS CONTACT ID**

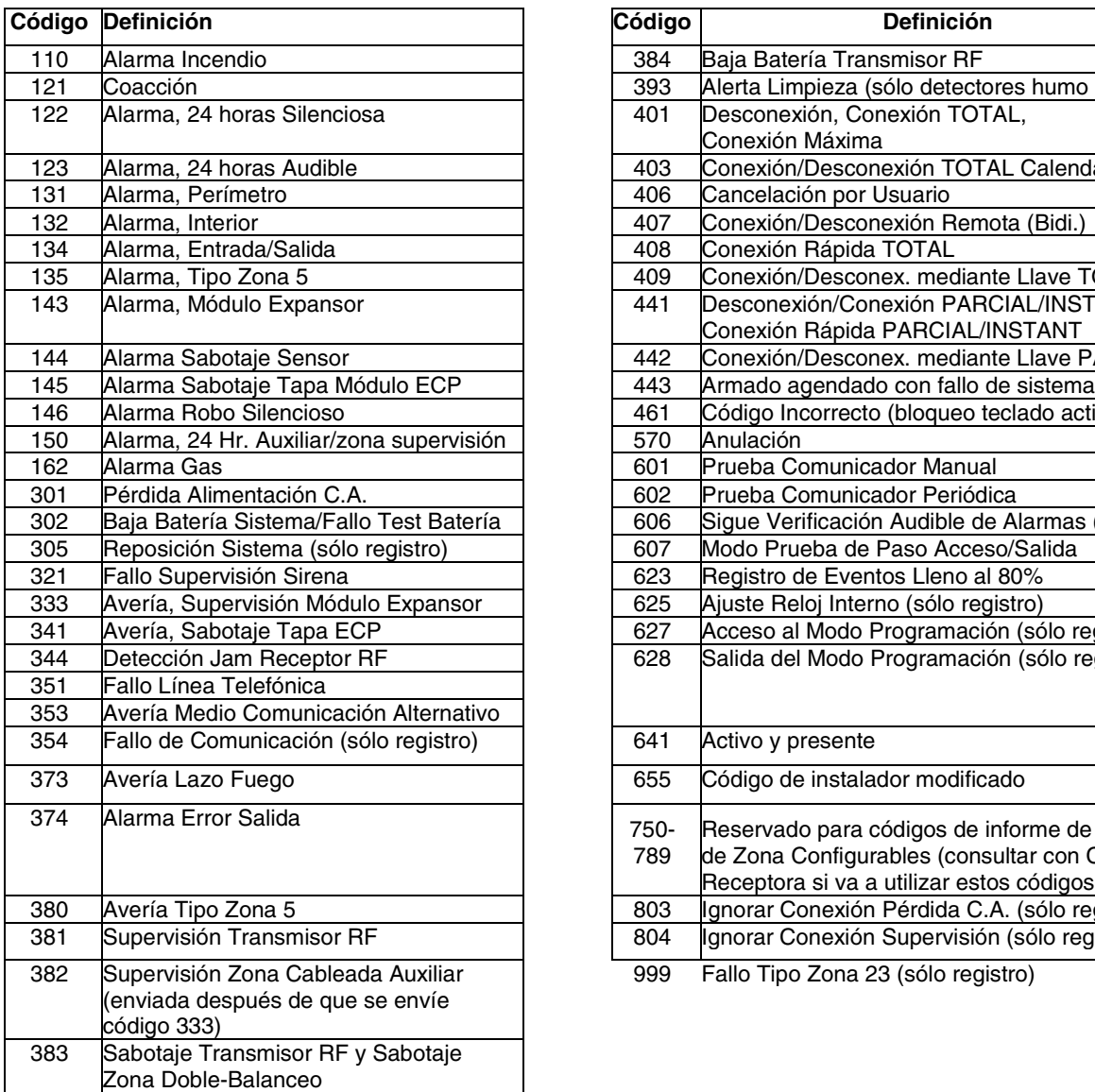

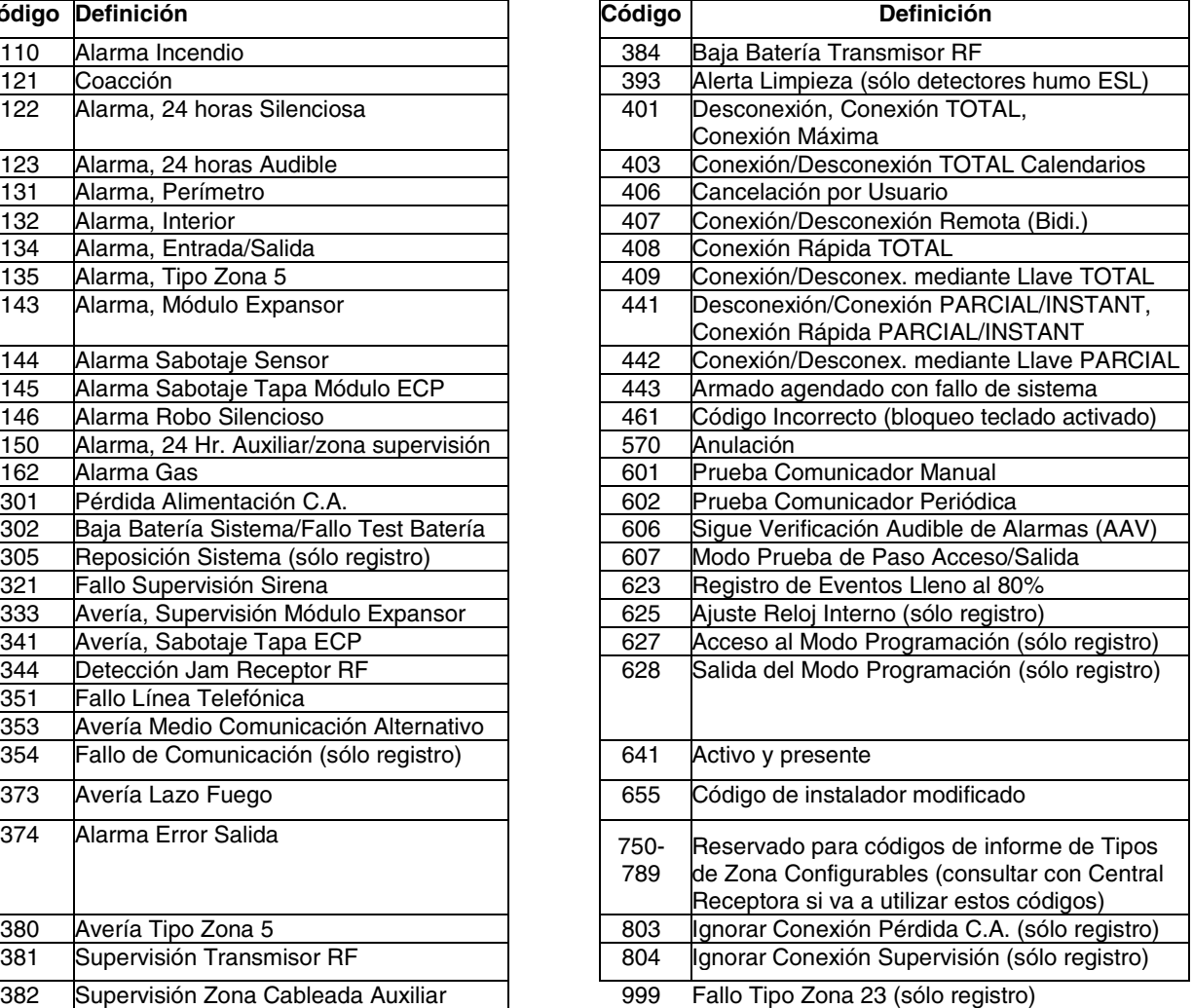

### **Códigos de Seguridad**

El sistema soporta hasta 48 códigos de seguridad, a los que se les puede asignar uno de 5 niveles de autorización. El nivel de autorización determina las funciones que puede realizar cada código.

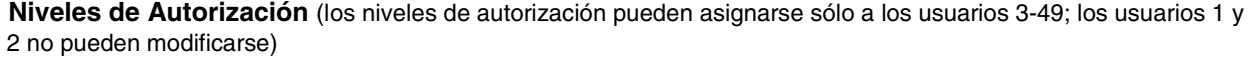

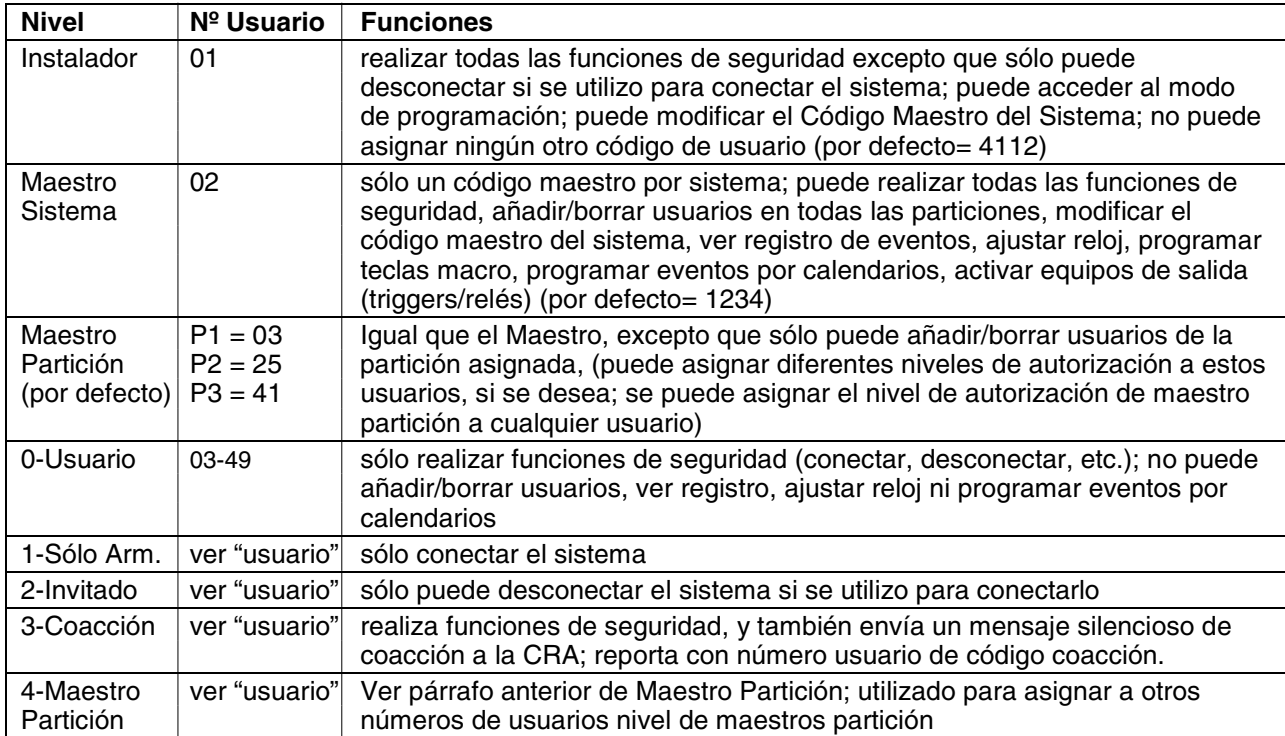

Ver manual de usuario para un procedimiento detallado de cómo añadir/borrar códigos de seguridad y modificar los atributos del usuario.

#### A continuación se incluye una breve descripción de cómo añadir códigos de usuarios.

Añadir un Código Usuario: Código Maestro + [8] + nº usuario de 2 dítgitos + código de usuario Borrar un Código Usuario: Código Maestro +  $\overline{[8]}$  + nº usuario de 2 dítgitos + [#]  $\overline{[0]}$ 

Asignar Atributos:

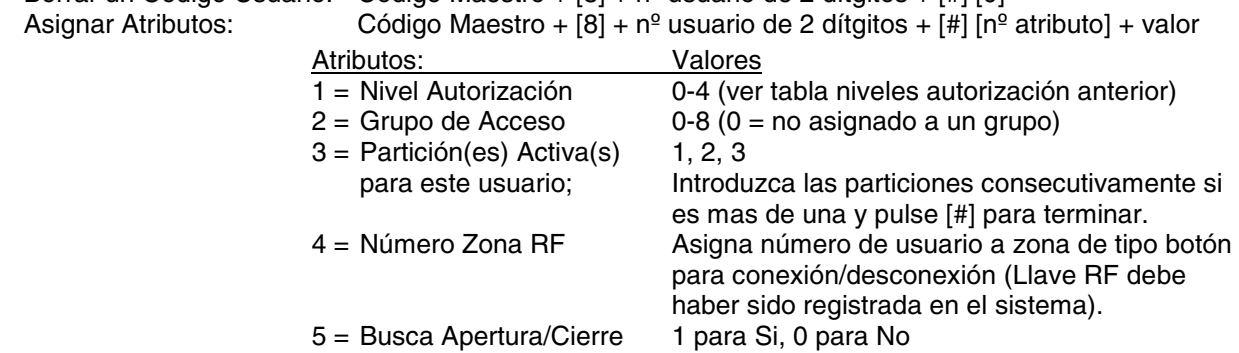

 6 = Informe Apertura/Cierre a 1 para Si (por defecto = si para todos los usuarios) 0 para No

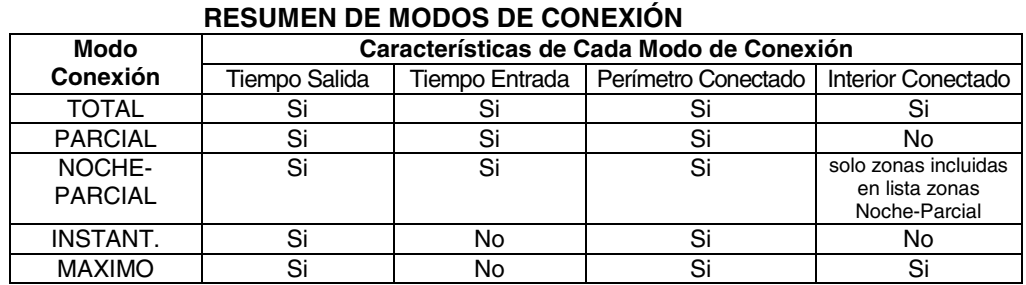

#### $\overline{a}$ **Funciones del Teclado**

A continuación se listan los comandos del sistema. Para mas información acerca de las funciones del sistema, refiérase al Manual de Usuario.

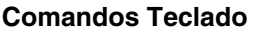

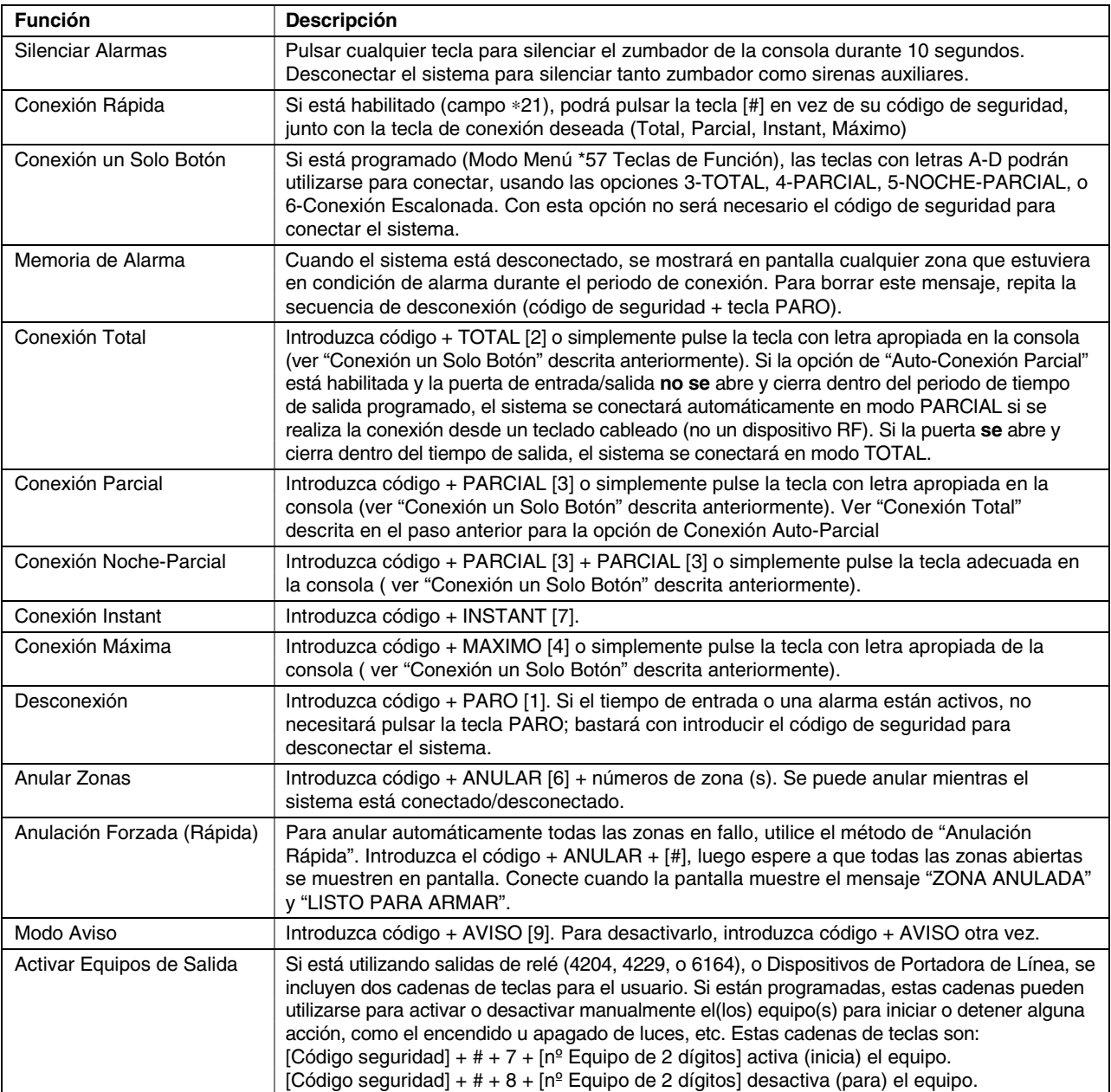

#### **Teclas de Emergencia o Pánico**

Existen tres Teclas de Pánico (A, B, y C) que, si están programadas, pueden utilizarse para iniciar manualmente alarmas y enviar un informe a la central receptora. Cada tecla puede programarse para 24hr. Silencioso, 24hr. Audible, Fuego, o Emergencia Personal. La respuesta de Pánico programada se activa cuando se pulsa la tecla apropiada durante al menos 2 segundos. Las Teclas de Pánico son:

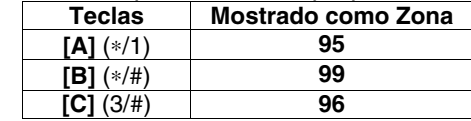

**IMPORTANTE:** Para que una función de pánico Silenciosa (si está programado) sea práctica, deberá programar un código de informe para la zona y el sistema deberá estar conectado a una Central Receptora.

### **Opción Seguidor**

- Esta opción permite que los usuarios de cada partición introduzcan un número de teléfono al que el sistema llamará en caso de alarma en el local protegido, por lo tanto alertando al usuario de la alarma.
- El mensaje enviado consiste en una serie de tonos multifrecuencia (DTMF) (pitídos).
- Si tiene lugar una alarma, el sistema llamará al número de teléfono seguidor una vez, esperará un breve espacio de tiempo después de marcar (un ring aproximadamente), y comenzará los tonos del mensaje (independientemente de que la llamada sea contestada o no). Si se contesta la llamada antes del segundo ring, el oyente podrá escuchar los tonos del mensaje.
- En caso de que se tarde mas de dos rings en contestar la llamada, es posible que los tonos hayan terminado y la llamada haya sido desconectada. Para ayudar a asegurar que los tonos son escuchados, debería programar una número de repetición (1-7 repeticiones) que harán que los tonos se repitan ese número de veces, dándole al oyente una mejor oportunidad de escucharlos. Observe que solo se repetirán los tonos durante la única llamada de seguimiento; la marcación no se repetirá. La llamada solo se realiza una vez.
- También puede programar una o mas pausas de 2 segundos después del número de teléfono, lo que retardará los tonos por esa cantidad de tiempo. Esto puede ayudar a que el oyente tenga mas tiempo para escuchar los tonos. Ej., Si añade cuatro pausas los tonos se retrasarán hasta que el teléfono suene dos veces (rings).

### **Para programar un número de teléfono seguidor:** código usuario + [#] + [6] [1]

Se mostrará el número de teléfono del seguidor (si existe) para la partición del usuario:

Nr Tfno Seguidor 18009216704--\_

- Pulse [∗] para borrar el número existente, y a continuación introduzca el número deseado. El número se asociará automáticamente con la partición en la que ha sido introducido. Para incluir una pausa de marcación de 2 segundos en el número, pulse [#] en el punto donde desee introducir la pausa (se mostrará como un guión "–").Las pausas introducidas al final del número permitirán marcar pero retardarán los tonos durante el tiempo de pausa programado Si no desea introducir ningún número, deje el campo en blanco y continúe hasta el siguiente paso.
- Pulse [∗] para guardar el nuevo número. Se mostrará la siguiente pantalla:

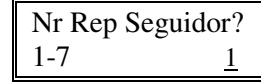

• Introduzca el número de veces, 1-7, que deberán repetirse los tonos durante la llamada de seguimiento.

### **Configurar /Ajustar el Reloj en Tiempo Real**

El reloj en tiempo real se utiliza para marcar la fecha/hora con los eventos registrados en el histórico y para el modo de calendarios. La presentación en pantalla de la hora puede programarse para formato de 12 (AM/PM) o 24 horas, y puede mostrarse como día/mes o mes/día (campo \*183, Formato Fecha/Hora). Si el sistema utiliza la sincronización del cristal interno incorporado para el reloj en tiempo real (campo \*181, Frecuencia C.A. 50/60Hz), un ajuste mas/menos puede ser necesario para compensar la variación de frecuencia del cristal. Este ajuste solo será necesario si el control de frecuencia de la alimentación C.A. no es mantenido correctamente por parte del proveedor de la alimentación eléctrica local.

#### **Para configurar y ajustar el reloj:** código usuario +[#] + [6] [3].

Se mostrará la configuración actual.

Pulse [∗] para programar la hora. Se mostrará un cursor debajo del primer dígito de las horas.

• Introduzca el valor de la hora de 2 dígitos, y a continuación introduzca el valor de los minutos de 2 dígitos.

- Pulse [1] para PM o [0] para AM (si aplica, en caso contrario saltarse este paso).
- Introduzca los dos últimos dígitos del año en curso.
- Introduzca el valor del mes de 2 dígitos, y a continuación introduzca el día con 2 dígitos.
- Pulse [∗] para aceptar la configuración y continuar.

Se mostrará la pantalla de Ajuste del Reloj.

- Pulse [0] para añadir, o pulse [1] para quitar.
- Introduzca el número de segundos por día (01-59) a añadir o quitar para mantener el reloj en tiempo real con exactitud.
- Pulse [∗] para guardar la configuración y salir.

### **Diversos Mensajes de Avería del Sistema**

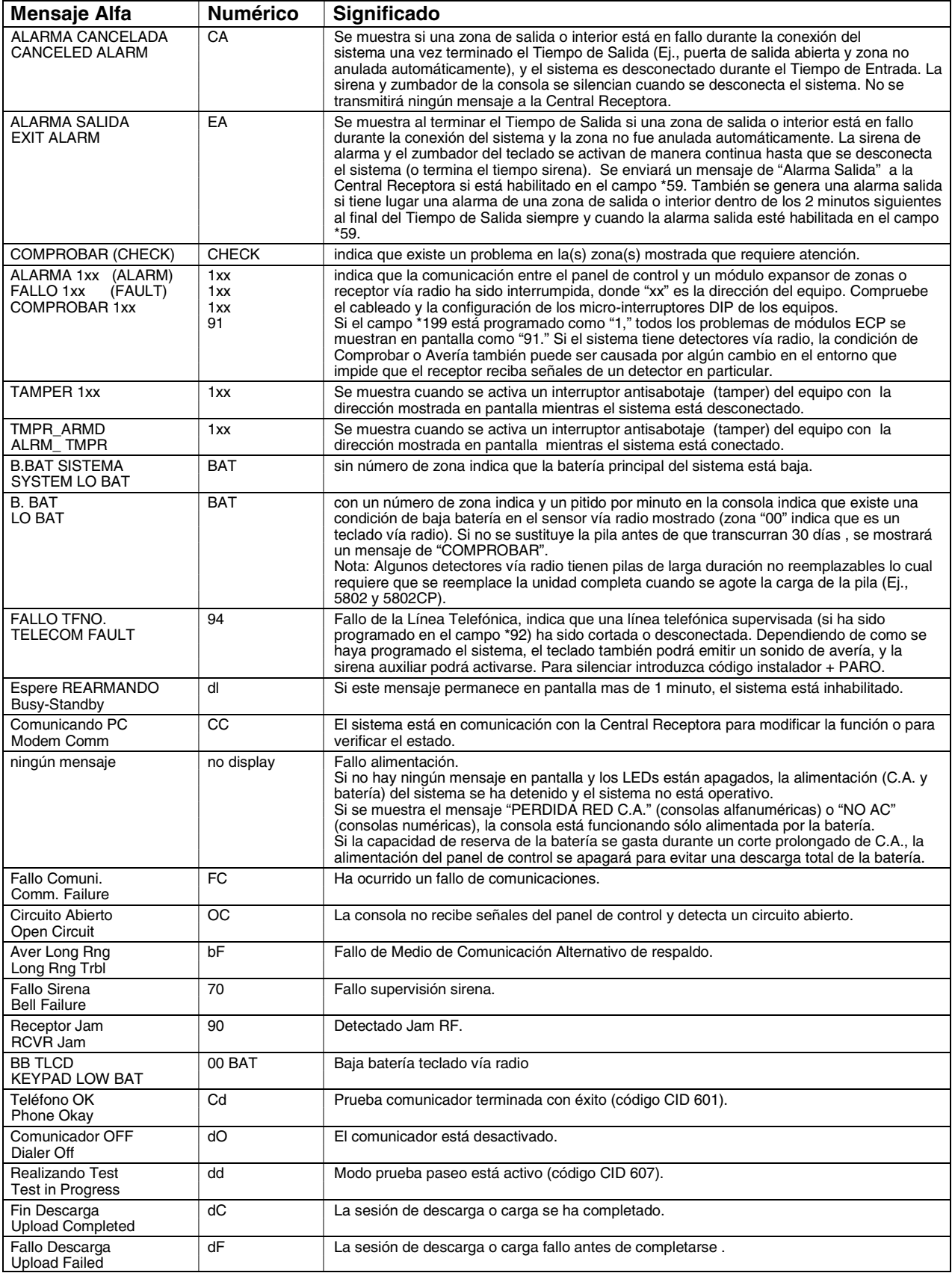

**Acerca de los Procedimientos de Comprobación**

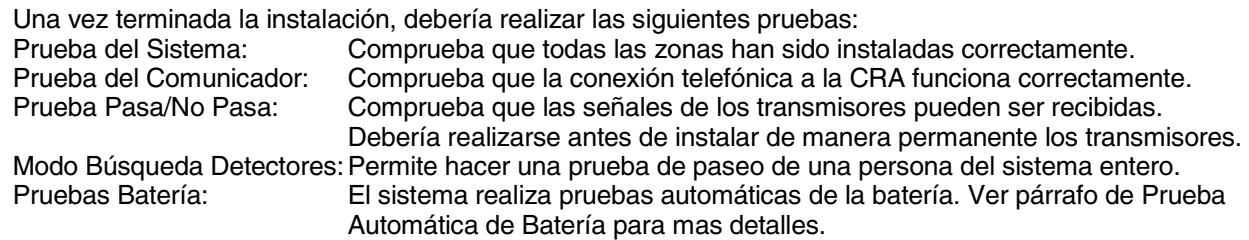

•••••••••••••••••••••••••••••••••••••••

#### **Prueba del Sistema**

Con el sistema desconectado, compruebe que todas las zonas estén intactas (no en fallo). Los contactos de puertas y ventanas deberán estar cerrados, los PIRs deberán ser cubiertos (utilice un trapo para enmascararlos temporalmente si fuera necesario). Si se muestra un mensaje "NO LISTO", pulse [∗] para mostrar la(s) zona(s) en fallo. Restablezca la(s) zona(s) en fallo si es necesario, para que el mensaje "LISTO" se muestre en pantalla.

1. Introduzca el código de instalador + 5 [PRUEBA] , y pulse "0" para iniciar el modo de Prueba Paseo.

1=TRANSMISION (ninguna pantalla especial en consolas Numéricas; muestra 0=PASEO **I** "DESARMADO LISTO PARA ARMAR")

Se mostrará la siguiente pantalla:

Realizando Test  $\parallel$  ("dd" mostrado en Consolas Numéricas)

También se enviará un informe (código 607)

- 2. Al acceder al modo de prueba del sistema, la sirena auxiliar debería activarse durante 1 segundo. Si la batería de reserva está descargada o no está presente, la sirena no podrá activarse y se transmitirá un mensaje de "B. BAT" junto con un informe de "TEST". La consola emitirá un pitido por minuto como recordatorio de que el sistema está en modo Prueba.  **NOTA:** Los detectores de movimiento vía radio (unidades Infrarrojas Pasivas) solo enviarán señales si han estado inactivos durante 3 minutos desde su última transmisión (para preservar la carga de la pila).
- 3. Pruebe todos los detectores siguiendo el procedimiento descrito en el Manual de Usuario, sección "Comprobación del Sistema".
- 4. Después de comprobar los detectores, salir del modo prueba introduciendo código instalador + PARO. **NOTA**: El modo prueba se termina automáticamente al cabo de 4 horas. Durante los últimos 5 minutos (después de 3 horas y 55 minutos de modo Prueba), la consola emitirá un doble pitido cada 30 segundos para avisar que se está acercando el final del modo Prueba.

#### **Comprobar Zonas Utilizando la Prueba Paseo de Una Persona (Modo Búsqueda)**

Utilice este modo para probar todas las zonas (cableadas y vía radio) que hayan sido programadas. Asegúrese de que todas las particiones están desconectadas antes de intentar acceder a este modo, ya que es un comando global del sistema.

- 1. Pulse  $[codiqo instalador] + [H] + 3$ .
	- **NOTA:** Si el comunicador está en proceso de transmitir un informe a la Central Receptora, el sistema no accederá al modo Búsqueda. Si es el caso, espere unos minutos y vuelva a intentarlo.

 Las consolas de todas las particiones mostrarán todos los números de zona (en todas las particiones) programados en el sistema. Active cada zona por turnos, provocando que cada una envíe una señal. Según vaya recibiendo el sistema una señal de cada zona, el número de zona correspondiente desaparecerá de la pantalla.

2. Una vez comprobadas todas las zona, salir del Modo Búsqueda tecleando [Cod. Instalador] + PARO.

**IMPORTANTE:** El modo Búsqueda no se desactiva automáticamente. Deberá salir manualmente de este modo (tecleando [Código Instalador] + PARO) para volver al modo de operación normal.

#### **NOTAS:**

- Todas las unidades RF tipo botón (BR) (Ej., 5804) deben activarse físicamente para borrar el su indicación en la pantalla.
- Cuando se activa **un** pulsador o botón del transmisor (RF, SS, o BR), se borran todas las zonas asignadas a los otros botones de ese transmisor. Esto también aplica a los transmisores con varios lazos (Ej., 5816 y 5817).
- Cualquier transmisor que no haya sido "registrado" o cualquier zona que no se active no borrará su número de zona de la pantalla.

### **Modo Prueba Pasa/No Pasa**

La prueba Pasa/No Pasa verifica que la potencia de la señal RF desde la ubicación del transmisor propuesta sea adecuada, y permite reorientar o reubicar los transmisores si fuera necesario, antes de instalarlos de manera permanente. Este modo es similar al modo Prueba de Transmisor, excepto que el alcance del receptor vía radio se reduce. Esto le permitirá cerciorarse que se recibe la señal RF de cada transmisor con la suficiente fuerza cuando el sistema está en modo de operación normal.

- 1. Introduzca [código Instalador] + [#] + 4 desde la partición a probar. Repita esta prueba para cada partición.
- 2. Una vez colocados los transmisores en la ubicación deseada y conectado a los terminales del transmisor el largo de cable aproximado a ser tendido hasta los sensores (si se utiliza), active cada transmisor. No realice esta prueba con su mano envolviendo al transmisor.
	- a. La consola emitirá tres pitidos para indicar la recepción de la señal y mostrará el número de zona apropiado.
	- b. Si la consola no pita, deberá reorientar o desplazar el transmisor hasta otra ubicación. Normalmente solo es necesario desplazarlos unos centímetros en cualquier dirección.
- 4. Si cada transmisor produce la respuesta apropiada de la consola al ser activados, entonces podrá instalar de manera permanente cada uno de los transmisores siguiendo las instrucciones suministradas con las unidades.
- 5. Salir del modo Pasa/No Pasa introduciendo: [Código Instalador] + PARO.

### **Prueba del Comunicador**

1. Introduzca el Código de Instalador + 5 [PRUEBA], y pulse "1" cuando aparezca el mensaje para iniciar la Prueba del Comunicador.

1=TRANSMISION (ninguna pantalla especial en consolas Numéricas; muestra 0=PASEO **DESARMADO LISTO PARA ARMAR**")

Se mostrará el siguiente mensaje (acompañado por 2 pitidos) si la prueba se concluye con éxito:

TELEFONO OK (Mensaje "Cd" mostrado en Consolas Numéricas) También se transmitirá un informe Contact ID (código 601)

Si la prueba del comunicador falla, se mostrará el siguiente mensaje:

FALLO COMUNI. (Mensaje "FC" mostrado en Consolas Numéricas)

2. Introduzca el código instalador + PARO para borrar el mensaje y salir.

### **Pruebas Batería en Reposo Automáticas**

- 1. Se realiza una prueba automática cada 3 minutos para asegurar que existe una batería de reserva y que está conectada correctamente. Si no existe batería o no está conectada correctamente, se mostrará un mensaje "BAJA BATERIA" ó "B. BAT" y, si está programado, se transmitirá un informe a la Central Receptora.
- 2. Se ejecuta automáticamente una prueba de la capacidad de la batería durante 2 minutos cada 4 horas, empezando 4 horas después de salir del modo de Programación o después de alimentar el sistema. Adicionalmente, el acceso al modo Prueba también causará el inicio de una prueba de la capacidad de la batería. Si la batería no puede sostener una carga, se mostrará un mensaje de Baja Batería y, si está programado, se transmitirá un informe a la Central Receptora.

# **Especificaciones y Accesorios**

•••••••••••••••••••••••••••••••••••••••

### **PANEL DE CONTROL**

**1. Físicas:** 318mm x 368mm x 76mm

#### **2. Eléctricas:**

Alimentación: 16.5VCA desde un transformador 25VA como mínimo BATERIA DE RESERVA RECARGABLE: 12VCC, 4AH mínimo (tipo ácido sellado).

Voltaje de Carga: 13.8VCC.

SALIDA SIRENA ALARMA: Salida 12V, 2.0 Amp puede alimentar a sirenas 12V o puede alimentar una o dos sirenas 702 (conectadas en serie) de 20 vatios. **No** conectar dos sirenas 702 en paralelo.

SALIDA ALIMENTACIÓN AUXILIAR: 12VCC, 600mA max.

FUSIBLE: Batería (3A) No. 90–12

#### **3. Comunicación:**

FORMATOS COMPATIBLES:

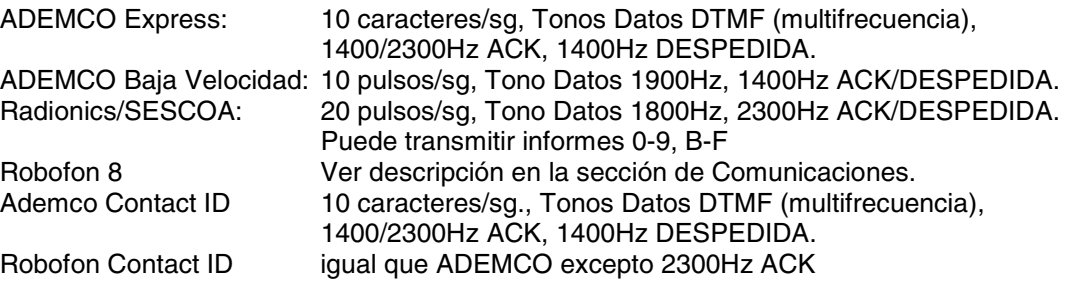

CAPTURA LINEA: Doble Polo

**4. Resistencia Máxima de Zona:** Zonas 1–8 = 300 ohmios excluyendo RFL en zonas RFL estándar

### **DISPOSITIVOS COMPATIBLES**

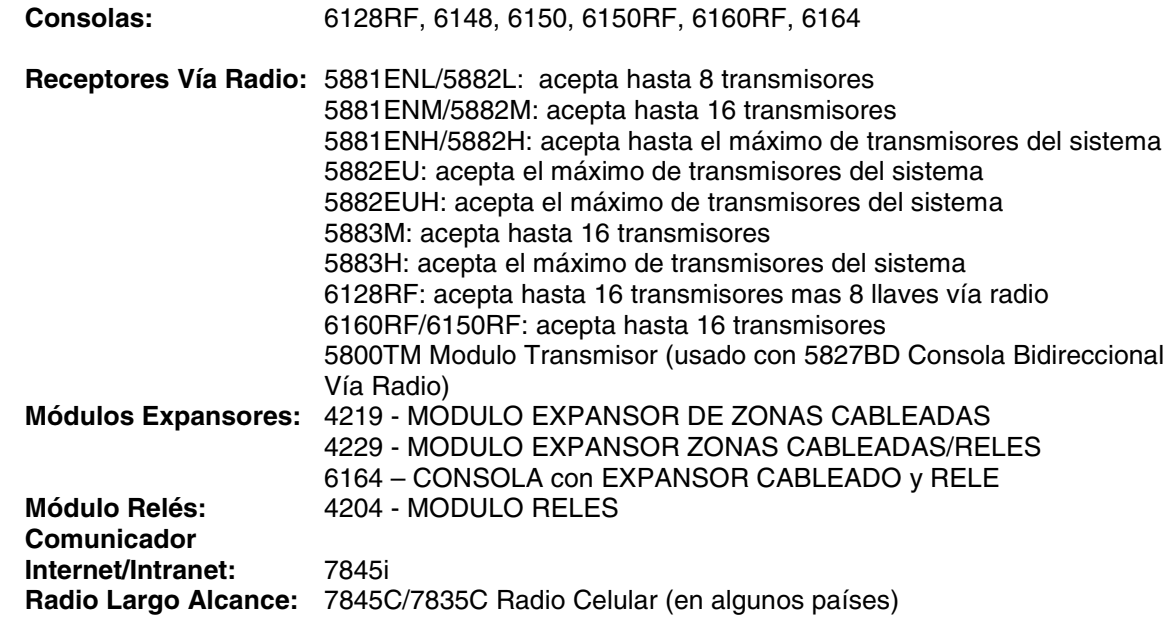

#### **Detector de Incendio de 2 Hilos:**

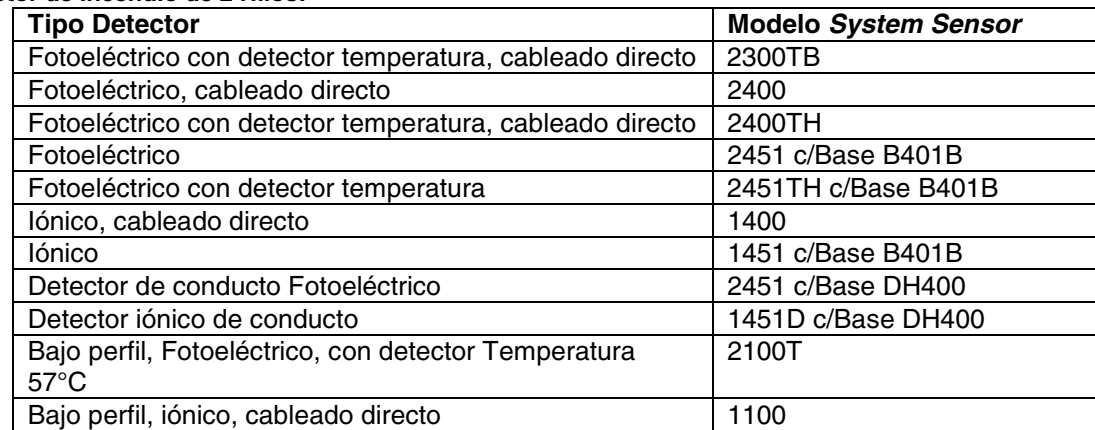

**Transformadores:** 1321 o Transformador 16.5VCA, 25VA

**Sirenas:** Ademco AB-12M 25cm Sirena motorizada & Caja

 Ademco 1011BE12M 25cm Sirena motorizada & Caja Ademco 702 Sirena Exterior Ademco 719 Sirena 2 canales Ademco 747 Sirena interior Ademco 744 Controlador Sirena Ademco 745X3 Controlador Sirena Voz Ademco 705-820, 12.5cm Altavoz redondo Ademco 713 Altavoz System Sensor PA400B (beige)/; PA400R (roja) Sirena piezoeléctrica interior
### **Identificación de Lazos de Transmisores de la Serie 5800**

Todos los transmisores de la siguiente ilustración tienen uno o mas códigos únicos de identificación (ID) de lazo asignados de fábrica. Cada lazo de entrada requiere su propia zona de programación (Ej., las cuatro entradas del 5804 requieren cuatro zonas de programación).

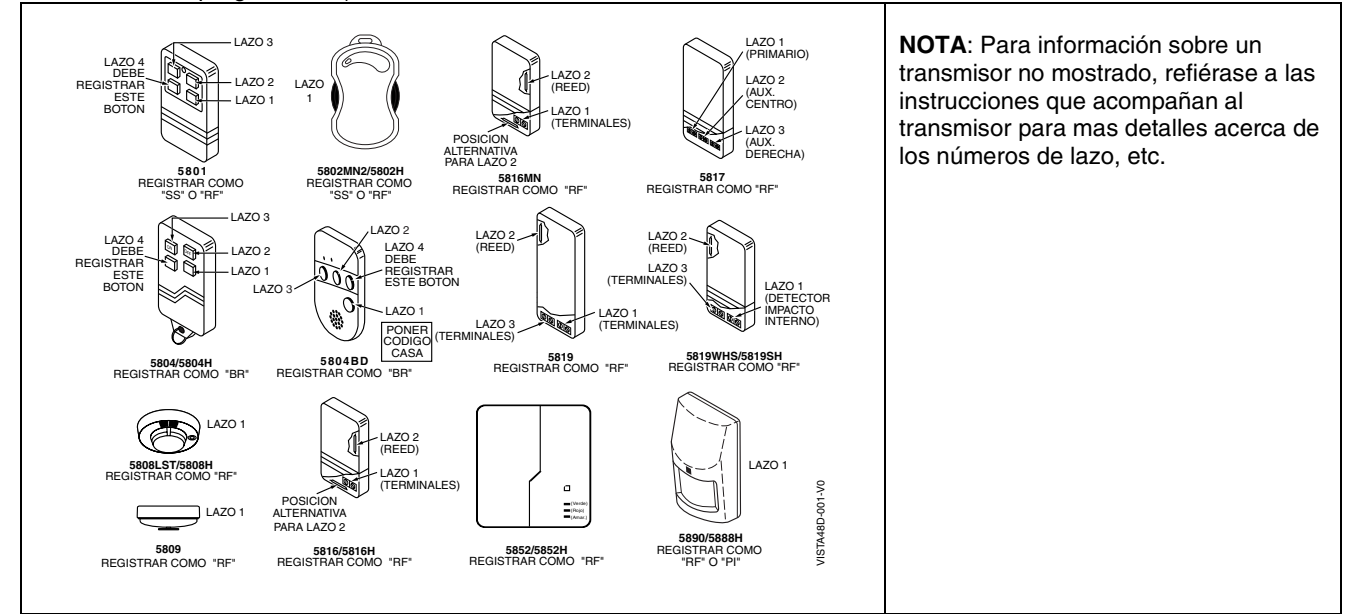

### **Tabla de Transmisores compatibles de la Serie 5800H**

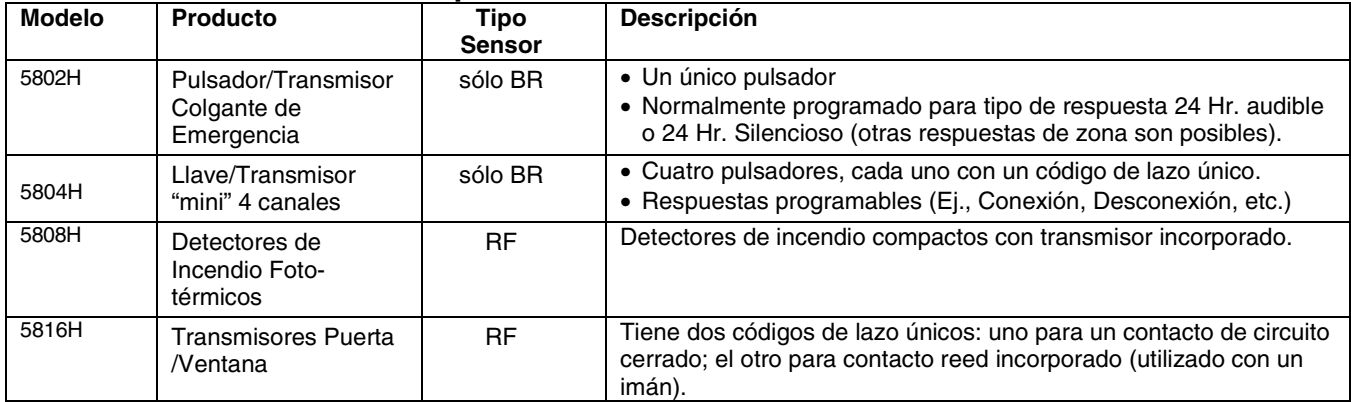

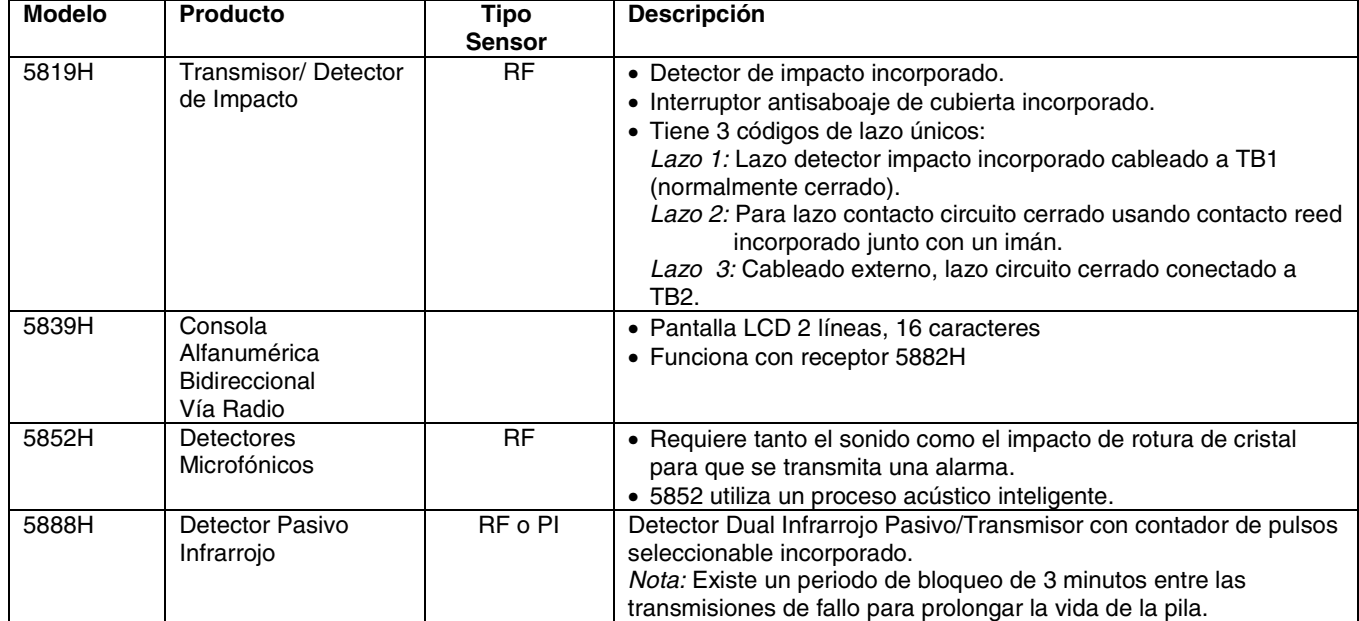

## **Tabla de Transmisores compatibles de la Serie 5800 (continuación)**

# $- NOTAS -$

## **– NOTAS –**

### **AVISO LIMITACIONES DE ESTE SISTEMA DE ALARMA**

•••••••••••••••••••••••••••••••••••••••

Aunque este sistema es un sistema de seguridad de diseño avanzado, no ofrece protección garantizada contra robo, incendio o cualquier otra emergencia. Todos los sistemas de alarma, comerciales o residenciales, pueden fallar a la hora de avisar por numerosas razones. Por ejemplo:

- Un intruso puede acceder al local protegido a través de zonas no protegidas o puede tener la sofisticación técnica necesaria para anular un detector de alarma o desconectar un dispositivo de notificación de alarma.
- Los detectores de intrusión (ej. detectores infrarrojos pasivos), detectores de incendio y muchos otros detectores, no funcionarán si no tienen corriente. Los aparatos que funcionan con pilas no funcionarán si estas no tienen energía, si están mal colocadas o si no se han puesto. Los aparatos que funcionan solamente con CA no funcionaran si su fuente de alimentación CA ha sido cortada por cualquier razón, aunque sea por un breve espacio de tiempo.
- Las señales enviadas por transmisores vía radio pueden ser bloqueadas o reflejadas por el metal antes de que estas consigan llegar al receptor de alarma. Aunque el alcance de las señales haya sido recientemente comprobado en una prueba semanal, el bloqueo puede tener lugar si se ha puesto un objeto metálico en el camino.
- El usuario puede no llegar a pulsar el botón de pánico o de emergencia con la suficiente rapidez.
- Aunque los detectores de humo han jugado un papel importante a la hora de reducir las muertes por incendios en casas particulares, puede que éstos no se activen o no avisen con prontitud por varias razones en un 35% de los incendios. Alguna de las razones por las que los detectores de humo utilizados conjuntamente con este sistema no funcionen son las siguientes. Los detectores de humo pueden haber sido instalados o colocados incorrectamente. Los detectores de humo pueden no detectar un incendio que empiezan donde el humo no llega a los detectores como las chimeneas, paredes, tejados o al otro lado de una puerta cerrada. Los detectores pueden no detectar que existe un incendio en otra parte de la residencia o edificio. Un detector en el segundo piso, por ejemplo puede no detectar un incendio en el primer piso o en el sótano. Por ultimo, los detectores de humo tienen límites de sensibilidad. Ningún detector de humo puede detectar todo tipo de incendios en todo momento. Generalmente, los detectores pueden no avisar de incendios provocados por descuidos y riegos de seguridad como fumar en la cama, explosiones violentas, escapes de gas, almacenamiento inadecuado de material inflamable, sobrecarga de circuitos eléctricos, niños jugando con cerillas o fuego (incendiarios). Dependiendo de la naturaleza del fuego y/o del lugar donde estén colocados los detectores de humo, aunque funcionen de la manera prevista, pueden no dar el suficiente tiempo de aviso para permitir que todos los ocupantes escapen con el tiempo suficiente para evitar la muerte o ser heridos.
- Los detectores de movimiento infrarrojos pasivos solo pueden detectar una intrusión si están dentro del alcance designado como muestra el diagrama de sus manuales de instalación. Éstos detectores no proporcionan un área de protección volumétrica. Crean múltiples rayos de protección, y una intrusión sólo puede ser detectada en áreas no obstruidas cubiertas por esos rayos. No pueden detectar ningún movimiento o intrusión que tenga lugar detrás de paredes, techos, suelos puertas cerradas, paredes o puertas de cristal y ventanas. Cualquier manipulación mecánica, enmascaramiento, pintar o cubrir mediante spray de cualquier producto los espejos, visores o cualquier parte del sistema óptico puede reducir la capacidad de detección. Los detectores infrarrojos pasivos detectan los cambios de temperatura, sin embargo si la temperatura del área protegida se aproxima a los márgenes de 32º a 40º C, el rendimiento puede disminuir.
- Los dispositivos de notificación de alarmas como las sirenas, zumbadores, timbres o campanas, pueden no alertar o despertar a personas dormidas si estas se encuentran al otro lado de puertas cerradas o parcialmente cerradas, por lo tanto son menos efectivos a la hora de despertar a personas que se encuentren en sus dormitorios. Incluso las personas que estén despiertas pueden no oír el aviso si el sonido de la alarma es amortiguado por el ruido de un equipo de música, radio, aire acondicionado u otro aparato, o por el tráfico. Por ultimo, las alarmas, aunque sean de gran potencia, no alertarán a personas con problemas auditivos.
- Las líneas telefónicas necesarias para transmitir señales de alarma desde las oficinas a la central receptora pueden estar fuera de servicio o temporalmente fuera de servicio. Las líneas telefónicas también pueden ser manipuladas por intrusos sofisticados
- Aunque el sistema responda a la emergencia como estaba previsto, los ocupantes pueden no tener tiempo suficiente para protegerse de la situación de emergencia. En el caso de un sistema supervisado, las autoridades pueden no responder adecuadamente.
- Este equipo, como otros dispositivos eléctricos, puede tener fallos con sus componentes. Aunque este equipo ha sido diseñado para durar hasta 10 años, los componentes electrónicos podrían fallar en cualquier momento.

La causa más común del fallo de un sistema de alarma cuando tiene lugar una intrusión o un incendio es el mantenimiento inadecuado. Este sistema de alarma debería ser probado semanalmente para asegurarse de que todos los sensores y transmisores funcionan correctamente. También deberían comprobarse la consola (y consola remota).

Los transmisores vía radio (utilizados en algunos sistemas) han sido diseñados para proporcionar una larga duración de las pilas en condiciones normales de uso. Las pilas pueden durar de 4 a 7 años, dependiendo del entorno, uso, y el dispositivo vía radio específico que se está utilizando. Factores externos como la humedad, altas o bajas temperaturas, cambios bruscos de temperatura, reducen la vida actual de la pila en una instalación determinada. Estos, sin embargo, pueden identificar una situación de baja batería, y por tanto concediendo tiempo para gestionar un cambio de pilas para mantener la protección de ese punto concreto en el sistema.

El dueño de un sistema de alarma instalado podría obtener una prima de riesgo inferior, pero un sistema de alarma no sustituye a un seguro. Los propietarios de casas, terrenos y los arrendatarios deberán seguir actuando prudentemente a la hora de protegerse y deberán seguir asegurando sus vidas y propiedades.

Seguimos desarrollando aparatos de protección nuevos y mejorados. Los usuarios de sistemas de alarma se deben a si mismos y a sus personas queridas y deben permanecer informados de estos desarrollos.

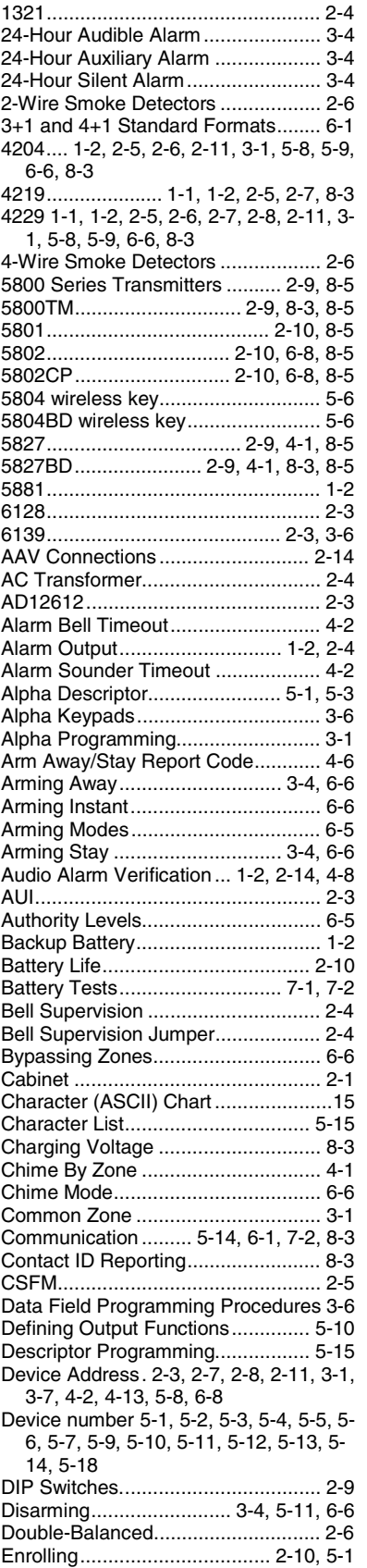

# **– INDICE –**

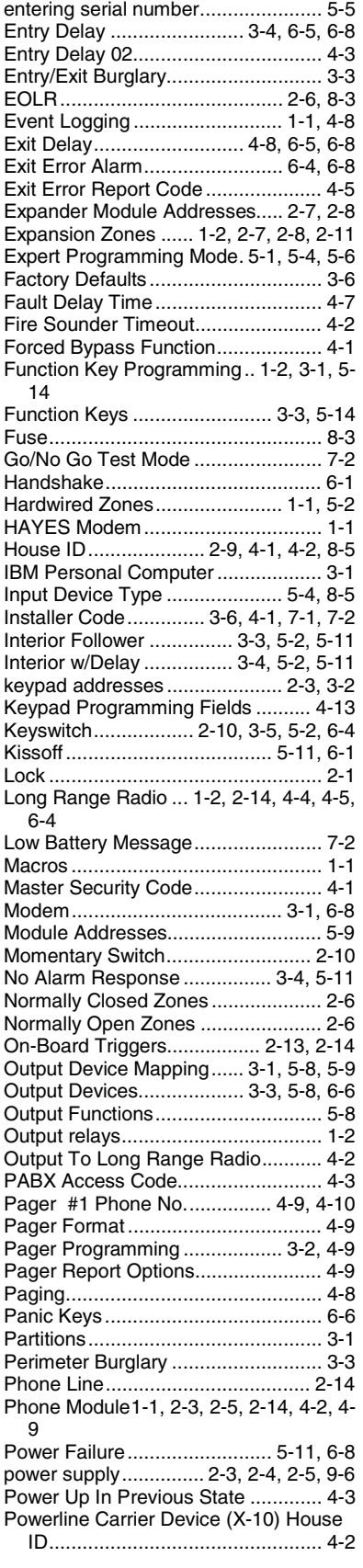

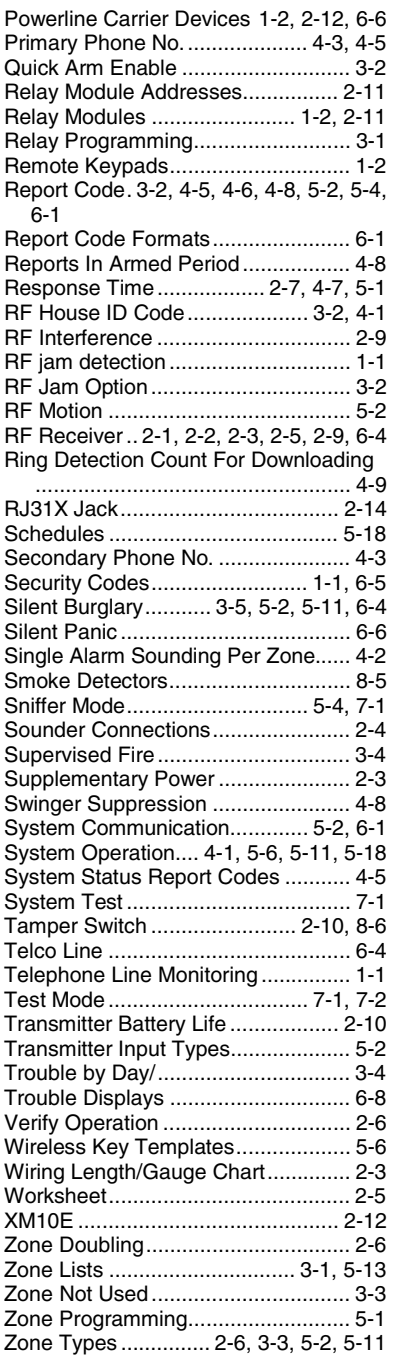

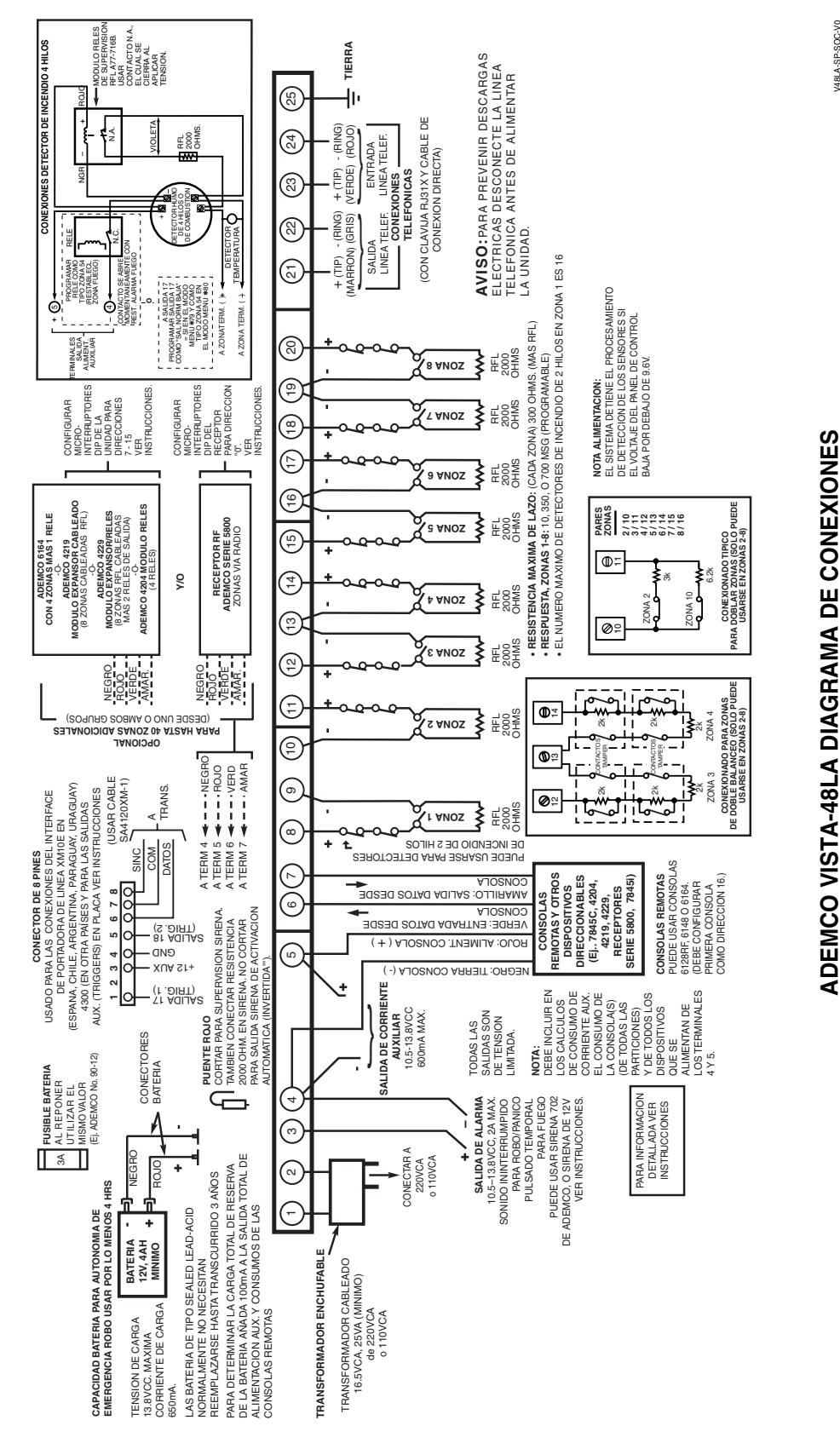

Figura 17. Vista-48LA Diagrama de Conexiones

V48LA-SP-SOC-V0

#### **GARANTIA LIMITADA**

Honeywell International, actuando a través de su división de seguridad Honeywell Security ("vendedor"), 2 Corporate Center Drive, Melville, New York 11747, garantiza que sus productos se adaptan a sus planes y especificaciones, que sus productos no tienen defectos, ni de material ni de fabricación, en condiciones normales de uso durante 24 meses desde la fecha de control impresa en el producto o, para productos que no tengan una fecha impresa de Honeywell Security, durante 12 meses a partir de la fecha de facturación, a no ser que el manual de instalación o catálogo establezcan un período más breve, en cuyo caso se aplica el período más breve. La obligación del vendedor se limita a la reparación o reposición, a su elección, libre de cargo en cuanto a material o mano de obra, de cualquier producto que se demuestre que no cumple las especificaciones del vendedor o que resulte ser defectuoso en materiales o fabricación en condiciones normales de uso y operatividad. El vendedor no tendrá ninguna obligación bajo esta garantía limitada ni por ningún otro concepto si el producto ha sido manipulado o reparado incorrectamente por personas que no pertenezcan al servicio de fábrica de Honeywell. La conexión de cualquier(es) aparato(s) al bus de datos de un sistema de seguridad de Honeywell (ej., el bus de datos del teclado) que no sea fabricado o aprobado por Honeywell anula la garantía. Para servicio bajo la garantía, devuelve lo(s) producto(s), transportación pre-pagado, al distribuidor autorizada más cerca.

NO EXISTE NINGUNA GARANTIA, EXPRESA O IMPLICITA DE ADECUACION PARA LA COMERCIALIZACION, O ADECUACION PARA UN PROPOSITO PARTICULAR, O DE CUALQUIER OTRO TIPO, QUE SE EXTIENDA MAS ALLA DE LA DESCRIPCION AQUÍ PRESENTE. EN NINGUN CASO, EL VENDEDOR SERA RESPONSABLE ANTE NADIE POR CUALESQUIERA DAÑOS CONSECUENCIALES O INCIDENTALES POR INCUMPLIMIENTO DE ESTA O DE CUALQUIER OTRA GARANTIA, EXPRESA O IMPLICITA, O BAJO NINGUNA OTRA BASE DE RESPONSABILIDAD CUALQUIERA, AUNQUE LA PERDIDA O DAÑOS SEAN CAUSADOS POR LA PROPIA NEGLIGENCIA O FALTA DEL VENDEDOR.

El vendedor no garantiza que los productos que vende no puedan ser atenuados ó circunvenidos; que los productos evitarán lesiones personales o pérdidas de propiedad por robo, incendio o por cualquier otra razón; o que los productos proporcionarán en todos los casos la protección y alarmas adecuados. El cliente entenderá que un sistema de seguridad cuya instalación y mantenimiento se realizan de la manera apropiada sólo puede reducir el riesgo de robo, incendio u otros incidentes que ocurran sin tener una alarma, pero no es un seguro o garantía de que esto no ocurrirá o que no resultará en daños personales o de propiedad. CONSECUENTEMENTE, EL VENDEDOR NO TIENE NINGUNA RESPONSABILIDAD POR CUALESQUIERA LESIONES PERSONALES, DAÑOS A LA PROPIEDAD O CUALQUIER OTRA PERDIDA BASADAS EN UNA RECLAMACION QUE EL PRODUCTO NO FUNCIONO A LA HORA DE DAR UNA ALARMA, SIN EMBARGO, SI EL VENDEDOR RESULTA SER RESPONSABLE, YA SEA DIRECTA O INDIRECTAMENTE DE CUALQUIER PERDIDA O DAÑO QUE RESULTE DE ESTA GARANTIA LIMITADA O DE OTRA MANERA, INDEPENDIENTEMENTE DE LA CUASA U ORIGEN, LA RESPONSABILIDAD MAXIMA DEL VENDEOR NO EXCEDERA EN NINGUN CASO EL PRECIO DE COMPRA DEL PRODUCTO, QUE SERA LA COMPENSACION COMPLETA Y EXCLUSIVA QUE PODRA OBTENER CONTRA EL VENDEDOR. Esta garantía sustituye cualquier garantía anterior y es la única garantía dada por el vendedor sobre este producto. No se autoriza ningún aumento o modificación, escrito o verbal, de la obligación asumida bajo esta Garantía Limitada.

### **Honeywell**

2 Corporate Center Drive, Suite 100 P.O. Box 9040, Melville, New York 11747 Copyright © 2006 Honeywell International Inc. www.honeywell.com/security

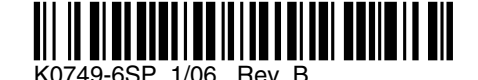